# 3G2080(R)E

**Comunicador de alarma para celular**

# TL2803G(R)E

**Comunicador de alarma de camino doble Internet y HSPA**

# MANUAL DE INSTALACIÓN V5.0

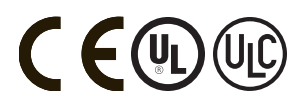

**Manual de instalación v5.0**

**Advertencia:** Estemanual contiene información sobre las limitaciones con respecto al uso y función del producto, así como información sobre las limitaciones relacionadas con la responsabilidad civil del fabricante. Debe leerse todo elmanual cuidadosamente.

# **Tabla de contenidos**

<span id="page-2-0"></span>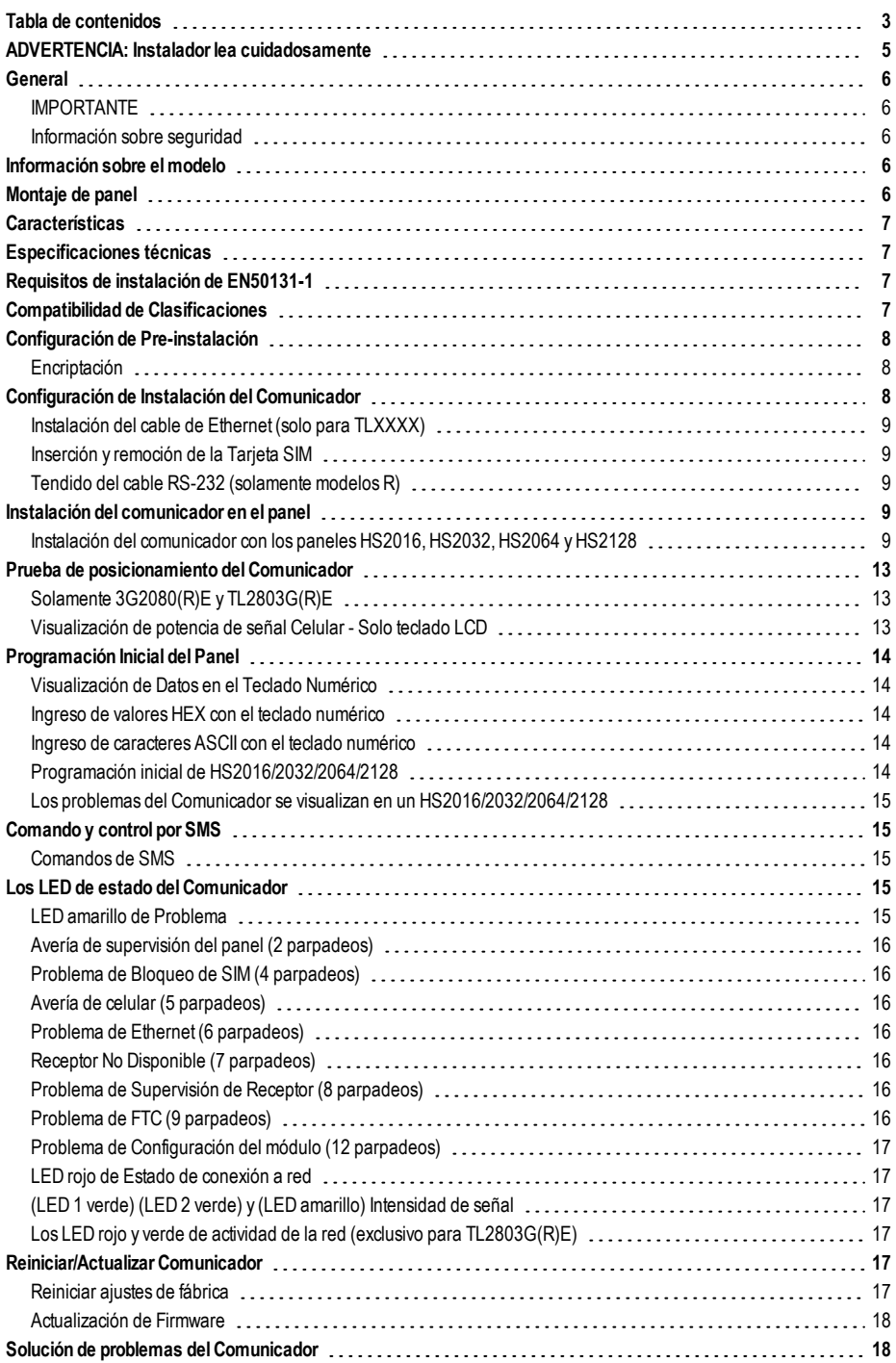

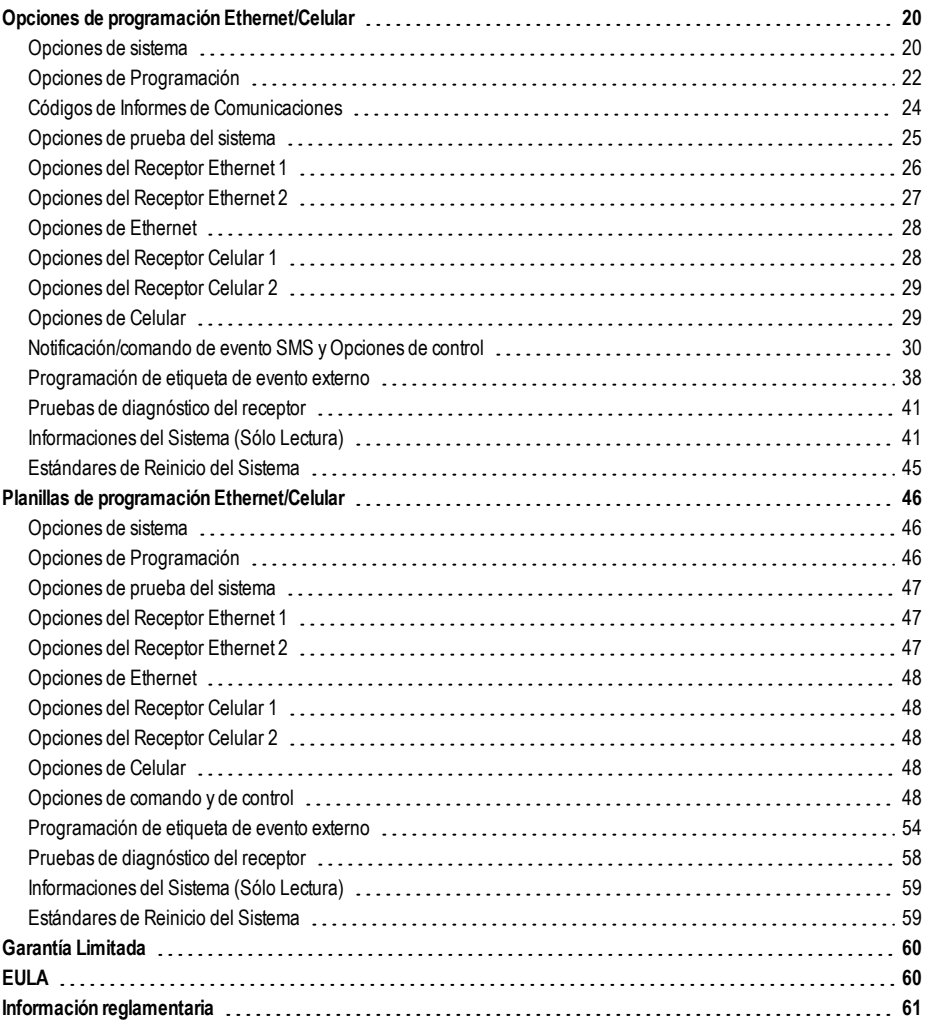

# <span id="page-4-0"></span>**ADVERTENCIA: Instalador lea cuidadosamente**

#### **Nota para los Instaladores**

LasAdvertenciasen esta página contienen información vital. Como elúnico individuo en contacto con los usuarios del sistema, es su responsabilidad informar sobre cada artículo en esta advertencia a losusuariosde este sistema.

#### **Fallas del Sistema**

Elsistema ha sido cuidadosamente diseñado para sertan efectivo como sea posible. Hay circunstancias, sin embargo, incluyendo incendio, robo u otro tipo de emergenciasdonde no podrá proveerprotección. Cualquier sistema de alarma de cualquier tipo puede ser comprometido deliberadamente o puede fallar al operar como se espera por una cantidad de razones. Algunas pero no todas pueden ser:

#### **Acceso por Intrusos**

Losintrusospueden entrara travésde un punto de acceso no protegido, burlar un dispositivo de sensor, evadir detección moviéndose a través de un área de cubrimiento insuficiente, desconectar un dispositivo de advertencia, o interferir o evitarla operación correcta delsistema.

#### **Falla de un Componente**

Apesarque todos losesfuerzosque se han realizado para hacerque el sistema sea lomás confiable, elsistema puede fallaren su función como se ha diseñado debido a la falla de un componente.

#### **Compromiso de los Dispositivos de Frecuencia de Radio (Ina-**

#### **lámbricos)**

Lasseñalesno podrán alcanzarel receptorbajo todaslascircunstanciaslas cualesincluyen objetosmetálicos colocados en o cerca del camino delradio o interferencia deliberada yotra interferencia de señalde radio inadvertida.

#### **Conocimiento Criminal**

Este sistema contiene característicasde seguridad lascuales fueron conocidas para serefectivasen elmomento de la fabricación. Es posible que personas con intencionescriminales desarrollen técnicas las cuales reducen la efectividad de estas características. Es importante que el sistema de seguridad sea revisado periódicamente para garantizarque suscaracterísticas sigan siendo efectivas y que esté actualizado o se remplazado si se descubre que no suministra la protección esperada.

#### **Falla en Baterías Reemplazables**

Los transmisores inalámbricos de este sistema han sido diseñados para proporcionaraños de duración de la batería bajo condiciones normales. La esperada vida de duración de la batería, esuna función delambiente, el uso yel tipo deldispositivo. Lascondicionesambientales talescomo la exagerada humedad, altaso bajastemperaturas, o cantidades de oscilaciones de temperaturas pueden reducir la duración de la batería. Mientras que cada dispositivo de transmisión tenga un monitor de batería bajo el cual identifica cuando la batería necesita ser reemplazada, este monitor puede fallar al operar como es debido. Pruebas y mantenimiento regulares mantendrán el sistema en buenas condicionesde funcionamiento.

#### **Instalación Inadecuada**

Un sistema de seguridad debe ser instalado correctamente en orden para proporcionaruna adecuada protección.Cada instalación debe serevaluada porun profesional de seguridad, para asegurar que todos los puntos y las áreas de acceso están cubiertas.Cerraduras yenganchesen ventanasypuertas deben estar seguras yoperar como está diseñado. Ventanas, puertas, paredes, cielo rasosy otros materialesdel local deben poseer suficiente fuerza y construcción para proporcionar el nivel de protección esperado. Una reevaluación se debe realizar durante y después de cualquier actividad de construcción. Una evaluación poreldepartamento de policía o bomberosesmuyrecomendable si este servicio está disponible.

#### **Prueba Incorrecta**

Lamayoría de losproblemasque evitan que un sistema de alarma falle en operar como es debido puede serencontrada pormedio de pruebas y mantenimiento regular. Todo el sistema debe ser probado semanalmente e inmediatamente después de una intrusión, un intento de intrusión, incendio, tormenta, terremoto, accidente o cualquier clase de actividad de construcción dentro o fuera de la premisa. La prueba debe incluirtodoslosdispositivosde sensor, teclados, consolas, dispositivos para indicar alarmas y otros dispositivos operacionales que sean parte delsistema.

#### **Tiempo Insuficiente**

Pueden existir circunstancias cuando el sistema funcione como está diseñado, y aún losocupantesno serán protegidosde emergencias debido a su inhabilidad de responder a las advertenciasen cuestión de tiempo. Si el sistema es supervisado, la respuesta puede no ocurrira tiempo para protegera losocupantes o suspertenencias.

#### **Detectores de Movimiento**

Los detectores de movimiento solamente pueden detectar movimiento dentro de lasáreasdesignadascomo semuestra en lasrespectivasinstruccionesde instalación. Losdetectoresdemovimiento no pueden discriminarentre intrusosy los que habitan ellocalo residencia. Losdetectoresdemovimiento no proporcionan un área de protección volumétrica. Estosposeenmúltiplesrayosde detección yel movimiento solamente puede ser detectado en áreas no obstruidas que están cubiertas por estos rayos. Ellos no pueden detectar movimiento que ocurre detrás de las paredes, cielo rasos, pisos, puertas cerradas, separaciones de vidrio, puertas o ventanas de vidrio. Cualquier clase de sabotaje ya sea intencionalo sin intención tales como encubrimiento, pintando o regando cualquier tipo de material en los lentes, espejos, ventanas o cualquier otra parte del sistema de detección perjudicará su correcta operación.

Losdetectoresdemovimiento pasivosinfrarrojosoperan detectando cambiosen la temperatura. Sin embargo su efectividad puede ser reducida cuando la temperatura del ambiente aumenta o disminuye de la temperatura del cuerpo o si hayorígenesintencionaleso sin intención de caloren o cerca delárea de detección. Algunos de los orígenes de calor pueden ser calentadores, radiadores, estufas, asadores, chimeneas, luzsolar, ventiladoresde vapor, alumbrado y así sucesivamente.

#### **Falla de Energía**

Las unidades de control, los detectores de intrusión, detectores de humo y muchosotrosdispositivosde seguridad requieren un suministro de energía adecuada para una correcta operación. Siun dispositivo opera porbaterías, es posible que las baterías fallen. Aún si las baterías no han fallado, estas deben ser cargadas, en buena condición e instaladas correctamente. Si un dispositivo opera por corriente CA, cualquierinterrupción, aún lenta, hará que el dispositivo no funcione mientrasno tiene energía. Las interrupciones de energía de cualquier duración son a menudo acompañadas por fluctuaciones en el voltaje lo cualpuede dañarequipos electrónicostales como sistemas de seguridad. Después de que ocurre una interrupción de energía, inmediatamente conduzca una prueba completa del sistema para asegurarse que el sistema esté funcionando como esdebido.

#### **Seguridad y Seguro**

A pesar de sus capacidades, un sistema de alarma no es un sustituto de un seguro de propiedad o vida. Un sistema de alarma tampoco es un substituto para losdueños de la propiedad, inquilinos, u otrosocupantes para actuar prudentemente a preveniro minimizar los efectos dañinos de una situación de emergencia.

#### **Detectores de Humo**

Los detectores de humo, que son una parte del sistema, pueden no alertar correctamente a losocupantes de un incendio por un número de razones, algunasson lassiguientes. Losdetectoresde humo pueden haber sido instalados o ubicadosincorrectamente. El humo no puede ser capazde alcanzar los detectoresde humo, como cuando elfuego esen la chimenea, paredeso techos, o en elotro lado de laspuertascerradas. Losdetectoresde humo no pueden detectarhumo de incendiosen otrosnivelesde la residencia o edificio.

Cada incendio es diferente en la cantidad de humo producida y la velocidad del incendio. Los detectores de humo no pueden detectar igualmente bien todos los tipos de incendio. Los detectores de humo no pueden proporcionar una advertencia rápidamente de incendios causados pordescuido o falta de seguridad como elfumaren cama, explosionesviolentas, escape de gas, el incorrecto almacenamiento de materiales de combustión, circuitos eléctricos sobrecargados, eljuego con fósforosporparte de losniñoso un incendio provocado. Aún si el detector de humo funciona como está diseñado, pueden haber circunstanciasdonde hayinsuficiente tiempo de advertencia para permitira losocu-

#### **Líneas Telefónicas**

Silas líneas telefónicas son usadaspara transmitir alarmas, ellas puedan estar fuera de servicio u ocupadaspor cierto tiempo. También un intruso puede cortar la línea o sabotear su operación por mediosmássofisticadoslo cualsería de muy difícilla detección.

#### **Dispositivos de Advertencia**

pantesescapara tiempo para evitarheridasomuerte.

Losdispositivos de advertencia, talescomo sirenas, campanas, bocina, o estroboscópicosno podrán alertaro despertara alguien durmiendo sihayuna puerta o pared intermedio. Si los dispositivos de advertencia están localizados en un niveldiferente de la residencia o premisas, porlo tanto esmenos posible que los ocupantes puedan ser advertidos o despertados. Los dispositivos de advertencia audible pueden ser interferidos porotros orígenes de ruidos como equipos de sonido, radios, televisión, acondicionadores de aire u otros electrodomésticos., o el tráfico. Losdispositivos de advertencia audible, inclusive de ruido fuerte, pueden no ser escuchados por personas con problemas del oído.

# <span id="page-5-1"></span><span id="page-5-0"></span>**IMPORTANTE**

Este manual de instalación deberá utilizarse junto con el panel de control. Todas las instrucciones de seguridad especificadas en este manual deberán cumplirse. El panel de control es referido como el "panel" a través de este documento. Esta guía de instalación ofrece la información básica de cableado, programación y solución de problemas.

El comunicador de alarma HSPA(3G)/doble camino es una unidad fija de montaje en pared, y debe ser instalada en la ubicación especificada en este instructivo. El gabinete del equipo debe estar armado y cerrado completamente, con todos los tornillos/pestañas necesarios y fijado a una pared antes de su operación. El cableado interno debe ser trazado a fin de prevenir: <sup>l</sup> Tensión excesiva sobre el cable y sobre las conexiones de terminales,

- Interferencia entre el cableado de energía limitada y de energía no limitada,
- <sup>l</sup> Holgura de la conexiones de terminales, o
- Daño al aislamiento del conductor.

#### <span id="page-5-2"></span>**ADVERTENCIA: Nunca instale este equipo durante una tormenta eléctrica.**

### **Información sobre seguridad**

El Instalador deberá instruir al usuario del sistema sobre cada uno de los siguientes ítems:

- No intente reparar este producto. La apertura o remoción de las tapas puede exponer al usuario a tensiones peligrosas o a otros riesgos.
- <sup>l</sup> Cualquier reparación deberá ser realizada solamente por técnicos de servicio.
- <sup>l</sup> Utilice solamente accesorios autorizados con este equipo.
- <sup>l</sup> No permanezca en las cercanías del equipo durante la operación del dispositivo.
- <span id="page-5-3"></span><sup>l</sup> No toque la antena externa.

# **Información sobre el modelo**

Este manual cubre el modelo siguiente del comunicador de alarma:

Los modelos **TL2803GRE-EU, TL2803GE-EU, TL280RE-EU, TL280E-EU, 3G2080RE-EU, 3G2080E-EU (operación a 900/2100 MHz)** y **2G2080E-EU** son para Europa y cubren las siguientes bandas: 900 / 2100 MHz

Los modelos **TL2803GRE-AU, TL2803GE-AU, TL280RE-AU, TL280E-AU, 3G2080E-AU** y **G2080RE-AU (operación a** 850/2100 MHz) son para Australia, Nueva Zelanda, Brasil y cubren las siguientes bandas: 850 / 2100 MHz **NOTA:** Sólo losmodelos **TL2803GE-AU** y **3G2080E-AU** están certificados por Anatel para uso en Brasil

El comunicador de camino doble puede ser utilizado como un comunicador primario o de respaldo. El comunicador soporta la transmisión por Protocolo de Internet (IP) de eventos del panel y del comunicador sobre Ethernet/Internet y/o HSPA/GPRS. **NOTA:** Sólo losmodelos TL2803GE y 3G2080E están certificados por CNC para uso en Argentina.

Las referencias a los nombres de modelo **TL280(R)E, TL2803G(R)E** y **3G2080(R)E** a lo largo de este manual aplican a todos losmodelos especificados a menos que se indique de otra manera. Los modelos que terminan en "R" incluyen una interfaz incorporada RS-232 para conectarse con aplicaciones locales de terceros.

Montaje de panel

Los siguientes comunicadores son compatibles con los paneles HS2016, HS2016-4, HS2032, HS2064 y HS2128:

**TL2803G(R)E:** Es un comunicador de Alarma HSPA(3G) de camino doble que envía comunicaciones de alarma a receptores de estación central del Sur-Gard System I, II, III, IV y 5 vía de Ethernet/Internet o una red celular digital HSPA(3G)/GPRS. **TL280(R)E:** Es un comunicador de alarma Ethernet que envía la comunicación de alarma a los receptores de la estación central de Sur-Gard SystemI, II, III (SG-DRL3IP), IV (SG-DRL4IP) y 5 (SG-DRL5IP) mediante Ethernet/Internet.

El comunicador de camino doble puede ser utilizado como un comunicador primario o de respaldo. El comunicador soporta la transmisión por Protocolo de Internet (IP) de eventos del panel y del comunicador sobre Ethernet/Internet y/o HSPA/GPRS. Encriptación de 128-bit AES vía celular y Ethernet/Internet (certificado número 2645 de validación de NIST).

<span id="page-5-4"></span>**NOTA:** Comunicación de alarma de respaldo o principal vía celular.

# **Montaje de panel**

Los siguientes comunicadores son compatibles con los paneles HS2016, HS2016-4, HS2032, HS2064 y HS2128:

- <sup>l</sup> **3G2080(R)E** (HSPA(3G)/GPRS solamente)
- <sup>l</sup> Informe completo de eventos a la estación central.
- <sup>l</sup> Transmisión periódica de prueba individual vía Internet y/o celular.

# **Características**

- <span id="page-6-0"></span><sup>l</sup> Verificación visual (requiere receptor Sur-Gard System5)
- <sup>l</sup> Comunicación de alarma de respaldo o principal vía celular.
- <sup>l</sup> Cambia automáticamente a 2G (EDGE/GPRS) si el servicio HSPA(3G) no está disponible.
- Conexión PC-LINK.
- Etiquetas programables.
- <sup>l</sup> Informe completo de eventos a la estación central.
- Transmisión periódica de prueba individual vía Internet y/o celular.
- <sup>l</sup> Enrutamiento de llamada integrada.
- <sup>l</sup> Verificación visual (requiere receptor Sur-Gard System5)
- <sup>l</sup> Capacidad de actualización remota del firmware del comunicador y del firmware del panel vía Ethernet y/o celular.
- Apoyo de carga/descarga remota del panel vía celular y Ethernet/Internet.
- Conexión PC-LINK.
- Etiquetas programables.
- Formatos SIA y CID (Identificador de contacto) soportados.
- <sup>l</sup> Pantalla LED de intensidad de señal y de problemas.
- <sup>l</sup> Señales de monitoreo de supervisión enviadas vía celular y Ethernet/Internet.
- <span id="page-6-1"></span><sup>l</sup> Integración de terceros a través de celular/IP. El producto es compatible con la aplicación de terceros vía (exclusivo para modelos R),Celular y Ethernet.Consulte la documentación de la aplicación de terceros para más información.

### **Especificaciones técnicas**

<span id="page-6-2"></span>**[851][005]** opción 8 será habilitada.

# **Requisitos de instalación de EN50131-1**

Para instalaciones de acuerdo con EN50131-1, se establecerán las siguientes opciones según lo descrito.

- <sup>l</sup> **[382]** habilite la opción 5 (SÍ) para activar un comunicador alterno
- Señal de monitoreo de supervisión (requerida para ATS4 y ATS5):

<sup>l</sup> **[851][004]** establecer en 0087h (señal de monitoreo de 135 seg.).

**NOTA:** El receptor compatible en la ubicación ARC tendrá una ventana de supervisión programada para 1800 seg. (ATS4) o 180 seg. (ATS5).

- <sup>l</sup> **[851][005]** opciones 1,2 y 3 serán habilitadas.
- <sup>l</sup> **[851][005]** opción 8 será habilitada.

Transmisión de prueba (requerida para ATS3):

- <sup>l</sup> **[851]** Opciones de prueba del sistema **[026-029]** será habilitada (FF) para las rutas de comunicación disponibles.
- <sup>l</sup> **[851][124-125]** y **[224-225]** serán programadas con la hora del día para la transmisión de prueba y 1440 minutos (24 h) para el ciclo de la transmisión de prueba.
- Configuración de rutas de comunicación (todas las clases ATS)
- <sup>l</sup> **[300][001]** seleccione la opción 02 para enrutamiento automático (esto permitirá la transmisión de los eventos a través de todas las rutas de comunicación disponibles en el sistema)
- <sup>l</sup> **[380]** habilite la opción 5 (SÍ) para transmisión paralela a través de todas las rutas de comunicación disponibles (si se desea la configuración redundante)
- <span id="page-6-3"></span><sup>l</sup> **[384]** habilite la configuración de reserva deseada (receptor 2 reserva para el receptor 1 o receptor 3 reserva para el receptor 1).

# **Compatibilidad de Clasificaciones**

**Modelo 120mA <sup>a</sup> 13,66V Corriente (de transmisión) de alarma 400mA <sup>a</sup> 12V Clasificaciones de la fuente de alimentación** Voltaje de entrada 10,8-12,5 V CC La alimentación se suministra desde el conector PC-Link del panel o desde un módulo PCL-422 en instalaciones de gabinete remotas. En instalaciones de gabinete remotas, el módulo PCL-422 ubicado con el comunicador es alimentado ya sea por un HSM2204 o por un HSM2300.Consulte los detalles en las instrucciones de instalación del PCL-422. **Consumo actual** Corriente en espera  $\vert$  90mA a 13,66V  $\vert$  120mA a 13,66V

Tabla 1:Características del comunicador

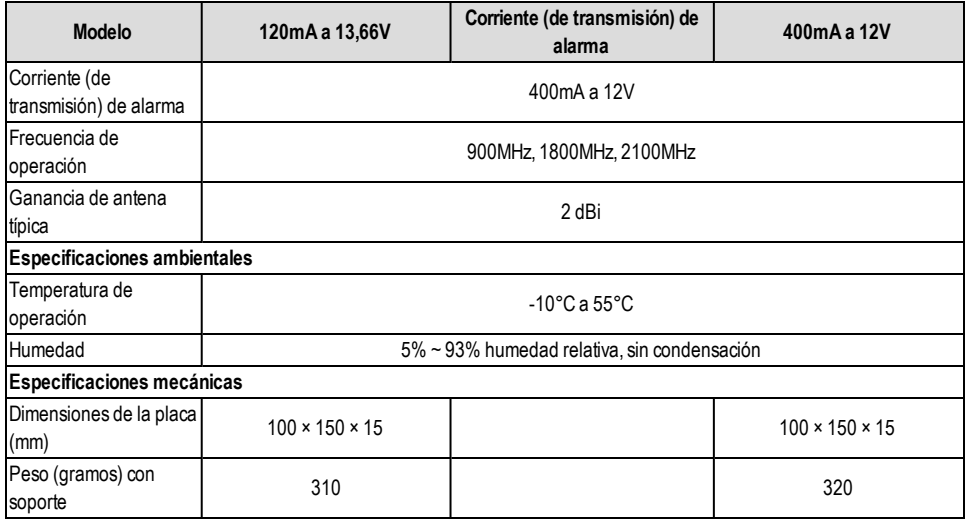

#### Tabla 2: Receptores y paneles compatibles

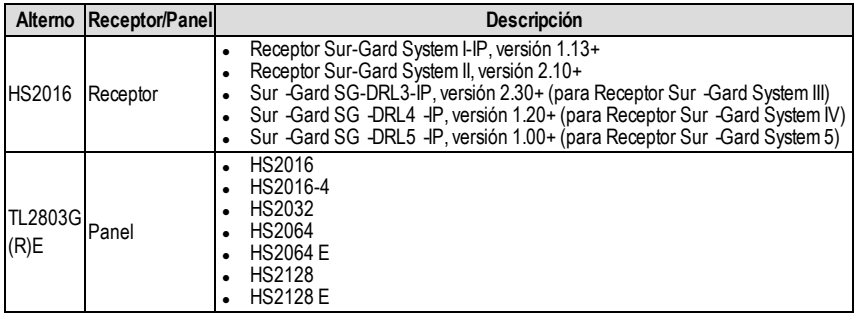

<span id="page-7-0"></span>**NOTA:** Ingrese [\*][8][Código de Instalador][900] en el teclado numérico para ver el número de Versión del Panel.

# **Configuración de Pre-instalación**

### <span id="page-7-1"></span>**Encriptación**

El comunicador utiliza una encriptación AES de 128 bits. La encriptación sólo puede habilitarse desde el receptor de la estación de monitoreo.Cada receptor (Ethernet 1 y 2, celular 1 y 2) puede tener habilitada o deshabilitada independientemente la encriptación. Cuando la encriptación esté habilitada, la estación central configurará el dispositivo para encriptar las comunicaciones la siguiente vez que el módulo del comunicador se comunique con ese receptor.

**NOTA:** Los paquetes comenzarán a encriptarse solamente después de que se envíe el siguiente evento a ese receptor, o si la unidad se reinicia.

<span id="page-7-2"></span>Antes de salir del sitio de la instalación, la línea Ethernet del comunicador TL2803G(R)E deberá conectarse mediante un Dispositivo de interfaz de red (NID) APROBADO (aceptable por las autoridades locales). Todo el cableado será realizado **de acuerdo con los códigos eléctricos locales.**

# **Configuración de Instalación del Comunicador**

Este comunicador de alarma HSPA(3G)/doble camino solo deberá ser instalado por personal de servicio técnico (la persona de servicio se define como la persona que tiene el entrenamiento técnico y la experiencia apropiados necesarios para comprender los peligros a los cuales esa persona puede estar expuesta al realizar una tarea y que también puede tomar medidas para reducir al mínimo los riesgos para esa persona o para otras). El Comunicador deberá ser instalado y utilizado dentro de un entorno con contaminación de grado 2, como máximo, sobretensiones categoría II, solamente en lugares no peligrosos y en interiores. Este manual deberá utilizarse con el manual de instalación del panel que está conectado al comunicador. Todas las instrucciones especificadas en el manual del panel deben cumplirse.

Todas las reglas locales impuestas por los códigos eléctricos locales deben cumplirse y respetarse durante la instalación.

# <span id="page-8-0"></span>**Instalación del cable de Ethernet (solo para TLXXXX)**

Un cable Ethernet Categoría 5 (CAT 5) debe ser tendido desde una fuente con conectividad Internet hasta el módulo del comunicador, dentro del Panel. El extremo del cable del comunicador debe tener un conector RJ45, que se conectará a la base RJ45 del comunicador después de que el comunicador esté instalado. Todos los requisitos para la instalación del cable EthernetCAT5 deben cumplirse para la operación adecuada del comunicador, lo que incluye a título ilustrativo:

- <sup>l</sup> NO remueva el revestimiento del cable más de lo necesario para una terminación adecuada.
- <sup>l</sup> NO doble ni haga nudos en el cable.
- <sup>l</sup> NO sujete el cable con presillas.
- <sup>l</sup> NO desenrolle los pares CAT5 en más de 1,2 cm(1/2").
- <sup>l</sup> NO haga empalmes en el cable.
- <sup>l</sup> NO doble el cable en ángulos rectos ni haga cualquier otra dobladura.
- <span id="page-8-1"></span>**NOTA:** La especificación CAT5 requiere que cualquier dobladura de cable debe tener, por lo menos, 5 cm (2") de radio de curvatura. El largo máximo del cable CAT5 es de 100 m(328 pies).

# **Inserción y remoción de la Tarjeta SIM**

- 1. Remueva la tapa frontal del Panel para acceder al soporte de la tarjeta SIM.
- 2. Remueva la potencia del panel, y desconecte la batería y la línea telefónica.
- 3. En el soporte de la tarjeta SIM, presione suavemente para deslizar la tapa hacia la posición de **ABRIR**. Esto destrabará el soporte de la tarjeta SIMen el borde superior de la PCB del Comunicador. (Ver **Figura 3**).
- 4. Incline la parte superior del soporte de la tarjeta SIMhacia abajo para tener acceso a la tarjeta SIM.
- **NOTA:** La tarjeta SIMpuede dañarse si se dobla o si se rayan sus contactos. Tenga cuidado al manipular tarjetas SIM.
	- 5. Inserte o remueva la tarjeta SIM, observando la orientación de las ranuras en la tarjeta SIMy en el soporte.
	- 6. Cuando inserte una tarjeta SIM, hágalo observando la orientación adecuada, presione suavemente el soporte de la tarjeta SIMy deslícelo como indica la flecha en el soporte SIMa la posición **LOCK** (TRABADO).
	- 7. Reconecte la batería de respaldo y la línea telefónica, conecte la alimentación CA al panel y vuelva a colocar la tapa del panel.

### <span id="page-8-2"></span>**Tendido del cable RS-232 (solamente modelos R)**

Al instalar el comunicador para uso con aplicaciones de terceros, debe conectarse un cable RS-232 entre el dispositivo de terceros y el módulo del comunicador.

**NOTA:** El largo máximo del cable para el cable RS-232 cable es 2.4 m(8 pies).

<span id="page-8-3"></span>Consulte las instrucciones de cableado en el manual de instalación del dispositivo de terceros.

# **Instalación del comunicador en el panel**

### <span id="page-8-4"></span>**Instalación del comunicador con los paneles HS2016, HS2032, HS2064 y HS2128**

**NOTA:** Antes de instalar el comunicador o de insertar/remover la tarieta SIM, asegúrese de que la energía del sistema esté APAGADA y de que la línea telefónica esté desconectada.

- 1. Para conectar el soporte de montaje proporcionado, realice lo siguiente: (Ver **Figura 1**).
	- a. Remueva los 4 tornillos aisladores de plástico blanco del bolso proporcionado con el kit del comunicador.
	- b. Inserte 4 tornillos aisladores a través de la parte trasera del soporte de montaje, dentro de los orificios en cada esquina. (La lengüeta de montaje de la antena debe estar orientada en dirección opuesta a usted).
	- c. Coloque el soporte sobre una superficie plana y sólida. Sostenga el componente del comunicador hacia arriba y oriente los 4 orificios en el comunicador con los 4 tornillos aisladores que sobresalen del soporte. Presione el comunicador firmemente y en forma pareja sobre todos los tornillos aisladores hasta que esté sujeto con firmeza al soporte de montaje.
	- d. Remueva la tapa frontal del panel.
	- e. Remueva y deseche el orificio ciego ubicado en la parte superior derecha del panel. (Este orificio se utilizará para conectar la antena de radio proporcionada).
	- f. Conecte el cable de antena de 12,7 cm(5") proporcionado a la radio, pasando el conector a través del orificio en la parte trasera del soporte de montaje a la placa del comunicador. Empuje el conector de la antena firmemente en la toma del radio celular. (Ver **Figura 3**).

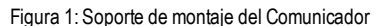

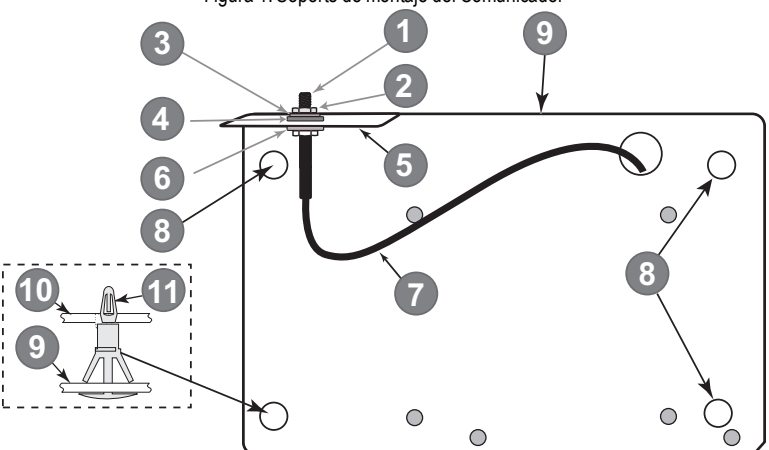

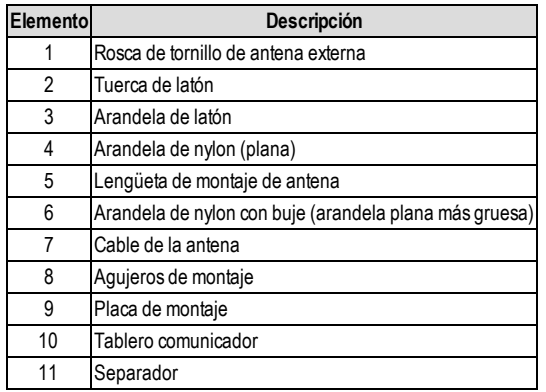

- 2. Instale el Comunicador en el panel:
	- a. Conecte un extremo del cable PC-LINK al cabezal del PCLINK\_2 del panel en el panel (el cable rojo va en el pin derecho del cabezal del PCLINK\_2 del **panel** (ver **Figura 3**)).
	- b. Inserte el comunicador montado en el panel.
		- **NOTA:** Asegúrese de que el punto de conexión roscada de la antena sea visible por medio del orificio ciego en la parte superior derecha del panel.
	- c. Coloque la arandela de nylon con casquillo (arandela plana gruesa) dentro de la sección roscada del cable de la antena. Inserte la sección roscada a través del orificio de la perilla de montaje de la antena en la parte superior derecha del panel.
	- d. Coloque la segunda arandela de nylon (plana), seguida de la arandela de cobre y la tuerca de cobre, sobre la sección roscada del cable, **fuera** del panel. Apriete el conjunto a mano solamente (solo con presión manual - no apriete demasiado el conjunto de la antena).
	- e. Ubique el orificio para tornillos en la pared lateral derecha del panel. Vea la **Figura 2** "tornillo". Alinee el comunicador conectado con la pared lateral derecha del panel y, utilizando el tornillo proporcionado, fije el soporte de montaje al panel.
	- f. Conecte el otro extremo del cable PC-LINK al comunicador (el cable rojo va en la terminal derecha del cabezal del PC-LINK del **comunicador**(ver **Figura 3**)).
	- g. Ejerciendo una leve presión (sólo en forma manual), conecte la antena de látigo cuatribanda blanca proporcionada al punto de conexión roscada de antena en la parte superior del panel.

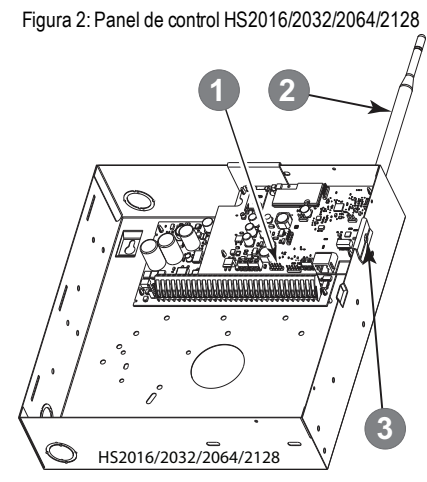

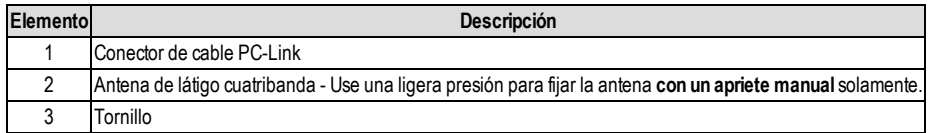

**¡ADVERTENCIA! - Los módulos 3G2080(R)E/TL2803G(R)E tienen energía limitada.No tienda ningún cable por encima** de la placa de circuitos. Mantenga 25.4 mm. (1"), como mínimo, de separación entre la placa de circuitos y el cableado. Debe mantenerse, al menos, 7 mm (1/4") de separación en todos los puntos entre el cableado con energía no limitada y **el cableado con energía limitada.**

- 3. Para conectar el comunicador al panel eléctricamente, siga los siguientes pasos (Ver **Figura 3**).
	- a. Desconecte las conexiones de energía CA y de baterías del panel y desconecte la línea telefónica. b. Confirme que la tarjeta SIMesté insertada en el soporte y bloqueada.
- 4. Instale el Cable de Red (solamente TL2803G(R)E). Tienda el cable CAT 5 Ethernet por medio de la parte trasera del panel y conéctelo en la base RJ45 del Comunicador.
- **NOTA:** Antes de abandonar las instalaciones, las líneas de comunicación Ethernet deben conectarse primero con un NID aprobado (aceptable por las autoridades locales). Todo el cableado será realizado de acuerdo con los códigos eléctricos locales.

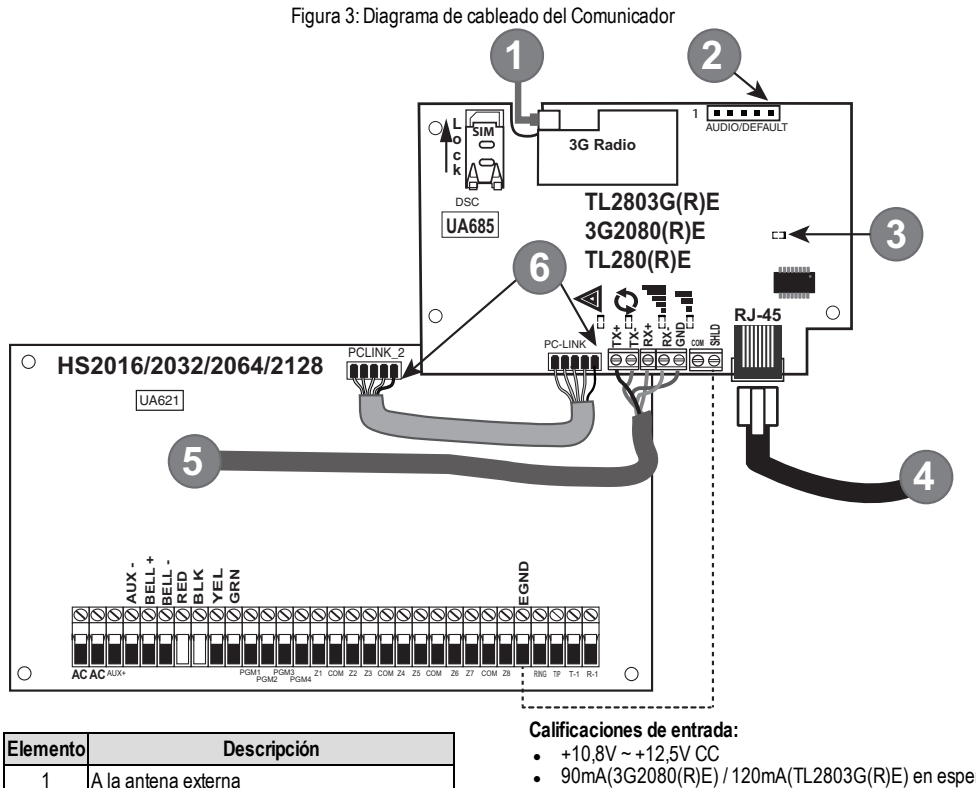

- <sup>l</sup> 90mA(3G2080(R)E) / 120mA(TL2803G(R)E) en espera;
- <sup>l</sup> 400mA alarma

#### **Requisitos de potencia mínimos del panelDSC:**

- <sup>l</sup> Transformador de 16,5 VCA, 40 VA
- Batería de 12 VCC 7 A-h
- 5. Instale las conexiones RS-232 (exclusivo para modelos R). Si usa el comunicador con un dispositivo de terceros, haga las conexiones según la tabla a continuación:

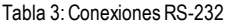

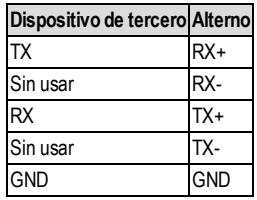

6. Siga los siguientes pasos para el encendido inicial del panel con el Comunicador instalado:

2

4

AUDIO/PREDETERMINADO

5 RS-232 para dispositivo de terceros

3 Enlace de red - amarillo

6 Cable rojo

Puente entre los contactos 4 y 5 para restaurar.

Desde NID Use solo CAT5 supervisado Longitud máxima del cable 100m(328 pies)

- a. Reconecte el conector de energía CA, de la línea telefónica y de batería + con el panel. (El Comunicador y el Panel se encenderán juntos).
- b. Observe que los LED rojo y amarillo del Comunicador estén parpadeando juntosmientras se inician. Los LED rojo y amarillo continuarán parpadeando hasta que el Comunicador se haya comunicado con todos los receptores programados con éxito. Si es la primera vez que se enciende el comunicador en el panel, el módulo iniciará la comunicación con C24 Communications para solicitar programación remota.

**NOTA:** Durante la restauración de la radio, los dos LED verdes destellarán en forma alternativa.

- **NOTA:** El inicio puede tomar varios minutos para completar. Los LEDs rojo y amarillo parpadearán juntos durante el inicio. No continúe con el siguiente paso hasta que los LED rojo y amarillo hayan dejado de parpadear. (Si solamente el LED amarillo está parpadeando, hay un problema con el Comunicador, y los LED Verdes no son válidos para la Prueba de Posicionamiento del Comunicador). Corrija el problema que indica el LED amarillo parpadeante antes de continuar. (Ver Tabla 8 para asistencia en la solución de problemas).
	- 7. Realice la prueba de colocación del comunicador que se indica a continuación.
	- 8. Monte el Panel en una ubicación definitiva indicada en la prueba de posicionamiento.

# **Prueba de posicionamiento del Comunicador**

### <span id="page-12-1"></span><span id="page-12-0"></span>**Solamente 3G2080(R)E y TL2803G(R)E**

Para confirmar que la localización de la antena celular es adecuada para la operación de radio, realice la prueba de colocación como sigue:

**NOTA:** Puede que sea necesario reubicar el panel o instalar una antena de extensión opcional durante este procedimiento, si la intensidad de la señal de radio es demasiado baja.

- 1. Confirme que el LED amarillo en el Comunicador no esté parpadeando. Un LED amarillo parpadeante indica problemas en el Comunicador. Ver Tabla 8 para solucionar el problema y corregir su causa antes de continuar con el siguiente paso.
- 2. Confirme si la intensidad de la señal de radio en el LED amarillo y los 2 LEDs verdes en el Comunicador cumpla con el requisito de señal mínima o lo exceda. Nivel de señal mínimo: El LED amarillo está ACTIVADO y el LED 1 verde **...** más alejado del LED amarillo) está **ACTIVADO** (es decir, no parpadea) para que la ubicación del panel sea aceptable. Para la interpretación de la potencial del receptor en los LED, consulte la tabla **"Fuerza de señal de radio" en la página 10**.

### <span id="page-12-2"></span>**Visualización de potencia de señal Celular - Solo teclado LCD**

La potencia de señal de la red celular se puede comprobar la pantalla del LCD del teclado ingresando a la sección de programación del instalador [850]. La pantalla LCD indicará el estado de la activación de la tarjeta SIM seguido por hasta cinco barras de la potencia de señal. Esta visualización se actualizará automáticamente cada tres segundos. Consulte **"Fuerza de señal de radio" en la página 10** para obtener información sobre la relación entre las barras de potencia de señal, el nivel de CSQ, y el nivel de señal en dBm.

| <b>Descripción</b>                              | Pantalla                     |  |
|-------------------------------------------------|------------------------------|--|
| Tarjeta SIM activa y potencia de señal actual   | <br>w                        |  |
| Tarjeta SIM inactiva y potencia de señal actual |                              |  |
| La radio no está registrada                     | w<br>$\mathbf{r}_\mathrm{o}$ |  |

Tabla 4: Pantalla de Intensidad de Señal

**NOTA:** Si la intensidad de señal requerida es demasiado baja con el panel en su ubicación actual, el panel debe reubicarse o se requiere una antena externa.

Si es necesario, los siguientes kits de antena de extensión del celular están disponibles para el instalador:

- <sup>l</sup> GS-15ANTQ 4.57m (15') Kit de extensión de antena interna (adecuado para montaje interior).
- <sup>l</sup> GS-25ANTQ 7.62m (25') Kit de extensión de antena externa (adecuado para montaje interior/exterior).
- <sup>l</sup> GS-50ANTQ 15.24m (50') Kit de extensión de antena externa (adecuado para montaje interior/exterior).

Las instrucciones específicas para la instalación de la antena de extensión están incluidas en este kit. Cumpla con todas las instrucciones de seguridad eléctrica referentes a la instalación de la antena. Todo el cableado del equipo debe cumplir íntegramente con las normas y con las reglas locales.

- 3. Si se requiere, instale la extensión de la antena y realice los siguientes pasos para determinar la mejor ubicación para posicionar la antena:
	- a. Desconecte la antena látigo blanca del panel.
	- b. Conecte un extremo del cable de la extensión de la antena al conector roscado de la antena en el panel; y el otro extremo, a la antena externa.
- 4. Mueva la antena de extensión a diferentes ubicaciones mientras observa los dos LED verdes en el panel.
	- a. Continúe reposicionando la antena de extensión hasta que reciba una intensidad de señal aceptable (como mínimo un LED verde firme en ACTIVADO).
		- **NOTA:** La intensidad mínima es: Let LED 1 verde parpadeando y  $\triangle$  LED amarillo en Desactivado. Si el LED 1 verde está parpadeando, se debe considerar la reubicación.
- b. Monte el soporte de la antena de extensión proporcionado en la ubicación que proporcione la mejor intensidad de señal.
- 5. Alternadamente, usted puede reposicionar el Panel para mejorar la intensidad de la señal.Desmonte el panel ymuévalo a otra ubicación para lograr la intensidad de señal requerida. Si el Panel se reubica para mejorar la intensidad de la señal, móntelo en una nueva ubicación.
- 6. Cuando se determine la ubicación final del panel/antena, continúe en la sección **Programación inicial del panel**.

**NOTA:** Si la tarjeta SIMno está activada, la prueba de colocación indicará la fuerza de señal de la torre celular más cercana.

<span id="page-13-0"></span>**NOTA:** Entre las visualizaciones de la fuerza de señal, los LED de la fuerza de señal destellarán alternativamente si se utiliza una tarjeta SIMinactiva. El destello indica que el módulo está intentando conectarse a la red celular y solo durará un breve momento.

# **Programación Inicial del Panel**

## <span id="page-13-1"></span>**Visualización de Datos en el Teclado Numérico**

- <sup>l</sup> **Sección – Opción de Alternancia:** El número se visualiza cuando la Alternancia está activada (ACTIVADO); el número no se visualiza cuando la Alternancia está desactivada (DESACTIVADO). (por ejemplo, las Opciones de Alternancia muestran: [--3--6--]. Las opciones 3 y 6 están habilitadas (ACTIVADO); las restantes están deshabilitadas (DESACTIVADO). Presionar las teclas del 1 al 8 alternadamente activará y desactivará la Alternancia.
- <sup>l</sup> **Datos HEX/Decimales:** Los valores que se proporcionan con dos predeterminados, separados por un carácter "/", usan el formato: hexadecimal seguido por un decimal equivalente (por ejemplo, de fábrica [0BF5/3061]). Los números hexadecimales se muestran, con todos los ceros al comienzo, hasta la longitud completa del campo definido para el número.

### <span id="page-13-2"></span>**Ingreso de valores HEX con el teclado numérico**

<span id="page-13-3"></span>Para ingresar valores HEX en el teclado, pulse la tecla \* antes de ingresar el valor HEX. (por ejemplo, para ingresar "C" en el teclado numérico, presione [\*][3]).

### **Ingreso de caracteres ASCII con el teclado numérico**

- 1. Presione [\*] y use los botones de desplazamiento [<] [>] para visualizar "Ingreso ASCII" en la pantalla LCD.
- 2. Presione [\*] para seleccionar el modo de ingreso ASCII.
- 3. Use las teclas de desplazamiento [<] [>] para visualizar el carácter que desea y presione [\*] para guardar y salir de ASCII.
- <span id="page-13-4"></span>4. Repita los pasos anteriores para ingresar otro carácter ASCII.

## **Programación inicial de HS2016/2032/2064/2128**

Para información detallada, consulte la sección del manual del panel "Configuración del comunicador alterno". Estas Secciones deben programarse en el teclado numérico del panel. Ingrese **[\*][8][Código de Instalador][Número de sección]**. Registre cualquier valor que se modifique de su estándar en las Planillas apropiadas para el Panel o para el Comunicador.

- 1. En la sección del panel **[377]** "Variables de comunicación", subsección **[002]** "Retardos de comunicación", sub-subsección [1] "Retardo de comunicación", programe 060 (segundos).
- 2. En la Sección del Panel **[382]** "Opción 3 del comunicador", configure la Opción [5] en ACTIVADO.
- **NOTA:** Si esta opción está en DESACTIVADO, el LED de estado amarillo en el Comunicador indicará "Problema de Supervisión del Panel" (parpadeará 2 veces) y la unidad no puede programarse vía el cable PC-LINK.
- **NOTA:** El número de cuenta en la sección **[851][021]** del comunicador se sincroniza automáticamente con el número de cuenta del sistema del panel en la sección **[310][000]**.
	- 3. En la sección **[300]** del panel, subsecciones **[001]** a **[004]**, programe la subsección con 02 a 06

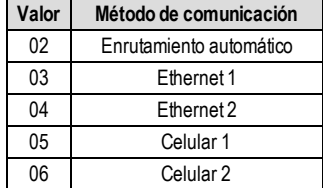

Tabla 5: Programación de la ruta del comunicador

**NOTA:** Remítase al manual del Panel para obtener información adicional.

- 4. En la Sección del Panel **[350]** "formato de comunicación", programe el formato de comunicación como se indica a continuación:CID (03) o SIA FSK (04).
- 5. En las secciones **[311] - [318]** "Direcciones de llamada de partición" del panel, programe las opciones de dirección de llamada para el sistema.

6. En la sección **[401]** "Opciones DLS/SA" del panel, fije la opción conmutable [2] "User Enable DLS" (DSL habilitado por usuario) a ACTIVADO a fin de realizar la sesión DLS del panel a través de celular o Ethernet.

<span id="page-14-0"></span>**NOTA:** Antes de dejar el lugar, el instalador debe verificar todos los caminos de comunicación programados. Ver Sección de Opciones de Programación **[851][901]** para enviar transmisiones inmediatas de prueba.

# **Los problemas del Comunicador se visualizan en un HS2016/2032/2064/2128**

El problema comunicación es el único problema que aparecerá en la pantalla de cristal líquido (LCD) del teclado numérico cuando se encuentre con un Comunicador instalado en un HS2016/2032/2064/2128. Para más información sobre el problema sobre el módulo del comunicador, consulte la memoria de eventos del panel o acceda mediante \*2 para visualizar los tipos de problema individuales. El ingreso del registro mostrará Error o Recuperar para cada uno de los siguientes eventos:

- <sup>l</sup> Problema/Restaurar bloqueo de SIMde Comun. alterno
- <sup>l</sup> Problema/Restaurar celular de Comun. alterno
- <sup>l</sup> Problema/Restaurar Ethernet de Comun. alterno
- <sup>l</sup> Problema/Restaurar Comun. alterno
- Ausencia/Restaurar receptor (1-4) de Comun. alterno
- <sup>l</sup> Problema/Restaurar supervisión de receptor (1-4) de Comun. alterno
- <sup>l</sup> Problema/Restaurar FTC de receptor (1-4) de Comun. alterno

<span id="page-14-1"></span>**NOTA:** Cuando al panel visualiza "Fallo de comunicador alterno", la programación del comunicador no es accesible mediante el teclado.

# **Comando y control por SMS**

El usuario puede realizar ciertas funciones en el panel de alarma de forma remota usando mensajes de texto SMS. Además, el sistema envía mensajes SMS para confirmar comandos. Las opciones de programación de SMS se acceden a través de la sección de programación [851].

<span id="page-14-2"></span>El sistema de seguridad responde solamente a mensajes SMS enviados desde números de teléfono designados (programados en la sección [851]>[311]-[328]).

### **Comandos de SMS**

- Arma el sistema para Presencia
- <sup>l</sup> Arma el sistema para Ausencia
- <sup>l</sup> Arma el sistema en modo Nocturno
- Desarma el sistema
- Activar Comando de Salida 1
- Activar Comando de Salida 2
- Activar Comando de Salida 3
- Activar Comando de Salida 4
- Desactivar Comando de Salida 1
- Desactivar Comando de Salida 2
- Desactivar Comando de Salida 3
- Desactivar Comando de Salida 4
- Petición de Estado del sistema
- Petición de memoria de Alarma
- <sup>l</sup> Anular zona
- <sup>l</sup> Zona Desanulada

Los mensajes de texto SMS deben formatearse de la manera siguiente:

<nombre de función><espacio><partición #><espacio><código de acceso>

(por ejemplo, Partición de armado presente 1 1234). Después de que el comando es recibido y ejecutado por el sistema de alarma, el usuario recibe un mensaje de texto de confirmación.

<span id="page-14-3"></span>**NOTA:** Para más información sobre comandos SMS y funciones de control, consulte el Manual del usuario Neo 1.1.

# **Los LED de estado del Comunicador**

<span id="page-14-4"></span>El Comunicador tiene 4 indicadores LED integrados. Estos incluyen 1 LED amarillo de problema, 1 LED rojo de estado de conexión a la red y 2 LED verdes de Intensidad de señal. El significado del LED se describe en esta Sección.

### **LED amarillo de Problema**

Este LED amarillo parpadeará para indicar que hay un problema en la unidad. La cantidad de parpadeos indica el tipo de problema. Ver tabla a continuación para los parpadeos codificados y las condiciones que activarán el LED de Estado de problema.

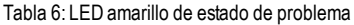

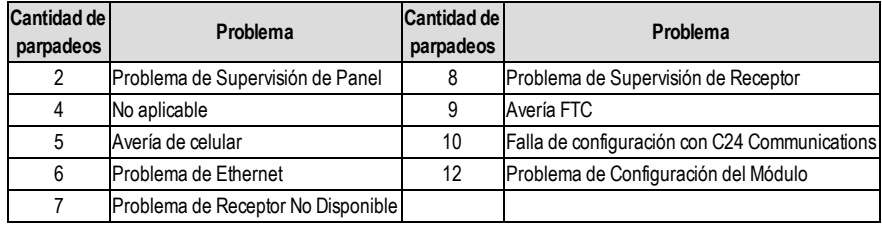

**NOTA:** Sólo se indica el problema con la mayor prioridad (2 parpadeos es el problema de mayor prioridad). Cuando este problema se soluciona, se indicará el siguiente problema más grande, si existe. Esto continuará hasta que se hayan borrado todas las averías (el LED amarillo no está destellando).

<span id="page-15-0"></span>Los siguientes párrafos describen las condiciones asociadas con el problema indicado:

# **Avería de supervisión del panel (2 parpadeos)**

Este problema se indicará cuando la comunicación entre el módulo del Comunicador y el Panel falle. Si el módulo no puede comunicarse con el Panel (por ejemplo, pérdida de energía al panel), el Comunicador enviará el mensaje "Evento de problema de ausencia de panel" al receptor de la estación central. Cuando la comunicación vuelva, el Comunicador envía "Evento de restauración de ausencia de panel" al receptor de la estación central. Los códigos de reporte son ET0001 para Problema y ER0001 para restauración. El evento de ausencia del panel siempre utiliza un código de cuenta del receptor primario cuando se comunica con la estación central.

**NOTA:** El Problema de Supervisión del Panel/restauración son eventos generadas internamente por el Comunicador. El Problema se genera si el Comunicador falla 6 sondeos. El Problema se restaura al recibir el primer sondeo desde el Panel.

### <span id="page-15-1"></span>**Problema de Bloqueo de SIM (4 parpadeos)**

<span id="page-15-2"></span>Esta avería se produce cuando se ha habilitado la función de bloqueo del SIMy la unidad se ha programado con el PIN incorrecto para la tarjeta SIM.

### **Avería de celular (5 parpadeos)**

Este problema se indica para cualquiera de las siguientes cuatro condiciones:

- 1. **Falla de radio:** La avería se indica después de 8 intentos fallidos de comunicarse con la radio celular.
- 2. **Falla de SIM:** El problema se indica después de 10 intentos fallidos de comunicarse con la SIM.
- 3. **Avería de red celular:** El problema se indica al proveedor de red para la pérdida del registro.
- 4. **Intensidad de señal insuficiente:** El problema se indica si la intensidad de la señal promedio calculada es demasiado baja. (Ambos LED verdes están en DESACTIVADO). El problema desaparecerá cuando la intensidad de la señal promedio calculada esté por encima del mínimo (es decir, > CSQ 5).

<span id="page-15-3"></span>**NOTA:** Si la opción [851][005] Bit 8 está Apagada, CSQ menor que o igual a 4 no activará el Problema de celular

### **Problema de Ethernet (6 parpadeos)**

Este problema se indica cuando el enlace de Ethernet entre el transmisor y el switch o enrutador local esté ausente. Este problema también se indicará si la unidad falla para obtener las configuraciones del Protocolo de Control de Host Dinámico (DHCP) del Servidor DHCP. (Inactivo si los receptores Ethernet no están programados).

### <span id="page-15-4"></span>**Receptor No Disponible (7 parpadeos)**

Este problema se indica si la unidad no puede iniciarse, con éxito, con cualquiera de los receptores programados. Los receptores no programados están excluidos. También se indica esta avería si los APN del receptor celular no se han programado en las secciones [205] y [215].

### <span id="page-15-5"></span>**Problema de Supervisión de Receptor (8 parpadeos)**

Este problema se indica cuando la supervisión del receptor esté habilitada y la comunicación entre el módulo del Comunicador y el receptor falle. Se indica avería si Ethernet 1 y/o celular 1 está supervisado y no recibe una señal de monitoreo del receptor o si el celular está supervisado y la unidad no recibe un reconocimiento de 4 señales de monitoreo enviadas al receptor.

### <span id="page-15-6"></span>**Problema de FTC (9 parpadeos)**

Este problema se indica cuando la unidad falla para comunicar eventos del módulo a la estación central. El problema se visualiza después de que la unidad haya agotado todos los intentos de comunicación hacia todos los receptores programados para eventos generados por el Comunicador.

# <span id="page-16-0"></span>**Problema de Configuración del módulo (12 parpadeos)**

<span id="page-16-1"></span>Este programa se indica cuando el Código de Cuenta del Sistema o la Cuenta del Receptor no se han programado. Los receptores inhabilitados están excluidos.

# **LED rojo de Estado de conexión a red**

### **TL2803G(R)E**

**PARPADEO**: Indica que las comunicaciones están en progreso.

- <sup>l</sup> Una vez rápidamente para la transmisión de salida Ethernet.
- <sup>l</sup> Dos veces rápidamente para indicar ACK (reconocimiento)/NACK (reconocimiento negativo) entrante.

**DESACTIVADO**: Éste es el estado normal del LED rojo de estado de conexión a red.No hay problemas de conexión a la red.

**ACTIVADO**:Hay un problema con la conexión a Ethernet o a la red celular. El LED estará en ACTIVADO si cualquiera de las siguientes situaciones ocurre: El cable Ethernet no está conectado, el tiempo de configuración DHCP expiró, la unidad no pudo obtener una dirección IP de la red celular, o la conexión Celular se ha reiniciado.

### <span id="page-16-2"></span>**(LED 1 verde) (LED 2 verde) y (LED amarillo) Intensidad de señal**

**NOTA:** Si el LED amarillo está parpadeando, la intensidad de la señal en la siguiente tabla no es válida. Ver **Tabla 8** para solucionar problemas del LED amarillo parpadeante.

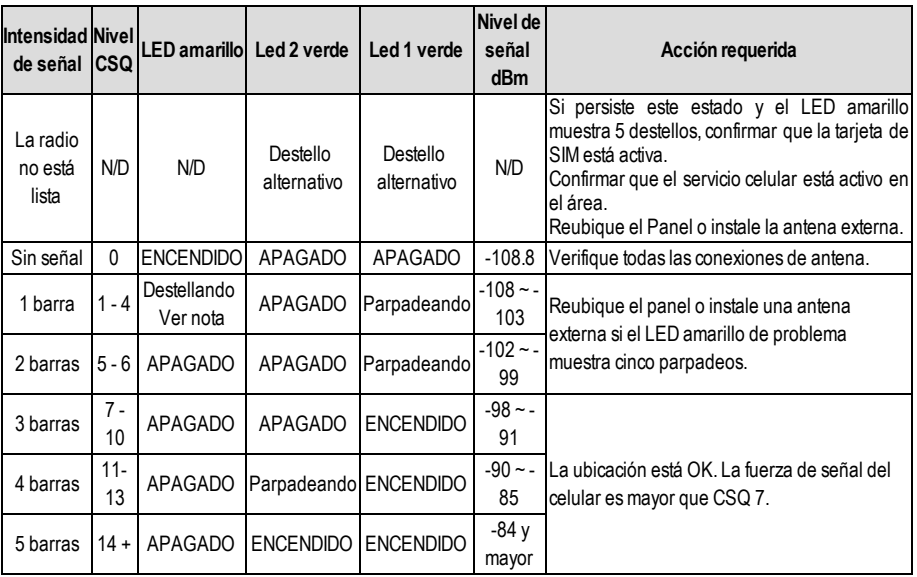

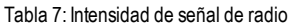

<span id="page-16-3"></span>**NOTA:** El comunicador indicará una avería de celular (LED amarillo = 5 destellos) si el nivel CSQ promedio calculado es 4 o menos. La potencia de señal del comunicador puede ser visualizada remotamente con C24 Communications.

### **Los LED rojo y verde de actividad de la red (exclusivo para TL2803G(R)E)**

- <sup>l</sup> **Actividad de Ethernet**: El LED rojo destellará rápidamente una vez para transmisión, o dos veces para recepción.
- <span id="page-16-4"></span><sup>l</sup> **Actividad del celular**: El LED 2 verde destellará rápidamente una vez para transmisión, o dos veces para recepción.

# **Reiniciar/Actualizar Comunicador**

### <span id="page-16-5"></span>**Reiniciar ajustes de fábrica**

Restaure las opciones de programación para el comunicador a la configuración de fábrica al instalar un puente de hardware. Siga los siguientes pasos para reiniciar el Comunicador:

**NOTA:** Se requiere un puente en los pines 4 y 5 de AUDIO/DEFAULT (audio/estándar) para reiniciar los valores de hardware.

- 1. Remueva la tapa frontal del panel.
- 2. Ubique el conector del pin 5 de AUDIO/ESTÁNDAR en el tablero del comunicador (véase Figura 3).
- 3. Inserte un puente para poner en contacto los pines 4 y 5 de hardware estándar.
- 4. Remueva la energía CA y CC del panel y luego conecte la energía al Panel nuevamente.
- 5. Aguarde hasta que los dos LED verdes en el Comunicador comiencen a parpadear rápidamente.
- 6. Retire el puente de los pines 4 y 5 predeterminados del hardware (los LED verdes dejarán de destellar).
- 7. Cambie la tapa del Panel.

<span id="page-17-0"></span>**NOTA:** Su Comunicador ya se ha reiniciado a los ajustes de fábrica.

### **Actualización de Firmware**

El firmware del dispositivo puede actualizarse a través de celular o Ethernet (actualización remota o local):

- <sup>l</sup> Cuando la actualización del firmware comience, los cuatro LED están en Activado.
- <sup>l</sup> Durante el proceso de actualización del firmware, los LED completará un ciclo en un patrón de ranura.
- <sup>l</sup> Durante el proceso de actualización de firmware, el patrón de avance se pausará brevemente y se restablecerá otra vez. Esto indica que el control de Verificación de Firmware se ha completado, y la Actualización de la Aplicación comenzará.
- <sup>l</sup> Después de una actualización exitosa, la unidad se reiniciará automáticamente.
- <sup>l</sup> En caso de que la actualización falle, los cuatro LED parpadearán en Activado; luego, todos juntos en Desactivado, en intervalos de 1 segundo.

<span id="page-17-1"></span>NOTA: Si la actualización de firmware falla, reinicie el Comunicador conectando y desconectando la Energía. Contacte al distribuidor si las fallas de actualización persisten.

# **Solución de problemas del Comunicador**

#### **NOTA:** Para detalles adicionales:

- <sup>l</sup> Consulte la sección [983] para la localización de averías en las actualizaciones del firmware
- **Consulte la sección [984] para visualizar el estado de la avería.**
- **-** Consulte la sección [985] para la solución de problemas de inicialización de radio

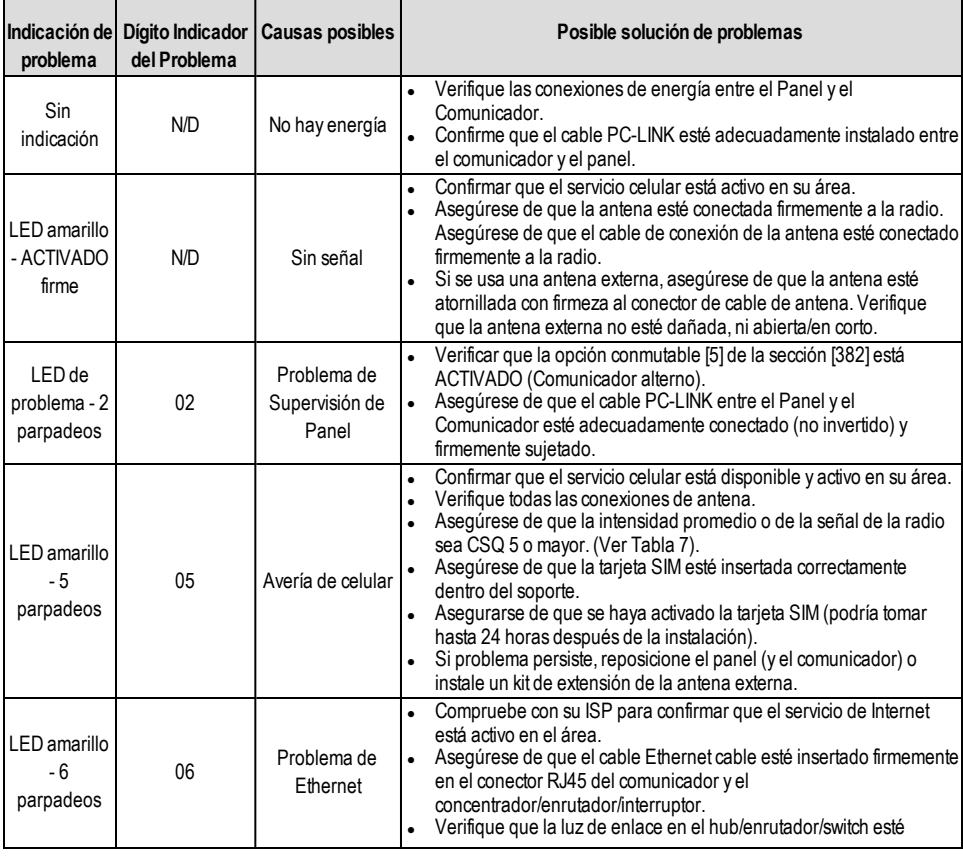

#### Tabla 8: Indicación de problema

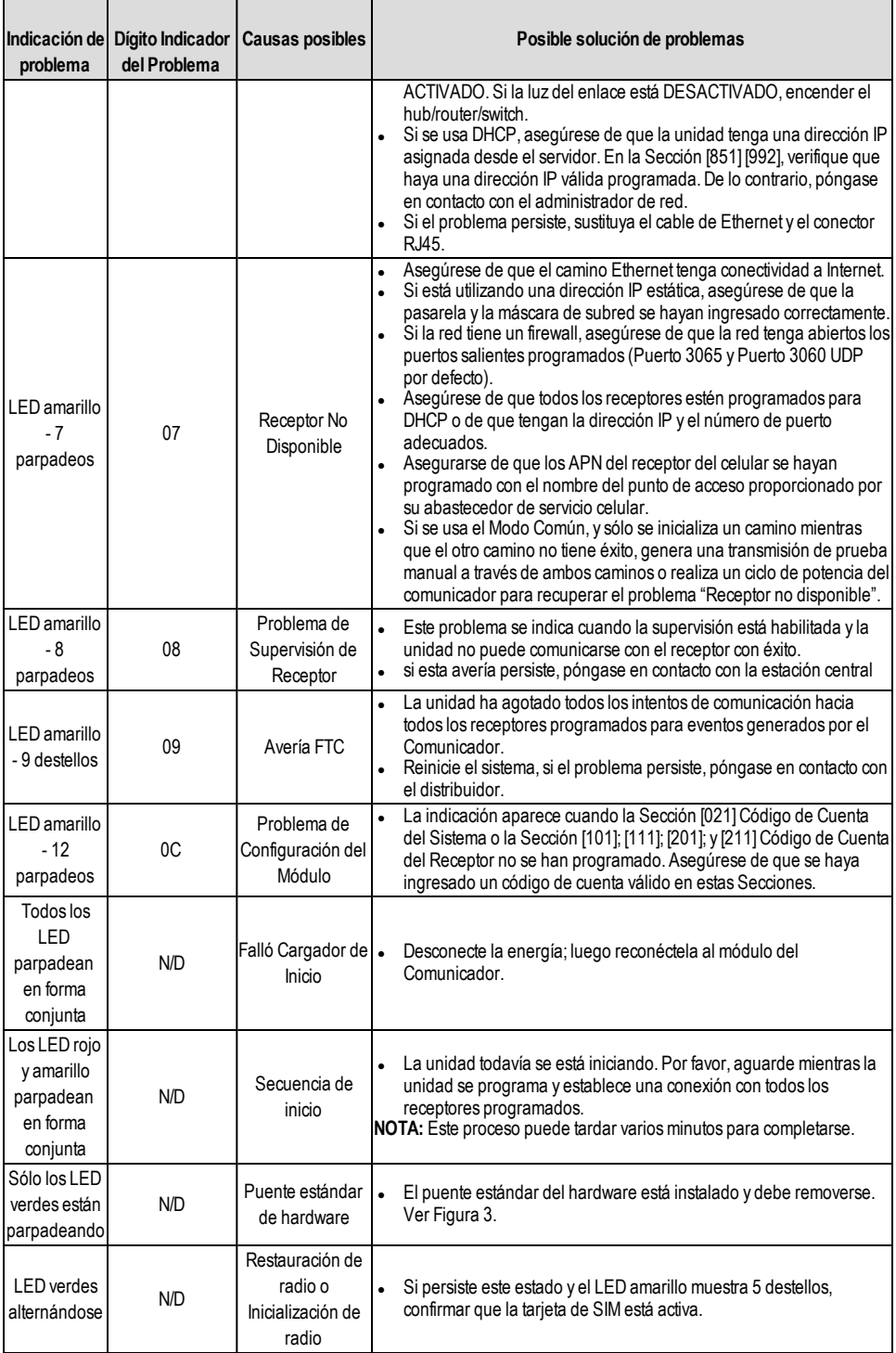

# **Opciones de programación Ethernet/Celular**

<span id="page-19-0"></span>Las secciones de programación descritas en este documento se pueden ver en el teclado LCD. Para comenzar la programación, ingrese: **[\*][8][código de instalador] [851] [número de sección]**, donde el número de sección es el número de sección de 3 dígitos referido en esta sección. Las planillas de programación al final de este documento pueden usarse para registrar nuevos valores al programar cambios que se han hecho a partir de los valores de fábrica. Los instaladores pueden revisar/registrar opciones de programación en el teclado del panel.

## <span id="page-19-1"></span>**Opciones de sistema**

### **[001] Dirección IP Ethernet**

### De fábrica (000.000.000.000)

Ingrese la dirección IP del Comunicador. Asegúrese de que la dirección IP sea única para su Comunicador en la red local. El formato está compuesto por cuatro campos; cada campo está compuesto por un número decimal de 3 dígitos.Rango válido: 000-255. Si una dirección IP se programa en esta Sección, la unidad operará con IP estática (DHCP deshabilitado). Las secciones [002] y [003] también deben programarse cuando se utilicen direcciones IP estáticas.

**NOTA:** El estándar para esta Sección es el Protocolo de Configuración de Host Dinámico (DHCP) habilitado. Si está habilitado, el servidor DHCP establecerá valores para: dirección IP [001], máscara de subred [002], y portal [003]. Programar una dirección IP en esta Sección deshabilitará DHCP (IP estática).

### **[002] Máscara de subred IP de Ethernet**

De fábrica (255.255.255.000)

Ingrese la Máscara de Subred IP de Ethernet del Comunicador. El formato está compuesto por cuatro campos; cada campo está compuesto por 3 dígitos. Rango válido: 000-255.

**NOTA:** Si se ha habilitado DHCP, el servidor de DHCP asignará la máscara de subred para esta sección y el valor programado será ignorado.

#### **[003] Dirección IP de la pasarela de Ethernet**

#### De fábrica (000.000.000.000)

Ingrese la dirección IP de la pasarela de Ethernet del Comunicador. Se requiere la dirección IP de la pasarela cuando se utiliza un enrutador en la red local para alcanzar la dirección IP de destino especificada en la Sección [001]. El formato está compuesto por cuatro campos; cada campo está compuesto por un número decimal de 3 dígitos.Rango válido: 000-255.

**NOTA:** Si DHCP está habilitado, el Servidor DHCP asignará la dirección IP de la pasarela para esta Sección y el valor programado se ignorará.

### **[004] Intervalo de Supervisión del Receptor**

#### De fábrica (0087/135)

Cuando la supervisión del receptor está habilitada (Activado) en la Sección [005]Opción de Alternancia [3], la unidad envía pulsos al Receptor Ethernet 1 o al Receptor Celular 1 para probar el camino de las comunicaciones. Use esta Sección para configurar el tiempo del intervalo (en segundos) cuando los pulsos se envíen a los receptores. Rango válido 000A-FFFF segundos. Si el valor programado es menor a (000A/10) segundos, la supervisión se deshabilita.

- <sup>l</sup> **Ventana delreceptor:** Ésta es la caducidad de la supervisión que debe configurarse en el receptor de la estación central.
- <sup>l</sup> **Valores recomendados:** Este es el intervalo de pulsos recomendado que debe programarse en el Comunicador.

### **[005] Opciones de Alternancia de sistema**

**[1] Receptor 1 de Ethernet Supervisado** (solo para TL2803G(R)E) De fábrica (Desactivado)

**ACTIVADO:** El receptor Ethernet 1 será supervisado, y los pulsos se enviarán al Receptor Ethernet 1 basado en el intervalo de supervisión programado en Sección [004].

**DESACTIVADO:** Receptor Ethernet 1 no será supervisado. Cuando está deshabilitado, el pulso 1 se envía al receptor Ethernet una vez cada hora, sin importar el tipo de supervisión (pulso 1 o 2). El pulso se reenvía cada 5 segundos hasta que se recibe ACK (confirmación). Si no se recibe reconocimiento de ningún evento o pulso después (Intervalo de Supervisión de Receptor + 75 segundos), el problema de Supervisión se indica.

**NOTA:** Receptor Ethernet 2 no puede supervisarse.

#### **[2] Receptor Celular 1 Supervisado** De fábrica (Desactivado).

**ACTIVADO:** El receptor Celular 1 será supervisado y los pulsos se enviarán al Receptor Celular 1 basado en el intervalo de supervisión programado en la Sección [004]. Si no se recibe reconocimiento del pulso, éste se retransmite cada 5 segundos. El no reconocimiento de 2 pulsos consecutivos reiniciará la radio.

**DESACTIVADO:** Receptor Celular 1 no será supervisado. Cuando se deshabilita, el pulso no se envía al receptor. Se indica problema de Supervisión.

**NOTA:** Receptor Celular 2 no puede supervisarse.

**[3] Tipo de supervisión** De fábrica (Desactivado).

**ACTIVADO:** Pulso 1 (Supervisión Comercial). Este tipo de supervisión es adecuado para aplicaciones donde se necesite detección de cambios en el paquete de supervisión.

**DESACTIVADO:** Pulso 2 (Supervisión Residencial). Este tipo de supervisión es adecuado para aplicaciones donde se necesite supervisión del camino de comunicación para el receptor (sin detección de cambio).

- **NOTA:** La supervisión comercial esmás intensiva en cuanto a datos que la supervisión residencial y sólo debe ser utilizada cuando sea necesaria para cumplir con la aprobación para la instalación.
- **[4] Trayecto principal**De fábrica (Desactivado) TL2803G(R)E; (Activado) 3G2080(R)E

**ACTIVADO:** El canal Celular es el camino primario. El canal Ethernet es el camino secundario, en su caso.

**DESACTIVADO:** El canal Ethernet es el camino primario en un Comunicador doble. El canal Celular es el camino secundario.

**[5] Comunicaciones redundantes** De fábrica (Desactivado).

**ACTIVADO:** Los eventos se comunicarán al Receptor Ethernet 1 y Receptor Celular 1 en forma simultánea. Los eventos se comunicarán al Receptor Ethernet 2 y Receptor Celular 2 en forma simultánea. Siempre que el evento se comunique con éxito a 1 de los 2 caminos (Ethernet o Celular), el Comunicador pasará al evento siguiente.

**NOTA:** No configure el Receptor Ethernet 1 y el Receptor Celular 1 para comunicarse utilizando una configuración de receptor común (es decir,Dirección IP del Receptor y Puerto Remoto del Receptor idénticos).

**DESACTIVADO:** Los eventos se comunicarán a los receptores individualmente. La alternancia deberá estar en DESACTIVADO (DESHABILITADA) cuando se exija la confirmación de entrega del mensaje para ambos receptores.

**[6] Actualización remota de Firmware** De fábrica (Activado).

**ACTIVADO:** El firmware del módulo del Comunicador puede actualizarse remotamente utilizando los caminos Ethernet/Celular.

**DESACTIVADO:** El firmware del módulo del Comunicador no puede actualizarse remotamente. La actualización local del firmware aún es posible.

**[7] Transmisión de prueba alterna** De fábrica (Desactivado).

**ACTIVADO:** Cuando el intervalo de transmisión de prueba periódicas tenga lugar, la transmisión de prueba alternará entre el envío a los receptores primario y secundario con cada intervalo de transmisión de prueba.

**DESACTIVADO:** Cuando el intervalo de transmisión de prueba periódica tenga lugar, la transmisión de prueba será enviada a los receptores programados con base en las configuraciones de los códigos de informes de transmisión de prueba periódica.

#### **[8] Problema de señal celular baja**.De fábrica (DESACTIVADO)

Esta opción enmascara la avería de señal baja para que no genere una avería de celular.

**ACTIVADO:** Se genera un evento de avería de celular cuando el nivel de la señal de radio cae por debajo del nivel de umbral (el nivel promedio de CSQ es 4 o menos).

**DESACTIVADO:** No se genera un evento de avería de celular cuando el nivel de la señal de radio cae por debajo del nivel de umbral (el nivel promedio de CSQ es 4 o menos).

#### **[006] Opciones de Alternancia del sistema 2**

**[1] Receptor Ethernet 1 habilitado.**De fábrica (ACTIVADO) DESACTIVADO para 3G2080(R)E. **ACTIVADO:** Receptor Ethernet 1 habilitado. **DESACTIVADO:** Receptor Ethernet 1 deshabilitado.

- **[2] Receptor Ethernet 2 habilitado.**De fábrica (ACTIVADO) DESACTIVADO para 3G2080(R)E. **ACTIVADO:** Receptor Ethernet 2 habilitado. **DESACTIVADO:** Receptor Ethernet 2 deshabilitado.
- **[3] Reservado**
- **[4] Receptor Celular 1 habilitado.**De fábrica (ACTIVADO) DESACTIVADO para TL2803G(R)E. **ACTIVADO:** Receptor Celular 1 habilitado. **DESACTIVADO:** Receptor Celular 1 deshabilitado.
- **[5] Receptor Celular 2 habilitado.**De fábrica (ACTIVADO) DESACTIVADO para TL2803G(R)E. **ACTIVADO:** Receptor Celular 2 habilitado.
	- **DESACTIVADO:** Receptor Celular 2 deshabilitado.
- **[6] Reservado**
- **[7] DLS sobre Celular.**De fábrica (ACTIVADO).

**ACTIVADO:** DLS está habilitado en el camino Celular.

- **DESACTIVADO:** DLS está deshabilitado en el camino Celular.
- **NOTA:** Programar este conmutador como Desactivado para evitar que DLS use el trayecto del celular.
- **NOTA:** Si esta Alternancia está en Desactivado (deshabilitada), las sesiones DLS sólo tendrán lugar en el camino Ethernet, independientemente del Camino Primario configurado en la Sección [005]Opción de Alternancia [4]. Si está en Activado (habilitada), el Comunicador se conectará al camino Primario primero para DLS; y si la sesión falla, el camino Secundario será utilizado.
- **[8] Supresión de problema de red.**De fábrica (DESACTIVADO).

**ACTIVADO:** Los problemas y señales de restauración GSM/Ethernet/supervisión seguidos del temporizador de retardo según se programó en la sección [226].

**DESACTIVADO:** Los problemas y señales de restauración GSM/Ethernet/supervisión se envían inmediatamente.

#### **[007] Servidor DNS IP 1**

De fábrica (000.000.000.000)

Ingrese la dirección IP para el Servidor DNS 1. El formato está compuesto por cuatro campos; cada campo está compuesto por un número decimal de 3 dígitos.Rango válido: 000-255.

**NOTA:** Si no se programa ningún valor y se utiliza DHCP, el Servidor DHCP configurará la dirección. Si se programa una dirección v se usa DHCP, la dirección programada será utilizada en lugar de la dirección de DHCP.

#### **[008] Servidor DNS IP 2**

De fábrica (000.000.000.000)

Ingrese la dirección IP para el Servidor DNS 2. El formato está compuesto por cuatro campos; cada campo está compuesto por un número decimal de 3 dígitos.Rango válido: 000-255.

**NOTA:** Si no se programa ningún valor y se usa DHCP, el Servidor DHCP asignará este valor. Si se programa una dirección y se usa DHCP, la dirección programada será utilizada en lugar de la dirección de DHCP.

### **[009] Idioma**

De fábrica (01)

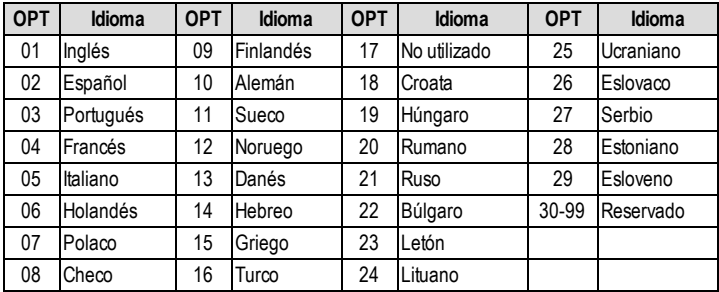

**NOTA:** La programación de esta sección con un idioma inválido aplicará como predeterminado el inglés (01).

<span id="page-21-0"></span>**NOTA:** Después de programar esta sección, realice un "Idioma predeterminado" en la sección [999][11] para tener etiquetas programables disponibles en el idioma seleccionado.

### **Opciones de Programación**

#### **[010] Opciones de Alternancia del sistema 3**

- **[1] Audio bidireccional a través de celular.**De fábrica (DESACTIVADO) **ACTIVADO:** Se habilita el audio de 2 vías sobre celular. **DESACTIVADO:** Se deshabilita el audio de 2 vías sobre celular.
- **[2] Verificación visual.**De fábrica (DESACTIVADO) **ACTIVADO:** La verificación visual está activada. **DESACTIVADO:** La verificación visual está desactivada.
- **[3] Video a pedido.**De fábrica (DESACTIVADO) **ACTIVADO:** Se habilita Video a pedido. **DESACTIVADO:** Se habilita Video a pedido.
- **[4] Reservado.**
- **[5] Reservado.**
- **[6] Reservado.**
- **[7] Reservado.**
- **[8] Reservado.**

#### **[011] Código de Instalador**

De fábrica (CAFE)

Programe su código de instalador para este módulo Comunicador. El código de instalador será necesario cuando se programe el módulo del Comunicador.Rango válido: 0000 - FFFF.

#### **[012] Puerto de Entrada DLS**

De fábrica (0BF6/3062)

El Puerto Local de Entrada DLS (puerto de escucha) es el puerto DLS IV que será utilizado en el momento de la conexión al Comunicador. Si se utiliza un enrutador o pasarela, éste se debe programar con un encaminamiento del puerto de Protocolo de Control de Transmisión (TCP) a este puerto hacia la dirección IP del módulo del Comunicador. Rango válido: 0000 - FFFF.

#### **[013] Puerto Saliente DLS**

#### De fábrica (0BFA/3066)

El Puerto Saliente DLS se utiliza para la sesión saliente hacia DLS IV después de que una solicitud SMS haya sido enviada al Comunicador. Utilice esta Sección para configurar el valor del puerto saliente local. Se debe cambiar el valor si el comunicador se ubica detrás de un firewall y debe ser asignado a un número de puerto en particular, según lo determine el administrador de red. En la mayoría de los casos, no se requiere cambiar el valor predeterminado o configurar el firewall con este puerto.

Rango válido: 0000-FFFF.

#### NOTA: Si la Sección [006] Opción de Alternancia [7] está en ACTIVADO, DLS utilizará el camino Primario para la sesión. Si la Sección [006] Opción de Alternancia [7] está en DESACTIVADO, DLS utilizará el camino Ethernet si está disponible.

### **[015] IP de llamado DLS**

De fábrica (000.000.000.000)

#### **[016] Puerto de llamado DLS**

De fábrica (0000)

#### **[020] Zona horaria**

#### De fábrica (00)

Consulte más detalles en la sección Reloj en tiempo real del manual del panel. Use la Columna 2 (Compensar horas) para encontrar la Zona horaria local. Registre el valor HEX de dos dígitos de la columna 1 (valor HEX) en la misma fila. Programe este valor HEX para la Zona horaria. El rango válido es 00 a FF.

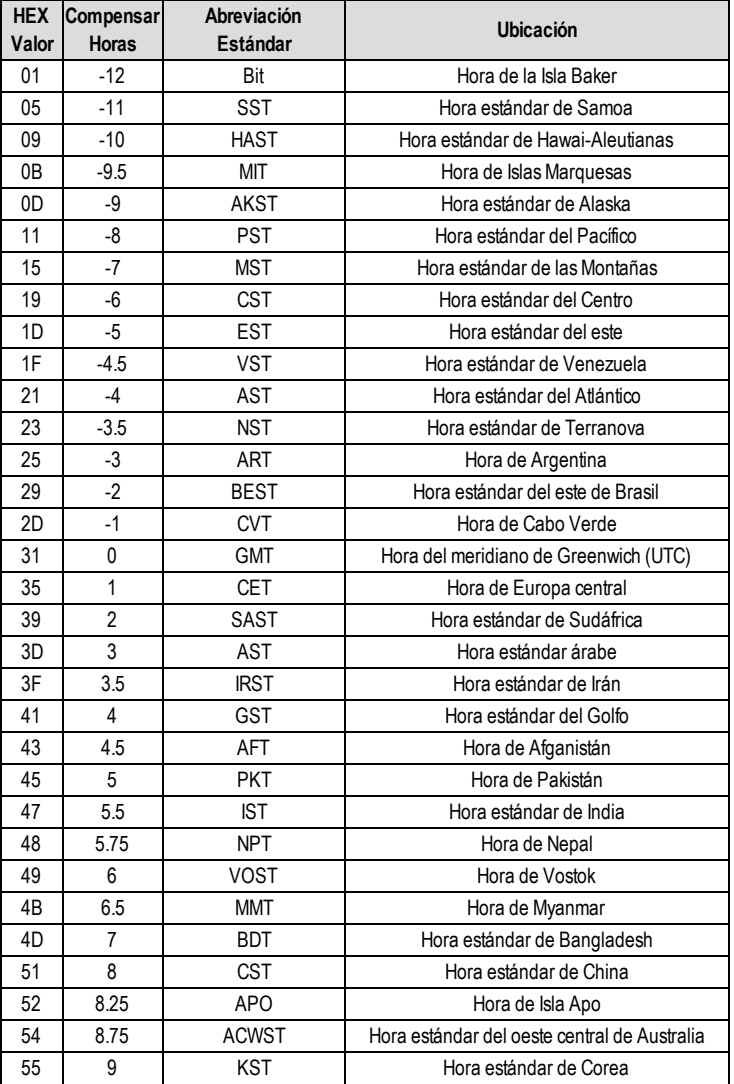

Tabla 9: Zonas horariasmundiales

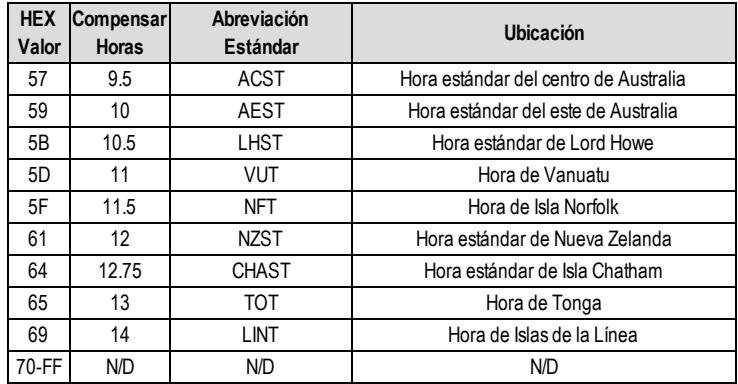

### **[021] Código de Cuenta**

#### De fábrica (FFFFFF)

El código de cuenta está incluido al transmitir cualquier evento generado por el Comunicador. (por ejemplo, Problema de Ausencia de Panel). Se recomienda que el código de cuenta sea el mismo que el número de cuenta del panel de control. Rango válido: 000001-FFFFFE. Si se necesitan códigos de cuenta de 4 dígitos, los 2 dígitos más bajos se deben programar como FF (por ejemplo, la Cuenta 1234 se programa como: 1234FF).

**NOTA:** Programar esta Sección todo 0 o todo F causará un Problema de Configuración del Módulo.

**NOTA:** Esta sección sincronizará con la opción [310] del panel con paneles PowerSeries Neo de la versión 1.00 o superior.

#### **[022] Formato de las Comunicaciones**

De fábrica (04)

Programa 03 para Identificador de contacto (CID). Programe 04 para SIA. El módulo puede configurarse para enviar Eventos en formato SIA o CID. El formato de comunicación SIA sigue las especificaciones de nivel 2 del Estándar de Comunicación Digital SIA - Octubre 1997. Este formato enviará el código de cuenta junto con la transmisión de sus datos. La transmisión se parecerá a lo que sigue en el receptor.

**NOTA:** Esta sección sincronizará con paneles PowerSeries Neo de la versión 1.00 o superior.

Ejemplo:

<span id="page-23-0"></span>**Nri0 ET001** donde:**N** = Nuevo evento;**ri0** = identificador de Partición/Área; **ET** = Problema de panel ausente; **001** = Zona 001.

### **Códigos de Informes de Comunicaciones**

#### Tabla 10:Códigos de Informes de Comunicaciones

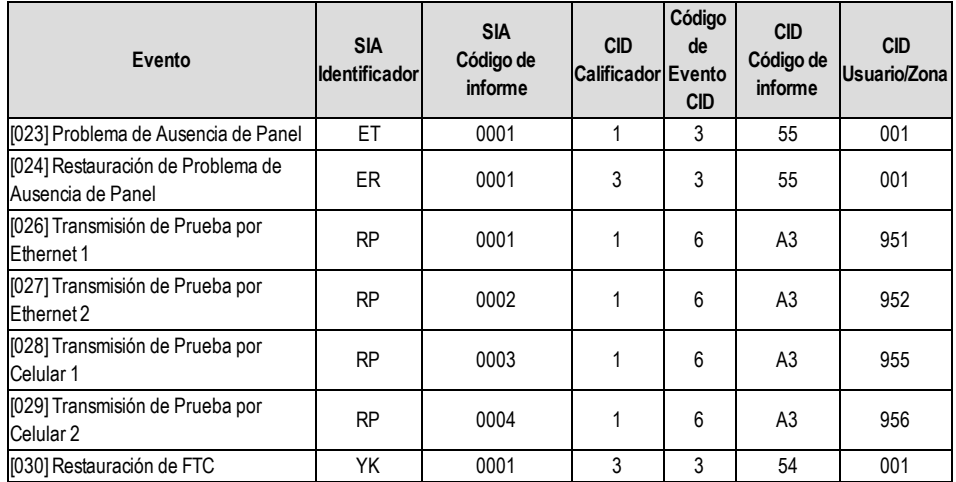

**[023] Problema de Ausencia de Panel** De fábrica (FF)

Programe 00 para deshabilitar este evento o FF para habilitarlo. Este evento ocurrirá cuando las comunicaciones con el panel se pierdan durante más de 60 segundos.

#### **[024] Restauración de Problema de Ausencia de Panel**

De fábrica (FF)

Programe 00 para deshabilitar este evento o FF para habilitarlo. Este evento ocurrirá cuando las comunicaciones con el panel de control se hayan restablecido.

#### **[025] Restauración de Activación de Radio**

De fábrica (FF)

<span id="page-24-0"></span>Programe 00 para deshabilitar este evento o FF para habilitarlo. Este evento tendrá lugar en comunicadores celulares norteamericanos si la unidad ha sido programada por Connect 24.

### **Opciones de prueba del sistema**

#### **Transmisiones de Prueba al Receptor Primario, con Backup al Receptor Secundario:**

Configure la Sección Ethernet [026] en (FF); y [027] en (00). Configure la Sección Celular [028] en (FF); y [029], en (00).

- Si la transmisión de prueba falla para el receptor primario, pasará al receptor secundario de respaldo.
- Si la transmisión de prueba falla para el receptor secundario, se generará un problema de FTC.

#### **Transmisión de Prueba Única para Receptores Primario y Secundario:**

Configure la Sección Ethernet [026] en (FF); y [027] en (FF). Configure la Sección Celular [028] en (FF); y [029], en (FF).

- <sup>l</sup> El módulo enviará transmisiones de prueba periódicas a cada receptor independientemente, sin backups.
- <sup>l</sup> Si la transmisión de prueba falla para cualquiera de los receptores programados, se generará un problema de FTC.

#### **Transmisión de Prueba Alterna:**

La Transmisión de Prueba Alterna puede habilitarse o deshabilitarse en la Sección [005] Opción de Alternancia [7].

#### **Transmisión de prueba alternativa con receptores de respaldo:**

Configure la Sección Ethernet [026] en (FF); y [027] en (00). Configure la Sección Celular [028] en (FF); y [029], en (00). Intervalo 1:

- Si la transmisión de prueba falla para el receptor primario, pasará al receptor secundario de respaldo.
- Si la transmisión de prueba falla para el receptor secundario, se generará un problema de FTC.
- Intervalo 2:
- Si la transmisión de prueba falla al receptor secundario, se respaldará en el receptor primario.
- Si la transmisión de prueba falla al receptor primario, se generará una avería FTC.

#### **Transmisión de Prueba Única para Receptores Primario y Secundario:**

Configure la Sección Ethernet [026] en (FF); y [027] en (FF). Configure la Sección Celular [028] en (FF); y [029], en (FF). Intervalo 1:

<sup>l</sup> El módulo enviará transmisiones de prueba periódicas a los receptores primarios (Ethernet primario y celular primario) independientemente, sin respaldos.

Si la transmisión de prueba falla a cualquiera de los receptores primarios programados, se generará una avería FTC Intervalo 2:

El módulo enviará transmisiones de prueba periódicas a los receptores secundarios (Ethernet secundario y celular secundario) independientemente, sin respaldos.

<sup>l</sup> Si la transmisión de prueba falla a cualquiera de los receptores secundarios programados, se generará una avería FTC.

#### **[026] Transmisión de Prueba por Ethernet 1**

De fábrica (FF)

Programe 00 para deshabilitar la transmisión de este evento o FF para habilitarla. Véase las opciones de prueba del sistema (página anterior) para detalles sobre la configuración.

#### **[027] Transmisión de Prueba por Ethernet 2**

De fábrica (00)

Programe 00 para deshabilitar la transmisión de este evento o FF para habilitarla. Véase las opciones de prueba del sistema (página anterior) para detalles sobre la configuración.

#### **[028] Transmisión de Prueba por Celular 1**

De fábrica (FF)

Programe 00 para deshabilitar la transmisión de este evento o FF para habilitarla. Véase las opciones de prueba del sistema (página anterior) para detalles sobre la configuración.

#### **[029] Transmisión de Prueba por Celular 2**

De fábrica (00)

Programe 00 para deshabilitar la transmisión de este evento o FF para habilitarla. Véase las opciones de prueba del sistema (página anterior) para detalles sobre la configuración.

**NOTA:** El intervalo de tiempo (en minutos) entre pruebas periódicas se programa en la Sección [125] (Ethernet) y en la Sección [225] (Celular).

#### **[030] Restauración de FTC**

De fábrica (FF)

Programe 00 para deshabilitar la transmisión de este evento o FF para habilitarla. Este evento ocurrirá cuando se solucione un Problema de FTC en el sistema.

#### **[033] Inicio de Actualización del Firmware del Comunicador**

De fábrica (FF)

Programe 00 para deshabilitar la transmisión de este evento o FF para habilitarla. Este evento ocurrirá cuando la actualización del firmware del comunicador comience.

#### **[034] Actualización Exitosa del Firmware del Comunicador**

De fábrica (FF)

Programe 00 para deshabilitar la transmisión de este evento o FF para habilitarla. Este evento ocurrirá cuando la actualización del firmware del comunicador se complete con éxito.

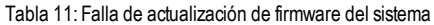

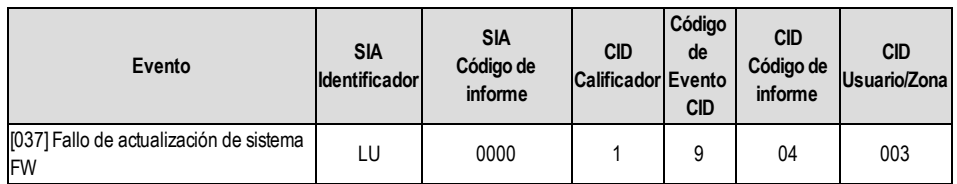

**NOTA:** El comunicador informará sobre ´Fallo de actualización de sistema´ solo si el panel se desconecta después de que haya iniciado una sesión remota de actualización de firmware.

#### **[095] Puerto local de entrada de SA**

De fábrica (0C14/3092)

**[096] Puerto local de salida de SA** De fábrica (0C14/3093)

**[097] IP de llamada de SA** De fábrica (000.000.000.000)

# **[098] Puerto de llamada de SA**

De fábrica (0000)

#### **[099] Contraseña de SA**

<span id="page-25-0"></span>De fábrica (FFFFFFFF)

### **Opciones del Receptor Ethernet 1**

#### **[101] Código de Cuenta del Receptor Ethernet 1**

De fábrica (0000000000)

El código de cuenta es utilizado por la estación central para distinguir los transmisores. Este código de cuenta es utilizado al transmitir señales de pulsos al receptor de la estación central. Las señales recibidas del panel utilizarán el número de cuenta del panel de control. Rango válido: 0000000001-FFFFFFFFFE. Programar todo 0 o todo F causará un Problema de Configuración del Módulo.

**NOTA:** Si el Receptor Ethernet 1 y el Receptor Celular 1 se programan como si fueran el mismo receptor (IP y número de puerto idénticos), se utilizará el código de cuenta del Receptor Ethernet 1.

#### **[102] DNIS del Receptor Ethernet 1**

De fábrica (000000)

El servicio DNIS (Dialled Number Information Service) [Servicio de Informaciones de Número Marcado] se utiliza además del Código de Cuenta para identificar el módulo del Comunicador en la estación central.Rango válido: 000000 - 099999. El valor se ingresa con un 0 al comienzo seguido por el DNIS de 5 dígitos. El formato es Decimal Codificado Binario (BCD). **NOTA:** Cada receptor Ethernet/Celular debe programarse con un DNIS exclusivo.

#### **[103] Dirección del Receptor Ethernet 1**

De fábrica (127.000.000.001)

La dirección De fábrica habilita al Comunicador a operar en el Modo No Supervisado.

El Modo No Supervisado se utiliza cuando un receptor no está disponible y se requiere que la unidad realice sesiones DLS. Típicamente utilizado donde el cliente programa el panel de control diariamente debido al control de acceso y aún desea recibir alarmas sin adquirir hardware (receptor) o software adicionales.

**NOTA:** Cuando se haya programado una dirección IP válida, el Receptor Ethernet 1 se habilitará y comunicará los eventos sobre el canal Ethernet.

El Receptor Ethernet 1 y el Receptor Celular 1 pueden configurarse para que se comuniquen con el mismo receptor de la estación central. Para configurar el dispositivo para operar utilizando esta funcionalidad de Modo de Receptor Común, programe el Receptor Ethernet 1 y el Receptor Celular 1, la dirección IP y el número de puerto con valores idénticos.

**NOTA:** Cuando opere en el Modo de Receptor Común, el código de la cuenta del Receptor Ethernet 1 se utilizará para los canales Ethernet y Celular.

#### **[104] Puerto remoto UDP de receptor 1 de Ethernet**

De fábrica (0BF5/3061)

Esta sección determina el puerto remoto UDP del receptor 1 de Ethernet.Rango válido: 0000 - FFFF.

#### **[105] Puerto local de UDP de receptor 1 de Ethernet**

De fábrica (0BF4/3060)

Use esta sección para establecer el valor del puerto de salida local UDP. Ajuste el valor de este puerto si la instalación se ubica detrás de un firewall y debe ser asignado a un número de puerto en particular según lo determine el administrador de sistema de la estación central. Rango válido: 0000 - FFFF.

#### **[106] Nombre de Dominio del Receptor Ethernet 1**

<span id="page-26-0"></span>De fábrica ( ) Ingrese el nombre del Dominio de 32 caracteres ASCII.

### **Opciones del Receptor Ethernet 2**

#### **[111] Código de Cuenta del Receptor Ethernet 2**

De fábrica (0000000000)

El código de cuenta es utilizado por la estación central para distinguir los transmisores. El código de cuenta es utilizado al transmitir señales de pulsos al receptor de la estación central. Las señales recibidas del panel de control utilizarán el número de cuenta del panel de control. Rango válido: 0000000001- FFFFFFFFFE. Programar todo 0 o todo F causará un Problema de Configuración del Módulo (LED amarillo = parpadeará 12 veces).

**NOTA:** Si el Receptor Ethernet 2 y el Receptor Celular 2 son el mismo receptor (IP y número de puerto idénticos), la cuenta del Receptor Ethernet 2 se utilizará para los canales Ethernet y Celular.

#### **[112] DNIS del Receptor Ethernet 2**

De fábrica (000000)

DNIS se utiliza, además del código de cuenta, para identificar el módulo del Comunicador en la estación central. Rango válido: 000000 - 099999. El valor se ingresa con un 0 al comienzo seguido por el DNIS de 5 dígitos. El formato es BCD. **NOTA:** Cada receptor Ethernet/Celular debe programarse con un DNIS exclusivo.

#### **[113] Dirección del Receptor Ethernet 2**

De fábrica (000.000.000.000)

Programar la dirección IP del receptor Ethernet 2 con 000.000.000.000 deshabilitará Ethernet.

Ingrese la dirección IP del receptor Ethernet 2. Esta dirección será suministrada por el administrador de sistema de la estación central. El formato está compuesto por cuatro campos; cada campo está compuesto por un número decimal de 3 dígitos. Rango válido: 000-255.

**NOTA:** Cuando se haya programado una dirección IP válida, el Receptor Ethernet 2 se habilitará y comunicará los eventos sobre el canal Ethernet.

El Receptor Ethernet 2 y el Receptor Celular 2 pueden configurarse para que se comuniquen con el mismo receptor de la estación central.

Para configurar el dispositivo para operar utilizando esta funcionalidad de Modo de Receptor Común, programe el Receptor Ethernet 2 y el Receptor Celular 2, la dirección IP y el número de puerto con valores idénticos. Cuando opere en el Modo de Receptor Común, el código de cuenta del Receptor Ethernet 2 se utilizará para comunicaciones sobre los canales Ethernet y Celular.

**NOTA:** No programe el Receptor Ethernet 1 y el Receptor Ethernet 2 para que se comuniquen con el mismo receptor.

#### **[114] Puerto remoto UDP de receptor 2 de Ethernet**

De fábrica (0BF5/3061)

Esta Sección se usa para programar el número de puerto utilizado por el Receptor Ethernet 2. Establezca el valor de este puerto si la instalación se ubica detrás de un firewall y debe ser asignado a un número de puerto en particular según lo determine el administrador de sistema de la estación central.Rango válido: 0000 - FFFF.

**NOTA:** No programe el Puerto del Receptor Ethernet 1 y del Receptor Ethernet 2 con el mismo valor.

#### **[115] Puerto local de UDP de receptor 2 de Ethernet**

De fábrica (0BF9/3065)

Utilice esta Sección para programar el valor del puerto saliente local. Establezca el valor de este puerto si la instalación se ubica detrás de un firewall y debe ser asignado a un número de puerto en particular según lo determine el administrador de red.Rango válido: 0000 - FFFF.

**NOTA:** No programe el Puerto del Receptor Ethernet 1 y del Receptor Ethernet 2 con el mismo valor.

### **[116] Nombre de Dominio del Receptor Ethernet 2**

De fábrica ( ) Ingrese el Nombre del Dominio de 32 caracteres ASCII.

# <span id="page-27-0"></span>**Opciones de Ethernet**

#### **[124] Hora de Transmisión de Prueba por Ethernet**

De fábrica (9999)

Ingrese un número de 4 dígitos (0000-2359) utilizando el formato de 24 horas (HHMM) para configurar la hora de transmisión de prueba. Rango válido: 00 - 23 horas (HH) y 00 - 59 minutos (MM). Programar el número 9999 deshabilitará la hora de transmisión de prueba.

**NOTA:** La fecha y la hora internas se programarán automáticamente cuando la unidad se comunique con el receptor primario.

#### **[125] Ciclo de Transmisión de Prueba por Ethernet**

De fábrica (000000)

Este valor representa el intervalo entre las transmisiones de prueba, en minutos. Rango válido: 000000 - 999999 minutos. Una vez que la unidad haya enviado la transmisión de prueba periódica inicial, todas las futuras transmisiones de prueba serán desplazadas por la cantidad de minutos programada. Ver Secciones [026] - [029].

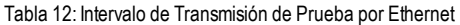

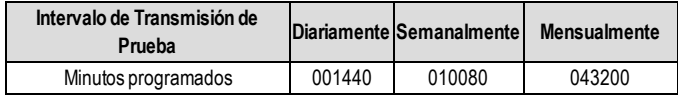

<span id="page-27-1"></span>**NOTA:** El valor mínimo es 000005 minutos. La programación de un intervalo inferior a 5 minutos deshabilitará la transmisión de prueba.

### **Opciones del Receptor Celular 1**

#### **[201] Código de Cuenta del Receptor Celular 1**

#### De fábrica (0000000000)

El código de cuenta es utilizado por la estación central para distinguir los transmisores. Este código de cuenta es utilizado al transmitir señales de pulsos al receptor de la estación central. Las señales recibidas del panel de control utilizarán el número de cuenta del panel de control. Rango válido: 0000000001 - FFFFFFFFFE. Programar todo 0 o todo F causará un Problema de Configuración del Módulo (LED amarillo = parpadeará 12 veces).

#### **[202] DNIS del Receptor Celular 1**

#### De fábrica (000000)

DNIS se utiliza, además del código de cuenta, para identificar el módulo del Comunicador en la estación central. Rango válido: 000000 - 099999. Los valores se ingresan con un 0 al comienzo seguido por el DNIS de cinco dígitos. **NOTA:** Cada receptor Ethernet/Celular debe programarse con un DNIS exclusivo.

#### **[203] Dirección del Receptor Celular 1**

#### De fábrica (000.000.000.000)

Ingrese la dirección IP del receptor Celular 1. Esta información será suministrada por su administrador de sistema de la estación central.Cada segmento de 3 dígitos de la dirección debe estar presente en el rango válido de 000-255.

**NOTA:** Cuando se haya ingresado una dirección IP válida, el Receptor Celular se habilitará y comunicará los eventos sobre el canal Celular.

#### **[204] Puerto del Receptor Celular 1**

#### De fábrica (0BF5/3061)

Esta Sección determina el puerto utilizado por el Receptor Celular 1.Cambie el valor De fábrica de este puerto cuando su instalación esté protegida por firewall y deba ser asignada un número de puerto específico como determine el administrador de sistema de su estación central. Rango válido: 0000 - FFFF.

**NOTA:** La programación de esta Sección con 0000 deshabilitará el receptor.

### **[205] APN del Receptor Celular 1**

De fábrica ()

El Nombre del Punto de Acceso (APN) determina la red Celular a la cual el Comunicador se conectará. Esta información puede ser obtenida de su operador de red. Programe esta Sección de 32 caracteres ASCII.

**NOTA:** Cuando se utilice una tarjeta SIM con un APN personalizado, la unidad no tendrá acceso a Internet. Las funciones DLS y Flash remoto pueden seguir utilizándose si la Sección [221] se programa con un APN público válido.

### **[206] Nombre de Dominio del Receptor Celular 1**

De fábrica ( )

<span id="page-28-0"></span>Ingrese el nombre del Dominio de 32 caracteres ASCII. Esta información será suministrada por su administrador de sistema de la estación central.

# **Opciones del Receptor Celular 2**

### **[211] Código de Cuenta del Receptor Celular 2**

De fábrica (0000000000)

El código de cuenta es utilizado por la estación central para distinguir entre diferentes transmisores. Este código de cuenta es utilizado al transmitir señales al receptor de la estación central. Las señales recibidas en el panel utilizarán el número de cuenta del panel.Rango válido: 0000000001 - FFFFFFFFFE.

**NOTA:** La programación de esta Sección como todos los 0 o F causará un Problema de Configuración de Módulo (LED amarillo = parpadeará 12 veces).

#### **[212] DNIS del Receptor Celular 2**

De fábrica (000000)

DNIS se utiliza, además del código de cuenta, para identificar el módulo del Comunicador en la estación central. Rango válido: 000000 - 099999. Los valores se ingresan con un 0 seguido por el valor DNIS de 5 dígitos. El formato es BCD. **NOTA:** Cada receptor Ethernet/Celular debe programarse con un DNIS exclusivo.

#### **[213] Dirección del Receptor Celular 2**

De fábrica (000.000.000.000)

Ingrese la dirección IP del receptor Celular 2. Esta dirección será suministrada por su estación central. El formato está compuesto por cuatro campos; cada campo está compuesto por un número decimal de 3 dígitos.Rango válido: 000 - 255.

**NOTA:** Cuando se haya ingresado una dirección válida, el Receptor Celular 2 se habilitará y comunicará los eventos sobre el camino Celular.

#### **[214] Puerto del Receptor Celular 2**

De fábrica (0BF5/3061)

Esta Sección define el puerto del Receptor Celular 2.Cambie el valor de este puerto cuando su instalación esté protegida por firewall y deba ser asignada un número de puerto específico como determine el administrador de sistema de su estación central.Rango válido: 0000 - FFFF.

**NOTA:** No programe el Receptor Celular 1 y el Receptor Celular 2 para que se comuniquen con el mismo receptor.

#### **[215] APN del Receptor Celular 2**

De fábrica ( )

El APN determina la red Celular a la cual el Comunicador se conectará. Esta información puede ser obtenida de su operador de red. Programe esta Sección de 32 caracteres ASCII.

**NOTA:** Cuando se utilice una tarjeta SIM con un APN personalizado, la unidad no tendrá acceso a Internet. Las funciones DLS y Flash remoto pueden seguir utilizándose si la Sección [221] se programa con un APN público válido.

#### **[216] Nombre de Dominio del Receptor Celular 2**

De fábrica ( )

<span id="page-28-1"></span>Ingrese el Nombre de Dominio del Receptor Celular 2 de hasta 32 caracteres ASCII.

### **Opciones de Celular**

#### **[221] Nombre del Punto de Acceso Público Celular**

De fábrica ( )

Cuando el Comunicador esté operando en un APN privado, utilice esta Sección para seleccionar un APN público para DLS y Actualización Remota de Firmware. Esta información puede ser obtenida de su operador de red. El APN identifica la red Celular pública a la cual el Comunicador se conectará.

#### **[222] Nombre de Usuario de Inicio de sesión por Celular**

De fábrica ( )

Algunos operadores de red le exigen que suministre credenciales de inicio de sesión cuando se conecte a un APN. Programe su Nombre de Usuario de inicio de sesión en esta Sección. Ingrese el Nombre de usuario de inicio de sesión por celular de hasta 32 caracteres ASCII.

### **[223] Contraseña de inicio de sesión por Celular**

De fábrica ( )

Algunos operadores de red le exigen que suministre credenciales de inicio de sesión cuando se conecte a un APN. Programe su Contraseña de inicio de sesión en esta Sección. Ingrese la Contraseña de inicio de sesión por celular de hasta 32 caracteres ASCII.

**[224] Hora de Transmisión de Prueba por Celular**

De fábrica (9999)

Ingrese un valor de 4 dígitos utilizando el formato de 24 horas (HHMM) para configurar la hora de transmisión de prueba. Rango válido: 00 - 23 para las horas (HH) y 00 - 59 para losminutos (MM).

**NOTA:** Para deshabilitar el momento del día de la transmisión de prueba, ingrese 9999 o FFFF en esta Sección.

La fecha y la hora internas serán programadas automáticamente solamente por el receptor primario.

### **[225] Ciclo de Transmisión de Prueba por Celular**

#### De fábrica (000000)

Este valor representa el intervalo entre las transmisiones de prueba en minutos.Rango válido: 000000 - 999999 minutos.Una vez que la unidad haya enviado la transmisión de prueba periódica inicial, todas las futuras transmisiones de prueba serán desplazadas por la cantidad de minutos programada. Ver Secciones [026] - [029].

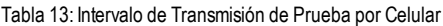

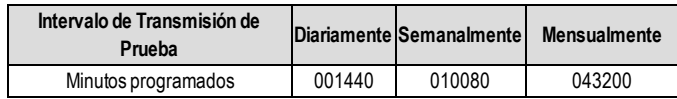

**NOTA:** El valor mínimo es 000005 minutos. La programación de un intervalo inferior a 5 minutos deshabilitará la transmisión de prueba.

#### **[226] Problema de Retardo de Red**

#### De fábrica (0F)

Esta opción se utiliza para programar el retardo, en minutos, para reportar un Problema de Retardo de Celular. Los ingresos válidos son 00 - FF. (por ejemplo, para un Problema de Retardo de Celular de 10 minutos, ingrese: 0A). Si esta sección se programa como 00, los problemas de celular, Ethernet y supervisión no se comunican.

#### **[227] Tiempo de espera de llamada de voz**

De fábrica (00); las entradas válidas son 00 o FF.

#### **[228] Tiempo de rellamada de voz**

De fábrica (0A); las entradas válidas son 00 o FF.

#### **[229] Número de rellamada de voz**

<span id="page-29-0"></span>De fábrica ( ) número de teléfono de 32 dígitos.

### **Notificación/comando de evento SMS y Opciones de control**

Cuando un evento es activado por el panel y la notificación de SMS está en Activado (Encendido) en la sección [301] opción conmutable [1], se crea un mensaje SMS y se envía a los números de teléfono de SMS programados en las secciones [311]- [342] para los tipos de eventos especificados en las secciones [343]-[374] si el conmutador [7] está en Activado (Encendido). El sistema hará un intento de enviar el mensaje SMS a cada uno de los números de teléfono programados, comenzando con el primer número. Si falla, el mensaje SMS será enviado a cada uno de los números restantes, en orden, hasta que se logre enviar el mensaje, o hasta que se utilicen todos los números.

El mensaje SMS se formatea en las cinco partes siguientes:

Etiqueta de cuenta [351], Fecha y hora [DD/MM/AA HH:MM], Etiqueta de partición programada en panel, Etiqueta de evento [451]-[596], y Etiqueta de usuario programada en panel (o Etiqueta de zona programada en panel).

Los espacios adicionales en cada una de las cinco partes del mensaje se eliminan cuando se compone el mensaje SMS. Si el mensaje esmuy largo, todos los caracteres adicionales se eliminan y no se incluirán en el mensaje SMS.

**NOTA:** Si ocurre un evento de panel durante una transmisión del SMS, se retardan losmensajes no enviados de SMS hasta que se transmite el nuevo evento.

**NOTA:** Puede tomar hasta cuatro minutos desde el encendido del comunicador hasta sincronizar el marcador de la hora del SMS con la hora del panel.

#### **[301] Opciones de Alternancia de Comando y de Control**

- **[1] Notificación de SMS** De fábrica (ON)
- **[2] Puerto de comunicación serie habilitado** De fábrica (Desactivado)
- **[3] Comando y Control de SMS** De fábrica (ON)
- **[4] Interactivo** De fábrica (Desactivado)
- **[5] Formato de Caracteres de SMS** De fábrica (Desactivado) **ACTIVADO:** SMS Unicode, la extensión máxima del mensaje es de 70 caracteres. **DESACTIVADO:** SMS de 7 bits, la extensión máxima del mensaje es de 160 caracteres.
- **[6] Manipulación de Mensaje SMS Largo** De fábrica (Desactivado)

**ACTIVADO:** Si esmás largo que la extensión máxima para mensajes, éste se dividirá y enviará como múltiples mensajes SMS.

**DESACTIVADO:** Si esmás largo que longitud de mensaje máxima. Se envía un mensaje SMS simple truncado.

- **[7] Reservado**
- **[8] Reservado**

#### **[307] Delimitador de SMS**

De fábrica ( ); las entradas válidas son 00 o FF.

#### **[308] Intentos de reintento de SMS saliente**

De fábrica (19); las entradas válidas son 00 o FF.

El valor predeterminado es 25 intentos. Si el comunicador está teniendo dificultades al entregar un mensaje SMS, enviará el mensaje de nuevo hasta que el número de intentos de reintento se haya cumplido.

#### **[309] Contador de reintentos de SMS saliente**

De fábrica (0005); las entradas válidas son 0000 o FFFF.

Si no es posible que el comunicador entregue un mensaje SMS, esperará el número de segundos programados en esta sección antes de intentar reenviar el mensaje.

#### **[311] - [342] Número de Teléfono para SMS 1 - 32**

#### De fábrica ( )

Estas Secciones pueden programarse a través de DLS o del teclado numérico. Puede programarse hasta 32 números de teléfono de SMS (4 a 32 dígitos) en la secciones [311]-[342]. Dejar la programación en blanco para un número de teléfono deshabilitará ese número. El Usuario puede programar sus propios números de teléfono móvil en el teclado utilizando [\*] [6] < > "SMS Programming" (Programación de SMS). La función Comando y Control de SMS utilizan el servicio de mensajería SMS suministrado por la red Celular y está sujeta a las limitaciones de la mensajería SMS. Estas limitaciones incluyen mensajes con retardo y falta de garantía de entrega.

**NOTA:** El Comando y el Control de SMS (Secciones [601] - [618]) procesará solamente losmensajes de los números de teléfono móvil programados en esta Sección si la función Comando y Control de SMS estuviera habilitada [301] [3], en Activado. Las respuestas por SMS son las que se enumeran en las Secciones [621] - [630].Un número de teléfono en blanco se deshabilitará.

#### **[343]-[374] Opciones conmutables de número de teléfono de SMS 1-32**

Los conmutadores en esta sección determinan el tipo de mensaje de evento que se enviará al número de SMS programado en las secciones [311]-[342].

**[1] Notificación de SMS de alarma/restaurar** De fábrica (ON)

**[2] Notificación de SMS de manipulación/restaurar** De fábrica (Activado)

**[3] Notificación de SMS de abierto/cerrado** De fábrica (Activado)

**[4] Notificación de SMS de mantenimiento de sistema** De fábrica (Activado)

**[5] Notificación de SMS de prueba de sistema** De fábrica (Activado)

**[6] Notificación de SMS de eventos internos** De fábrica (Activado)

**[7] Notificación de SMS habilitada** De fábrica (Activado)

**[8] Comando y control por SMS habilitado** De fábrica (Activado)

#### **[375]-[406] Opción de partición de número de teléfono de SMS 1-32**

De fábrica (00)

01-32 asigna el número de teléfono a una partición. 01 significa la partición 1 y 32 significa la partición 32.

FF deshabilita la asignación de partición para el número de teléfono.

00 es para particionado global. El número de teléfono recibirá notificaciones de todas las particiones.

#### **[420] Tasa de baudios de puerto serial (para uso exclusivo con modelos 'R')**

De fábrica (05) Las entradas válidas son 01- 05:

01 = 9600 Baud

02 = 19200 Baud

03 = 38400 Baud

04 = 57600 Baud

05 = 115200 Baud

#### **[421] Configuración de puerto serial (para uso exclusivo con modelos 'R')**

**[1] Paridad activada** De fábrica (DESACTIVADO)

- **ACTIVADO:** Paridad **DESACTIVADO:** Sin paridad
- **[2] Tipo de paridad** De fábrica (DESACTIVADO) **ACTIVADO:** Paridad impar **DESACTIVADO:** Paridad par
- **[3] Bits de parada** De fábrica (DESACTIVADO) **ACTIVADO:** Dos bits de parada **DESACTIVADO:** Un bit de parada
- **[4] Control de flujo** De fábrica (DESACTIVADO) **ACTIVADO:** Control de flujo **DESACTIVADO:** Sin control de flujo

### **[5]-[8] Reservado**

# **[422] Número de identificación de integración**

De fábrica (MAC/IMEI)

Esta sección mostrará el número único de 12 dígitos asignado a este comunicador para la identificación si se integra con aplicaciones de terceros.

### **[423]Código de acceso de integración para sesión 1**

De fábrica (12345678) Rango válido: 00000000 - FFFFFFFF

Esta sección es un número programable de 8 dígitos usado para la inicialización con aplicaciones de terceros.

#### **[424] Etiqueta SMS de sesión 1**

De fábrica (11111111)

Esta sección se usa para validar la aplicación móvil Neo Go. Programar esta sección con la etiqueta Neo Go si se usa la aplicación móvil con sesión 1.

#### **[425] Opciones de alternar integración 2 de sesión 1**

Estas opciones de alternar en esta sección se usan para activar y configurar la ruta usada para la integración con aplicaciones de terceros.

**[1] Integración a través de puerto serial**De fábrica (ACTIVADO)

**[2] Integración a través de celular** De fábrica (DESACTIVADO)

**[3] Valores predeterminados de integración a través de Ethernet** De fábrica (DESACTIVADO)

**[4] Reservado**

**[5] Valores predeterminados de protocolo** de integración (ACTIVADO)

**[6] Protocolo interactivo SMA** De fábrica (DESACTIVADO)

**[7] Reservado**

**[8] Encriptación interactiva para SMA** De fábrica (ACTIVADO)

#### **[426]Opciones de alternar integración 3 de sesión 1**

Las opciones de alternar en esta sección se usan para determinar el comportamiento de sondeo y notificación usado para la integración con aplicaciones de terceros.

- **[1] Sondeo UDP** De fábrica (DESACTIVADO)
- **[2] Sondeo TCP** De fábrica (DESACTIVADO)
- **[3] Notificación en tiempo real**De fábrica (DESACTIVADO)
- **[4] Notificación sigue a sondeo** De fábrica(DESACTIVADO)
- **[5] Reservado**
- **[6] Reservado**
- **[7] Reservado**
- **[8] Reservado**

#### **[427] Intervalo de sondeo interactivo de sesión 1 en segundos**

De fábrica (000A)

Esta opción controla el intervalo de sondeo del panel de alarma a la interfaz de integración a fin de optimizar el uso de datos. Mientras más corto sea el intervalo, mayor será el uso de datos. Rango válido: 0000-FFFF

#### **[428] IP de servidor de integración de sesión 1**

Esta sección muestra la dirección IP del servidor de terceros. **No** programe esta sección si se programa un nombre de dominio en la sección [431].

#### **[429] Puerto de notificación de integración de sesión 1**

De fábrica (0C00/00372)

Esta sección se usa para programar el puerto de integración TCP para la notificación en tiempo real

### **[430] Puerto de sondeo de integración de sesión 1**

De fábrica (0C01/00373)

Esta sección se usa para programar el puerto del servidor de integración. Consulte el manual del dispositivo de terceros para más información

### **[431] DNS de servidor de integración de sesión 1**

Ingrese el nombre de dominio (hasta 32 caracteres ASCII) según lo suministre el dispositivo de terceros. Consulte el manual del dispositivo de terceros para más información.

#### **[432] Puerto saliente de integración de sesión 1**

De fábrica (0C04/3076) Esta sección se usa para programar el puerto de salida para la integración vía UDP.

### **[433]Puerto entrante de integración de sesión 1**

De fábrica (0BFF/3071)

Esta sección se usa para programar el puerto de entrada para la integración vía TCP.

#### **[434]Alternar zona 1-8 de notificación de sesión 1**

- **[1] Zona 1** Predeterminado (ACTIVADO)
- **[2] Zona 2** Predeterminado (ACTIVADO)
- **[3] Zona 3** Predeterminado (ACTIVADO) **[4] Zona 4** Predeterminado (ACTIVADO)
- **[5] Zona 5** Predeterminado (ACTIVADO)
- **[6] Zona 6** Predeterminado (ACTIVADO)
- **[7] Zona 7** Predeterminado (ACTIVADO)
- **[8] Zona 8** Predeterminado (ACTIVADO)

### **[435]Alternar zona 1-16 de notificación de sesión 9**

- **[1] Zona 9** Predeterminado (ACTIVADO)
- **[2] Zona 10** Predeterminado (ACTIVADO)
- **[3] Zona 11** Predeterminado (ACTIVADO)
- **[4] Zona 12** Predeterminado (ACTIVADO)
- **[5] Zona 13** Predeterminado (ACTIVADO)
- **[6] Zona 14** Predeterminado (ACTIVADO)
- **[7] Zona 15** Predeterminado (ACTIVADO)
- **[8] Zona 16** Predeterminado (ACTIVADO)

### **[436]Alternar zona 1-24 de notificación de sesión 17**

- **[1] Zona 17** Predeterminado (ACTIVADO)
- **[2] Zona 18** Predeterminado (ACTIVADO)
- **[3] Zona 19** Predeterminado (ACTIVADO)
- **[4] Zona 20** Predeterminado (ACTIVADO)
- **[5] Zona 21** Predeterminado (ACTIVADO)
- **[6] Zona 22** Predeterminado (ACTIVADO)
- **[7] Zona 23** Predeterminado (ACTIVADO)
- **[8] Zona 24** Predeterminado (ACTIVADO)

### **[437]Alternar zona 1-32 de notificación de sesión 25**

- **[1] Zona 25** Predeterminado (ACTIVADO)
- **[2] Zona 26** Predeterminado (ACTIVADO)
- **[3] Zona 27** Predeterminado (ACTIVADO)
- **[4] Zona 28** Predeterminado (ACTIVADO)
- **[5] Zona 29** Predeterminado (ACTIVADO)
- **[6] Zona 30** Predeterminado (ACTIVADO)
- **[7] Zona 31** Predeterminado (ACTIVADO) **[8] Zona 32** Predeterminado (ACTIVADO)
- 

#### **[438]Alternar zona 1-40 de notificación de sesión 33**

- **[1] Zona 33** Predeterminado (ACTIVADO)
- **[2] Zona 34** Predeterminado (ACTIVADO)
- **[3] Zona 35** Predeterminado (ACTIVADO)
- **[4] Zona 36** Predeterminado (ACTIVADO)
- **[5] Zona 37** Predeterminado (ACTIVADO)
- **[6] Zona 38** Predeterminado (ACTIVADO)
- **[7] Zona 39** Predeterminado (ACTIVADO)
- **[8] Zona 40** Predeterminado (ACTIVADO)

#### **[439]Alternar zona 1-48 de notificación de sesión 41**

- **[1] Zona 41** Predeterminado (ACTIVADO)
- **[2] Zona 42** Predeterminado (ACTIVADO)
- **[3] Zona 43** Predeterminado (ACTIVADO)
- **[4] Zona 44** Predeterminado (ACTIVADO)
- **[5] Zona 45** Predeterminado (ACTIVADO)
- **[6] Zona 46** Predeterminado (ACTIVADO) **[7] Zona 47** Predeterminado (ACTIVADO)
- **[8] Zona 48** Predeterminado (ACTIVADO)

### **[440]Alternar zona 1-56 de notificación de sesión 49**

- **[1] Zona 49** Predeterminado (ACTIVADO)
- **[2] Zona 50** Predeterminado (ACTIVADO)
- **[3] Zona 51** Predeterminado (ACTIVADO)
- **[4] Zona 52** Predeterminado (ACTIVADO)
- **[5] Zona 53** Predeterminado (ACTIVADO)
- **[6] Zona 54** Predeterminado (ACTIVADO)
- **[7] Zona 55** Predeterminado (ACTIVADO)
- **[8] Zona 56** Predeterminado (ACTIVADO)

#### **[441]Alternar zona 1-64 de notificación de sesión 57**

- **[1] Zona 57** Predeterminado (ACTIVADO) **[2] Zona 58** Predeterminado (ACTIVADO) **[3] Zona 59** Predeterminado (ACTIVADO) **[4] Zona 60** Predeterminado (ACTIVADO) **[5] Zona 61** Predeterminado (ACTIVADO)
- **[6] Zona 62** Predeterminado (ACTIVADO) **[7] Zona 63** Predeterminado (ACTIVADO)
- **[8] Zona 64** Predeterminado (ACTIVADO)
- **[442]Alternar zona 1-72 de notificación de sesión 65**
- **[1] Zona 65** Predeterminado (ACTIVADO)
- **[2] Zona 66** Predeterminado (ACTIVADO)
- **[3] Zona 67** Predeterminado (ACTIVADO)
- **[4] Zona 68** Predeterminado (ACTIVADO)
- **[5] Zona 69** Predeterminado (ACTIVADO)
- **[6] Zona 70** Predeterminado (ACTIVADO)
- **[7] Zona 71** Predeterminado (ACTIVADO)
- **[8] Zona 72** Predeterminado (ACTIVADO)

### **[443]Alternar zona 1-80 de notificación de sesión 73**

- **[1] Zona 73** Predeterminado (ACTIVADO)
- **[2] Zona 74** Predeterminado (ACTIVADO)
- **[3] Zona 75** Predeterminado (ACTIVADO)
- **[4] Zona 76** Predeterminado (ACTIVADO)
- **[5] Zona 77** Predeterminado (ACTIVADO)
- **[6] Zona 78** Predeterminado (ACTIVADO)
- **[7] Zona 79** Predeterminado (ACTIVADO)
- **[8] Zona 80** Predeterminado (ACTIVADO)

### **[444]Alternar zona 1-88 de notificación de sesión 81**

- **[1] Zona 81** Predeterminado (ACTIVADO)
- **[2] Zona 82** Predeterminado (ACTIVADO)
- **[3] Zona 83** Predeterminado (ACTIVADO)
- **[4] Zona 84** Predeterminado (ACTIVADO)
- **[5] Zona 85** Predeterminado (ACTIVADO)
- **[6] Zona 86** Predeterminado (ACTIVADO)
- **[7] Zona 87** Predeterminado (ACTIVADO)
- **[8] Zona 88** Predeterminado (ACTIVADO)

### **[445]Alternar zona 1-96 de notificación de sesión 89**

- **[1] Zona 89** Predeterminado (ACTIVADO)
- **[2] Zona 90** Predeterminado (ACTIVADO)
- **[3] Zona 91** Predeterminado (ACTIVADO)
- **[4] Zona 92** Predeterminado (ACTIVADO)
- **[5] Zona 93** Predeterminado (ACTIVADO)
- **[6] Zona 94** Predeterminado (ACTIVADO) **[7] Zona 95** Predeterminado (ACTIVADO)
- 

# **[8] Zona 96** Predeterminado (ACTIVADO)

# **[446]Alternar zona 1-104 de notificación de sesión 97**

- **[1] Zona 97** Predeterminado (ACTIVADO)
- **[2] Zona 98** Predeterminado (ACTIVADO)
- **[3] Zona 99** Predeterminado (ACTIVADO)
- **[4] Zona 100** Predeterminado (ACTIVADO) **[5] Zona 101** Predeterminado (ACTIVADO)
- **[6] Zona 102** Predeterminado (ACTIVADO)
- **[7] Zona 103** Predeterminado (ACTIVADO)
- **[8] Zona 104** Predeterminado (ACTIVADO)

34

#### **[447]Alternar zona 1-112 de notificación de sesión 105**

- **[1] Zona 105** Predeterminado (ACTIVADO)
- **[2] Zona 106** Predeterminado (ACTIVADO)
- **[3] Zona 107** Predeterminado (ACTIVADO)
- **[4] Zona 108** Predeterminado (ACTIVADO)
- **[5] Zona 109** Predeterminado (ACTIVADO)
- **[6] Zona 110** Predeterminado (ACTIVADO)
- **[7] Zona 111** Predeterminado (ACTIVADO) **[8] Zona 112** Predeterminado (ACTIVADO)

# **[448]Alternar zona 1-120 de notificación de sesión 113**

- **[1] Zona 113** Predeterminado (ACTIVADO)
- **[2] Zona 114** Predeterminado (ACTIVADO)
- **[3] Zona 115** Predeterminado (ACTIVADO)
- **[4] Zona 116** Predeterminado (ACTIVADO) **[5] Zona 117** Predeterminado (ACTIVADO)
- **[6] Zona 118** Predeterminado (ACTIVADO)
- **[7] Zona 119** Predeterminado (ACTIVADO)
- **[8] Zona 120** Predeterminado (ACTIVADO)

### **[449]Alternar zona 1-128 de notificación de sesión 121**

- **[1] Zona 121** Predeterminado (ACTIVADO)
- **[2] Zona 122** Predeterminado (ACTIVADO)
- **[3] Zona 123** Predeterminado (ACTIVADO)
- **[4] Zona 124** Predeterminado (ACTIVADO)
- **[5] Zona 125** Predeterminado (ACTIVADO)
- **[6] Zona 126** Predeterminado (ACTIVADO)
- **[7] Zona 127** Predeterminado (ACTIVADO)
- **[8] Zona 128** Predeterminado (ACTIVADO)

### **[450]-[476] Repite [423]-[449] para sesión 2**

**[477]-[503] Repite [423]-[449] para sesión 3**

**[504]-[530] Repite [423]-[449] para sesión 4**

**[531]-[557] Repite [423]-[449] para sesión 5**

**[558]-[584] Repite [423]-[449] para sesión 6**

**[585]-[611] Repite [423]-[449] para sesión 7**

**[612]-[638] Repite [423]-[449] para sesión 8**

### **[708] Intervalo de reintento de informe de eventos**

De fábrica (0A14285000000000) Rango válido: 0000000000000000 - FFFFFFFFFFFFFFFF.

### **[709] Tiempo de espera de reintento de informe de eventos**

De fábrica (0000012C) Rango válido: 00000000 - FFFFFFFF.

### **[710] Tiempo de espera de volcado de memoria de estilo de vida**

De fábrica (00015180) Rango válido: 00000000 - FFFFFFFF.

# **[711] Tiempo de espera sin actividad de integración**

De fábrica (00000078) Rango válido: 00000000 - FFFFFFFF.

#### **[716] Ventana de reinicio de estilo de vida** De fábrica (0E10) Rango válido: 0000 - FFFF.

# **[720] Puerto TCP de depuración local**

De fábrica (0000) Rango válido: 0000 - FFFF.

### **[722] Alternar zona 1-8 de estilo de vida**

**[1] Zona 1** Predeterminado (ACTIVADO)

- **[2] Zona 2** Predeterminado (ACTIVADO)
- **[3] Zona 3** Predeterminado (ACTIVADO)
- **[4] Zona 4** Predeterminado (ACTIVADO) **[5] Zona 5** Predeterminado (ACTIVADO)
- **[6] Zona 6** Predeterminado (ACTIVADO)
- **[7] Zona 7** Predeterminado (ACTIVADO)
- **[8] Zona 8** Predeterminado (ACTIVADO)

#### **[723] Alternar zona 9-16 de estilo de vida [1] Zona 9** Predeterminado (ACTIVADO) **[2] Zona 10** Predeterminado (ACTIVADO) **[3] Zona 11** Predeterminado (ACTIVADO) **[4] Zona 12** Predeterminado (ACTIVADO) **[5] Zona 13** Predeterminado (ACTIVADO) **[6] Zona 14** Predeterminado (ACTIVADO) **[7] Zona 15** Predeterminado (ACTIVADO) **[8] Zona 16** Predeterminado (ACTIVADO) **[724] Alternar zona 17-24 de estilo de vida [1] Zona 17** Predeterminado (ACTIVADO) **[2] Zona 18** Predeterminado (ACTIVADO) **[3] Zona 19** Predeterminado (ACTIVADO) **[4] Zona 20** Predeterminado (ACTIVADO) **[5] Zona 21** Predeterminado (ACTIVADO) **[6] Zona 22** Predeterminado (ACTIVADO) **[7] Zona 23** Predeterminado (ACTIVADO) **[8] Zona 24** Predeterminado (ACTIVADO) **[725] Alternar zona 25-32 de estilo de vida [1] Zona 25** Predeterminado (ACTIVADO) **[2] Zona 26** Predeterminado (ACTIVADO) **[3] Zona 27** Predeterminado (ACTIVADO) **[4] Zona 28** Predeterminado (ACTIVADO) **[5] Zona 29** Predeterminado (ACTIVADO) **[6] Zona 30** Predeterminado (ACTIVADO) **[7] Zona 31** Predeterminado (ACTIVADO) **[8] Zona 32** Predeterminado (ACTIVADO) **[726] Alternar zona 33-40 de estilo de vida [1] Zona 33** Predeterminado (ACTIVADO) **[2] Zona 34** Predeterminado (ACTIVADO) **[3] Zona 35** Predeterminado (ACTIVADO) **[4] Zona 36** Predeterminado (ACTIVADO) **[5] Zona 37** Predeterminado (ACTIVADO) **[6] Zona 38** Predeterminado (ACTIVADO) **[7] Zona 39** Predeterminado (ACTIVADO) **[8] Zona 40** Predeterminado (ACTIVADO) **[727] Alternar zona 41-48 de estilo de vida [1] Zona 41** Predeterminado (ACTIVADO) **[2] Zona 42** Predeterminado (ACTIVADO) **[3] Zona 43** Predeterminado (ACTIVADO) **[4] Zona 44** Predeterminado (ACTIVADO) **[5] Zona 45** Predeterminado (ACTIVADO) **[6] Zona 46** Predeterminado (ACTIVADO) **[7] Zona 47** Predeterminado (ACTIVADO) **[8] Zona 48** Predeterminado (ACTIVADO) **[728] Alternar zona 49-56 de estilo de vida [1] Zona 49** Predeterminado (ACTIVADO) **[2] Zona 50** Predeterminado (ACTIVADO) **[3] Zona 51** Predeterminado (ACTIVADO) **[4] Zona 52** Predeterminado (ACTIVADO) **[5] Zona 53** Predeterminado (ACTIVADO) **[6] Zona 54** Predeterminado (ACTIVADO) **[7] Zona 55** Predeterminado (ACTIVADO) **[8] Zona 56** Predeterminado (ACTIVADO) **[729] Alternar zona 57-64 de estilo de vida [1] Zona 57** Predeterminado (ACTIVADO) **[2] Zona 58** Predeterminado (ACTIVADO) **[3] Zona 59** Predeterminado (ACTIVADO) **[4] Zona 60** Predeterminado (ACTIVADO)

**[5] Zona 61** Predeterminado (ACTIVADO) **[6] Zona 62** Predeterminado (ACTIVADO) **[7] Zona 63** Predeterminado (ACTIVADO) **[8] Zona 64** Predeterminado (ACTIVADO) **[730] Alternar zona 65-72 de estilo de vida [1] Zona 65** Predeterminado (ACTIVADO) **[2] Zona 66** Predeterminado (ACTIVADO) **[3] Zona 67** Predeterminado (ACTIVADO) **[4] Zona 68** Predeterminado (ACTIVADO) **[5] Zona 69** Predeterminado (ACTIVADO) **[6] Zona 70** Predeterminado (ACTIVADO) **[7] Zona 71** Predeterminado (ACTIVADO) **[8] Zona 72** Predeterminado (ACTIVADO) **[731] Alternar zona 73-80 de estilo de vida [1] Zona 73** Predeterminado (ACTIVADO) **[2] Zona 74** Predeterminado (ACTIVADO) **[3] Zona 75** Predeterminado (ACTIVADO) **[4] Zona 76** Predeterminado (ACTIVADO) **[5] Zona 77** Predeterminado (ACTIVADO) **[6] Zona 78** Predeterminado (ACTIVADO) **[7] Zona 79** Predeterminado (ACTIVADO) **[8] Zona 80** Predeterminado (ACTIVADO) **[732] Alternar zona 81-88 de estilo de vida [1] Zona 81** Predeterminado (ACTIVADO) **[2] Zona 82** Predeterminado (ACTIVADO) **[3] Zona 83** Predeterminado (ACTIVADO) **[4] Zona 84** Predeterminado (ACTIVADO) **[5] Zona 85** Predeterminado (ACTIVADO) **[6] Zona 86** Predeterminado (ACTIVADO) **[7] Zona 87** Predeterminado (ACTIVADO) **[8] Zona 88** Predeterminado (ACTIVADO) **[733] Alternar zona 89-96 de estilo de vida [1] Zona 89** Predeterminado (ACTIVADO) **[2] Zona 90** Predeterminado (ACTIVADO) **[3] Zona 91** Predeterminado (ACTIVADO) **[4] Zona 92** Predeterminado (ACTIVADO) **[5] Zona 93** Predeterminado (ACTIVADO) **[6] Zona 94** Predeterminado (ACTIVADO) **[7] Zona 95** Predeterminado (ACTIVADO) **[8] Zona 96** Predeterminado (ACTIVADO) **[734] Alternar zona 97-104 de estilo de vida [1] Zona 97** Predeterminado (ACTIVADO) **[2] Zona 98** Predeterminado (ACTIVADO) **[3] Zona 99** Predeterminado (ACTIVADO) **[4] Zona 100** Predeterminado (ACTIVADO) **[5] Zona 101** Predeterminado (ACTIVADO) **[6] Zona 102** Predeterminado (ACTIVADO) **[7] Zona 103** Predeterminado (ACTIVADO) **[8] Zona 104** Predeterminado (ACTIVADO) **[735] Alternar zona 105-112 de estilo de vida [1] Zona 105** Predeterminado (ACTIVADO) **[2] Zona 106** Predeterminado (ACTIVADO) **[3] Zona 107** Predeterminado (ACTIVADO) **[4] Zona 108** Predeterminado (ACTIVADO) **[5] Zona 109** Predeterminado (ACTIVADO) **[6] Zona 110** Predeterminado (ACTIVADO) **[7] Zona 111** Predeterminado (ACTIVADO) **[8] Zona 112** Predeterminado (ACTIVADO)

#### **[736] Alternar zona 113-120 de estilo de vida**

- **[1] Zona 113** Predeterminado (ACTIVADO)
- **[2] Zona 114** Predeterminado (ACTIVADO)
- **[3] Zona 115** Predeterminado (ACTIVADO)
- **[4] Zona 116** Predeterminado (ACTIVADO)
- **[5] Zona 117** Predeterminado (ACTIVADO)
- **[6] Zona 118** Predeterminado (ACTIVADO)
- **[7] Zona 119** Predeterminado (ACTIVADO)
- **[8] Zona 120** Predeterminado (ACTIVADO)

### **[737] Alternar zona 121-128 de estilo de vida**

- **[1] Zona 121** Predeterminado (ACTIVADO)
- **[2] Zona 122** Predeterminado (ACTIVADO)
- **[3] Zona 123** Predeterminado (ACTIVADO)
- **[4] Zona 124** Predeterminado (ACTIVADO)
- **[5] Zona 125** Predeterminado (ACTIVADO)
- **[6] Zona 126** Predeterminado (ACTIVADO)
- **[7] Zona 127** Predeterminado (ACTIVADO)
- <span id="page-37-0"></span>**[8] Zona 128** Predeterminado (ACTIVADO)

# **Programación de etiqueta de evento externo**

### **Etiquetas de eventos [738]-[883]**

De fábrica (ver Número de etiqueta en la tabla);

Hay 143 etiquetas programables de eventos. Cada etiqueta está preprogramada con el texto del valor por defecto mostrado en la tabla.Cada etiqueta tiene hasta 32 caracteres ASCII (incluyendo espacios). El idioma del mensaje está especificado en la Sección [009].

| Etiqueta de evento [Sección]  | Etiqueta pre-<br>determinada | Etiqueta de evento [Sección]                                    | Etiqueta predeterminada            |
|-------------------------------|------------------------------|-----------------------------------------------------------------|------------------------------------|
| [738] Alarma de Robo          | (Alarma de Robo)             | [739] Rest. Alarma de Robo                                      | (Rest. Alarma de Robo)             |
| [740] Alarma de Fuego         | (Alarma de Fuego)            | [741] Rest. Alarma de Fuego                                     | (Rest. Alarma de Fuego)            |
| [742] Alarma 24H              | (Alarma 24H)                 | [743] Rest. Alarma 24H                                          | (Rest. Alarma 24H)                 |
| [744] Alarma de Atraco        | (Alarma de Atraco)           | [745] Rest. Alarma de Atraco                                    | (Rest. Alarma de Atraco)           |
| [746] Alarma de gas           | (Alarma de gas)              | [747] Restaurar alarma de gas                                   | (Restaurar alarma de gas)          |
| [748] Alarma Alta Temperatura | (Alarma Alta<br>Temperatura) | [749] Rest. Alarma Alta<br>Temperatura                          | (Rest. Alarma Alta Temperatura)    |
| [750] Alarma Médica           | (Alarma Médica)              | [751] Rest. Alarma Médica                                       | (Rest. Alarma Médica)              |
| [752] Alarma de Pánico        | (Alarma de Pánico)           | [753] Rest. Alarma de Pánico                                    | (Rest. Alarma de Pánico)           |
| [754] Alarma de Emergencia    | (Alarma de<br>Emergencia)    | [755] Rest. Alarma de Emergencia   (Rest. Alarma de Emergencia) |                                    |
| [756] Alarma de rociador      | (Alarma de rociador)         | [757] Rest. Alarma de rociador                                  | (Rest. Alarma de rociador)         |
| [758] Alarma Nivel de Agua    | (Alarma Nivel de<br>Aqua)    | [759] Rest. Alarma Nivel de Agua                                | (Rest. Alarma Nivel de Agua)       |
| [760] Alarma Baja Temperatura | (Alarma Baja<br>Temperatura) | [761] Rest. Alarma Baja<br>Temperatura                          | (Rest. Alarma Baja<br>Temperatura) |
| [762] Supervisión de Fuego    | (Supervisión de<br>Fuego)    | [763] Rest. Supervisión de Fuego                                | (Rest. Supervisión de Fuego)       |
| [764] Alarma CO               | (Alarma CO)                  | [765] Reiniciar alarma CO                                       | (Reiniciar alarma CO)              |
| [766] Alarma de agua          | (Alarm inundac)              | [767] Rest. alarma de agua                                      | (Reinic alarm inundac)             |
| [768] Alarm exclus rápida     | (Alarm exclus rápida)        | [769] Reinic alarma exlusión<br>rápida                          | (Reinic alarma exclusión rápida)   |
| [770] Alarma aux              | (Alarma aux)                 | [771] Reinic alarma aux                                         | (Reinic alarma aux)                |

Tabla 14: Etiquetas de eventos externos

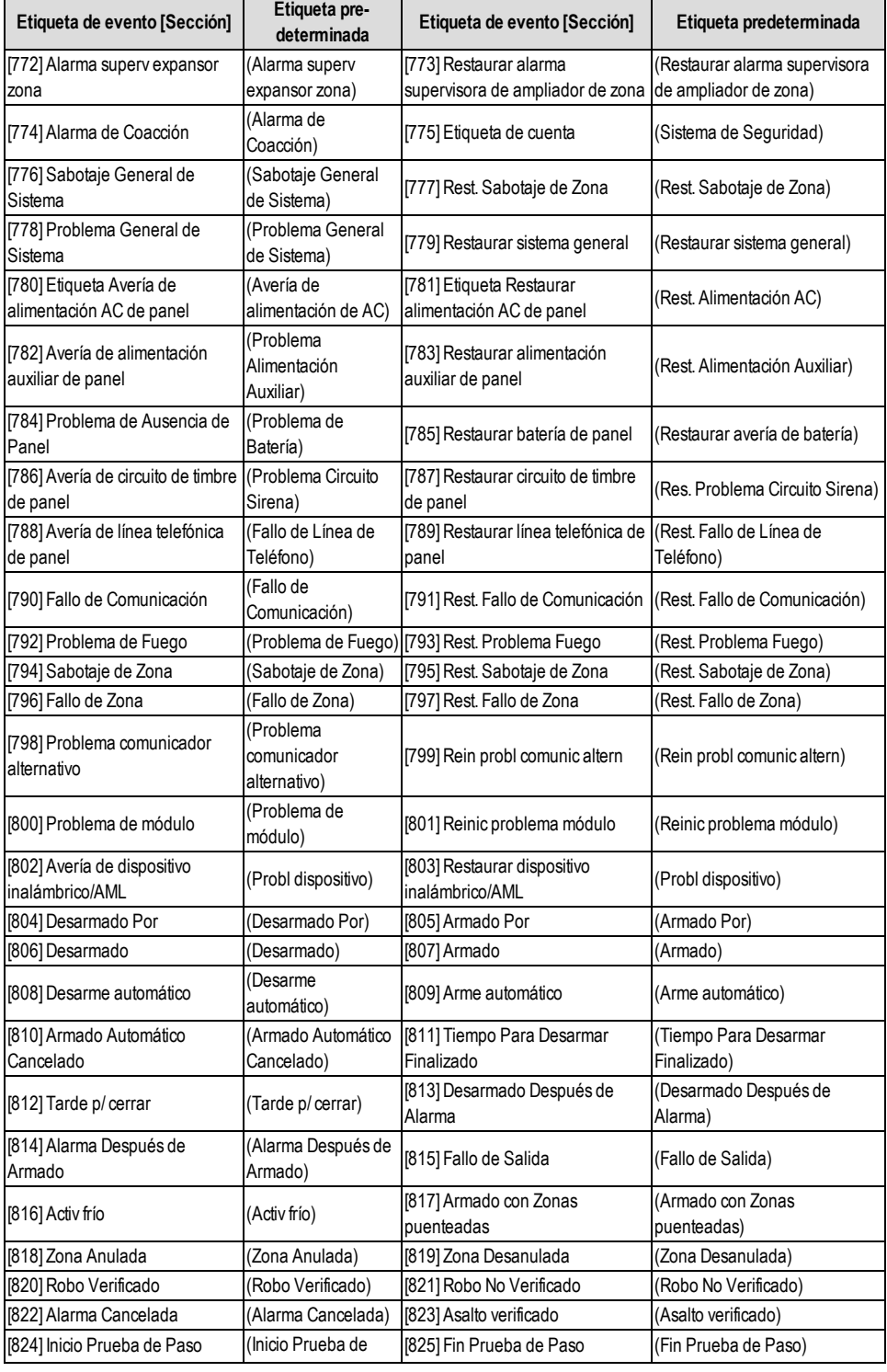

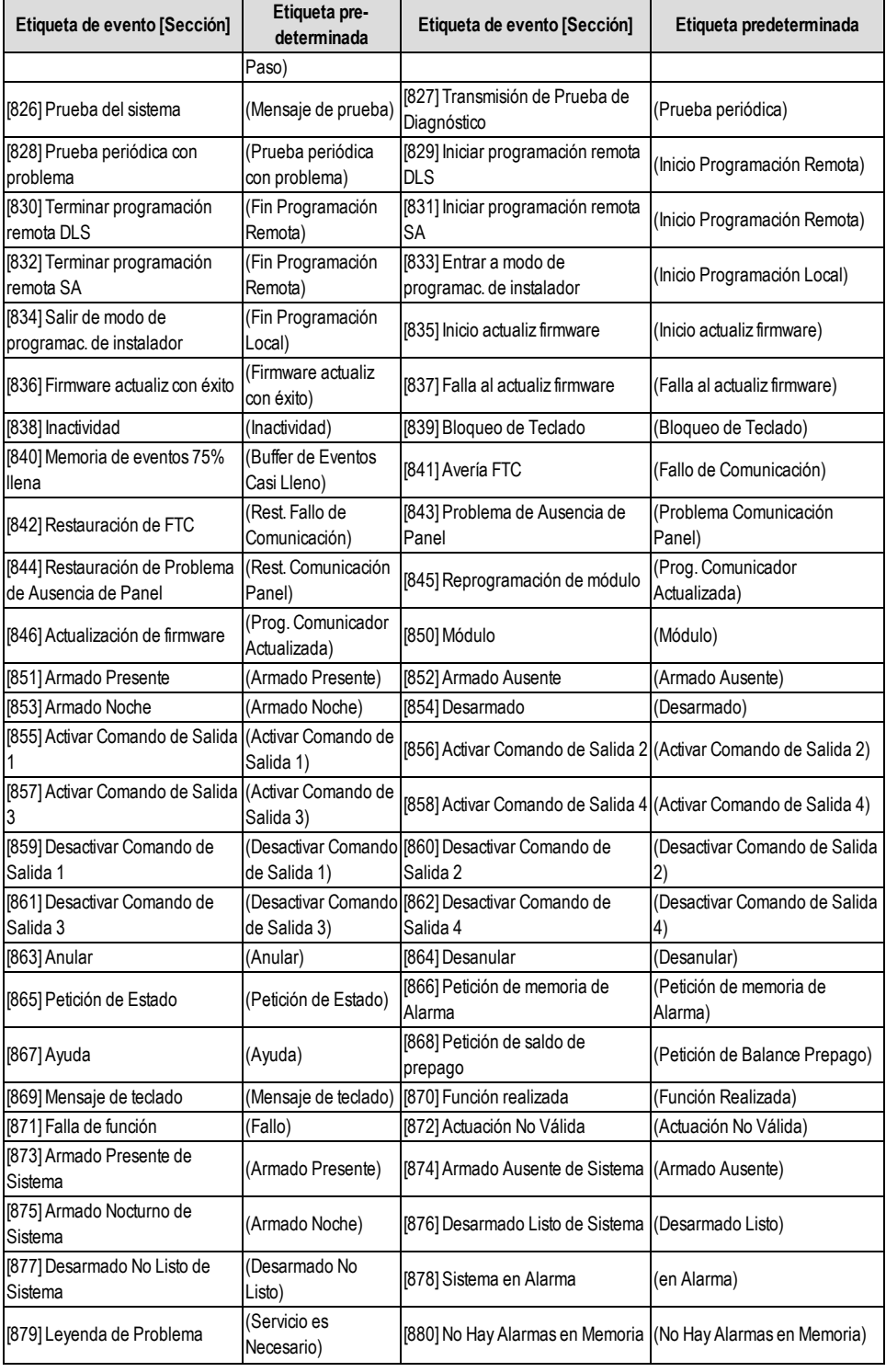

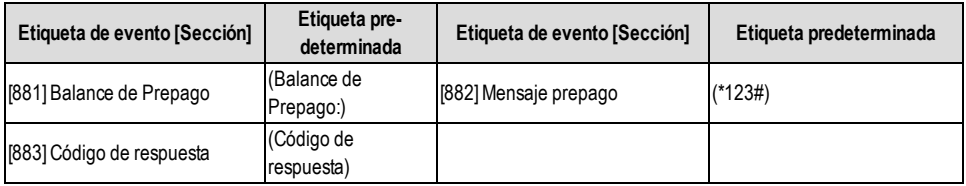

# <span id="page-40-0"></span>**Pruebas de diagnóstico del receptor**

### **[901] Transmisión de Prueba de Diagnóstico**

**[1] Ethernet 1** De fábrica (DESACTIVADO).

**[2] Ethernet 2** De fábrica (DESACTIVADO).

**[3] Celular 1** De fábrica (DESACTIVADO).

**[4] Celular 2** De fábrica (DESACTIVADO).

**[5],[6],[7],[8] Reservado** (DESACTIVADO).

Esta Sección puede ser utilizada por el instalador para forzar al Comunicador a enviar una transmisión de prueba inmediata a receptores específicos a fin de verificar si los caminos de comunicación están disponibles. La falla de la Transmisión de Prueba de Diagnóstico se indicará como un problema de FTC (LED amarillo = parpadea 9 veces). Si un error FTC ocurre cuando todos los receptores se están probando todos los receptores, seleccione solamente un receptor y repita la prueba para aislar el receptor que no está en comunicación.

**NOTA:** El envío de una transmisión de prueba a un receptor que no está programado genera una avería FTC.

#### **[961] Tiempo de espera de inactividad de celular**

De fábrica (41); las entradas válidas son 00 o FF.

#### **[962] Registro máx CREG**

De fábrica (C8); las entradas válidas son 00 o FF.

#### **[963] Retardo de retransmisión**

De fábrica (2D); las entradas válidas son 00 o FF.

#### **[964] Volumen de voz**

De fábrica (04); las entradas válidas son 00 o FF.

#### **[965] Ganancia de micrófono**

De fábrica (01); las entradas válidas son 00 o FF.

#### **[966] Hora de recuperación de SMS**

De fábrica (0018); las entradas válidas son 0000 o FFFF.

#### **[967] Umbral 1 de SMS**

De fábrica (0032); las entradas válidas son 0000 o FFFF.

### **[968] Umbral 2 de SMS**

De fábrica (0064); las entradas válidas son 0000 o FFFF.

### **[969] Tiempo de espera de máscara de depuración**

De fábrica (2760); las entradas válidas son 0000 o FFFF.

#### **[970] Pulso de monitoreo**

De fábrica (0060); las entradas válidas son 0000 o FFFF.

#### <span id="page-40-1"></span>**[971] Pulso de monitoreo** De fábrica (04000201)

### **Informaciones del Sistema (Sólo Lectura)**

**NOTA:** Las secciones [983] – [998] son suministradas con fines informativos (Sólo Lectura). Los valores en estas Secciones no pueden ser modificados por el Instalador.

### **[983] Sección de diagnóstico de actualización de firmware**

Las actualizaciones de firmware para el panel y el comunicador mismo pueden hacerse desde el comunicador.

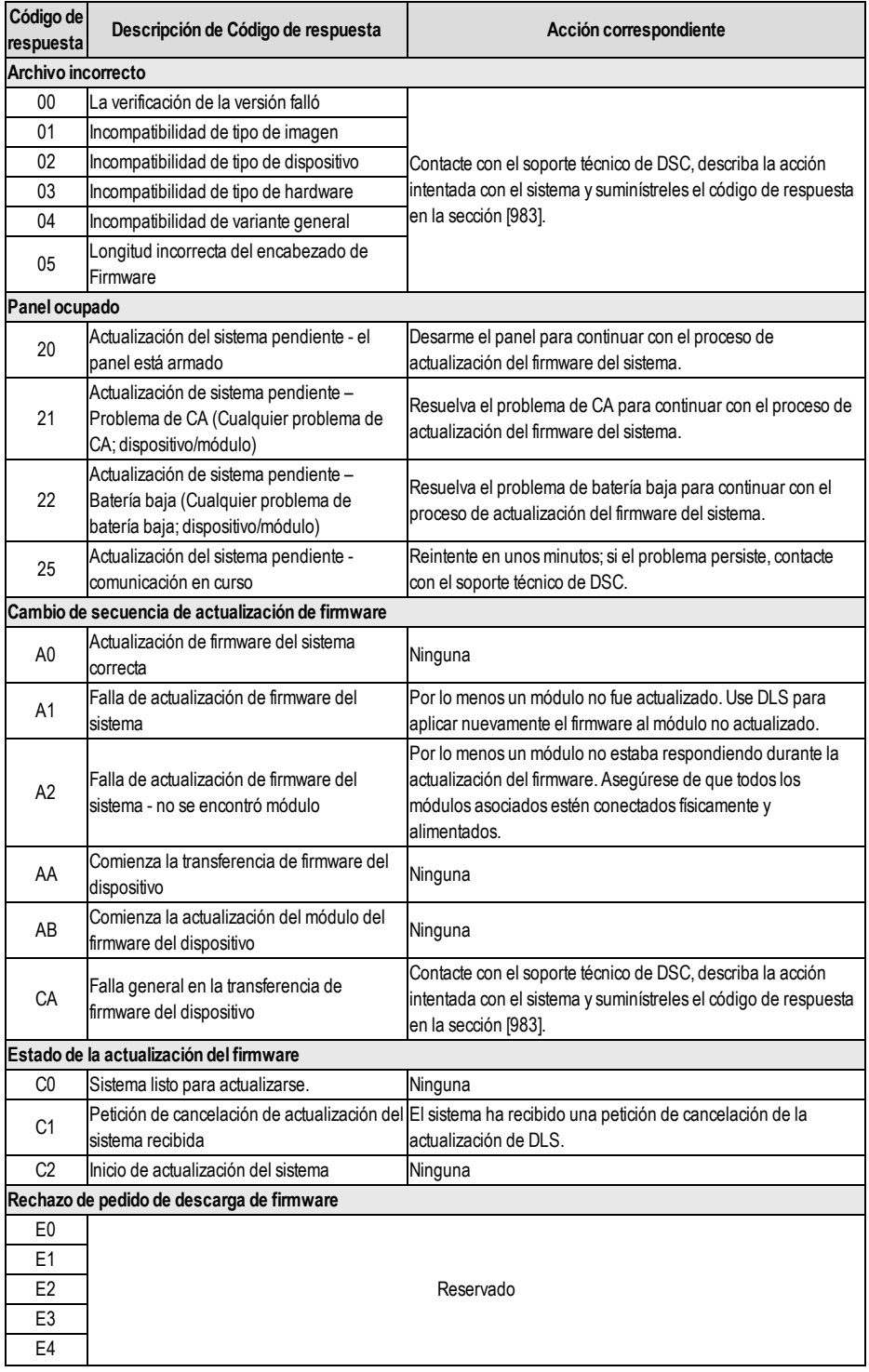

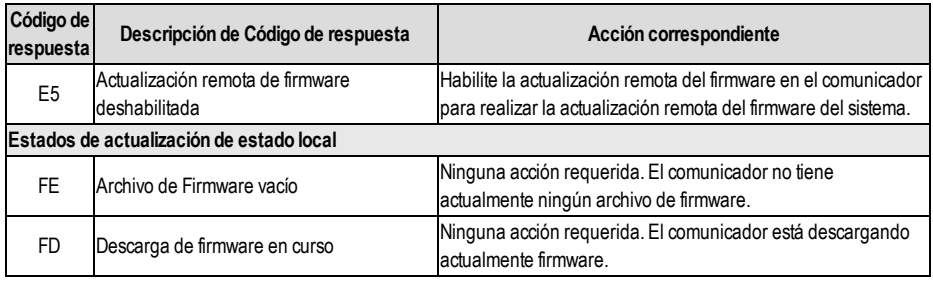

La tabla anterior visualiza los códigos del indicador de actualización del firmware y el significado de cada código. Las actualizaciones se pueden hacer desde el comunicador. El comunicador puede actualizar el firmware del panel y también del comunicador mismo. Esta sección no proporciona información específica como por ejemplo si la imagen todavía está almacenada o se borró debido al código de cancelación.

#### **[984] Estado del Comunicador**

Las secciones del estado del comunicador proporcionan al instalador el estado de la funcionalidad, de la preparación operativa y las fallas del comunicador.

El estado del comunicador se visualiza como un código hexadecimal de 6 dígitos. El código varía entre 00000F y 2220CF, aunque no todos los números en este rango están asignados.Cada uno de los 6 dígitos representa un indicador de estado o de avería como se indica a continuación:

- 1. Dígitos 1 y 2: Los indicadores de la fuerza de la señal muestran la presencia/fuerza de la radio celular.
- 2. Dígitos 3: El indicador de red, indica el estado operativo de la red.
- 3. Dígitos 4 y 5: El indicador de avería muestra el tipo de problema en el comunicador o losmódulos asociados y conectados con el comunicador. Véase la Tabla 8 en la página 17 para una lista de valores posibles.
- 4. Dígitos 6:Reservado, se muestra como "F" o "-".

Por ejemplo, un valor de 11002F significa:

11 - La fuerza de señal es excelente

0 - No hay problemas de red

02 - Avería de supervisión del panel con el comunicador

El código de estado para la intensidad de la señal de radio, sus problemas típicos, causas posibles e instrucciones para la solución de problemas se muestra en la tabla a continuación.

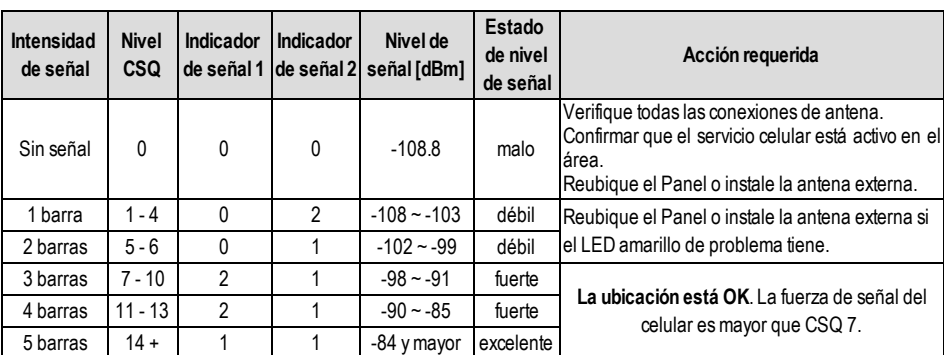

#### Tabla 16: Fuerza de señal de radio - Dígitos 1 y 2

#### Tabla 17: Indicador de red - Dígito 3

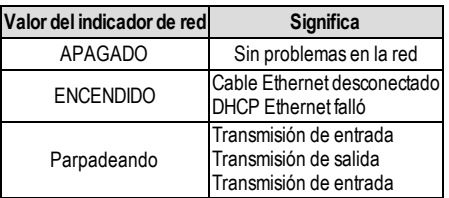

#### **[985] Estado de Inicio de Radio**

El estado de la inicialización de radio proporciona a los instaladores el estado de la comunicación por radio. Se visualiza como una opción conmutable de 8 dígitos, con cada dígito indicando una tarea en el proceso de inicialización.

- 1. Activación de radio
- 2. Recepción de SMS desde C24 Communications
- 3. Reinicio de radio
- 4. Radio acoplado a la red
- 5. Receptor 1 iniciado
- 6. Receptor 2 iniciado
- 7. Receptor 3 iniciado
- 8. Receptor 4 iniciado

Por ejemplo, el código de estado de inicio de radio 12-45 --- indica que la Radio se activó, recibió la señal SMS desde C24 Communications, está acoplada a la red, y el Receptor 1 se inició. Este código se actualizaría a 12-45678 cuando se inicializan los receptores 2, 3, y 4.

Si el código de estado de inicio de radio no indica ningún problema, continúe con la instalación de acuerdo con este manual. Si se reportaran problemas, reinicie el proceso de inicio. Si esta acción no soluciona el problema, remítase a la sección de Solución de Problemas en este manual.

La siguiente tabla muestra la posición de cada dígito en el código de estado y el valor de cada dígito y su significado asignado en el código de ocho dígitos:

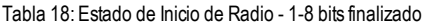

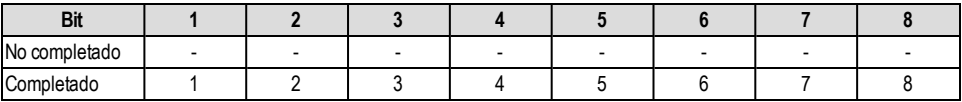

#### **[987] Versión de idioma**

Esta Sección exhibirá la versión del Idioma actual del Comunicador.

#### **[988] Dirección IP DNS 1**

Esta Sección exhibirá la dirección IP del Servidor DNS 1. Esto es útil si la unidad se configura para DHCP y se requiere la dirección IP que se asignó al dispositivo mediante el servidor DHCP. Este valor es programado en la Sección [007] o asignado por DHCP.

#### **[989] Dirección IP DNS 2**

Esta Sección exhibirá la dirección IP del Servidor DNS 2. Esto es útil si la unidad se configura para DHCP y se requiere la dirección IP que se asignó al dispositivo mediante el servidor DHCP. Este valor se programa en la Sección [008] o lo asigna DHCP.

#### **[990] Versión de cargador de inicio**

Esta Sección exhibirá la versión actual del cargador de inicio del Comunicador.

#### **[991] Versión de Firmware**

Esta Sección exhibirá la versión del firmware actual del dispositivo. Actualice las planillas con la nueva versión después de completar la actualización de Flash.

#### **[992] Dirección IP Ethernet**

Esta Sección exhibirá la dirección IP de la conexión Ethernet. Este valor se programa en la Sección [001] o lo asigna DHCP.

#### **[993] Dirección de pasarela de Ethernet**

Esta Sección exhibirá la dirección IP de la pasarela de Ethernet. Este valor se programa en la Sección [003] o lo asigna DHCP.

#### **[994] Dirección IP Celular**

Esta Sección exhibirá la dirección IP dinámica actual asignada por DHCP a la conexión Celular.

**NOTA:** La conexión Celular sólo utiliza DHCP (IP Dinámica). La dirección IP Celular siempre es suministrada por la red Celular (es decir, no programable).

#### **[995] Número SIM**

Esta Sección exhibirá el número del Módulo de Identidad del Suscriptor (SIM) de la tarjeta SIM instalada en el Comunicador. El formato es: Identificador Principal de la Industria (2 dígitos); Código del País para Celular (2 o 3 dígitos); Código de Red para Celular (2 - 3 dígitos); Número Exclusivo (10 - 12 dígitos) y Suma de verificación (1 dígito). El rango de números SIM válido es: 18 - 21 números. Este número está impreso en la SIMy en la parte externa del embalaje del Comunicador. NOTA: El dígito de Suma de Verificación se omite en los números de Tarieta SIM de 19 dígitos.

#### **[996] Número de Teléfono Celular**

**NOTA:** Esta Sección exhibirá el número de teléfono Celular de la SIM. Este número de teléfono es exigido por el Instalador para la actualización remota de DLS y de firmware (flash). El usuario puede acceder a este número de teléfono ingresando [\*] [6] <> "Cellular Phone No." (No. del Teléfono Celular) para exhibir el número del teléfono.

#### **[997] Número IMEI**

Esta Sección exhibirá la Identidad Internacional de Equipo Móvil (IMEI) de 15 dígitos de la radio. El formato es: Identificador de Cuerpo de Informe (2 dígitos); Número de asignación (4 dígitos); Código del Conjunto Final (2 dígitos); Número de Serie (6 dígitos) y un dígito de verificación.

#### **[998] Dirección MAC**

<span id="page-44-0"></span>Esta Sección exhibirá el número exclusivo hexadecimal de 12 dígitos, asignado como la dirección Media Access Control (MAC) [Control de Acceso de Media] del dispositivo.

### **Estándares de Reinicio del Sistema**

#### **[999] Estándar del Software**

De fábrica (99);

El estándar del software permite que el instalador actualice la unidad después de modificaciones y que también vuelva a la condición estándar del Comunicador.

**00: Módulo De fábrica.** Todas las Secciones de programación en el módulo se revertirán a los ajustes de fábrica. Esto borrará toda la programación existente de la unidad.

**55: Reinicio.** El Comunicador se reiniciará. Esta opción es equivalente a la operación Apagar/Encender el Comunicador.

# <span id="page-45-0"></span>**Planillas de programación net/Celular**

<span id="page-45-1"></span>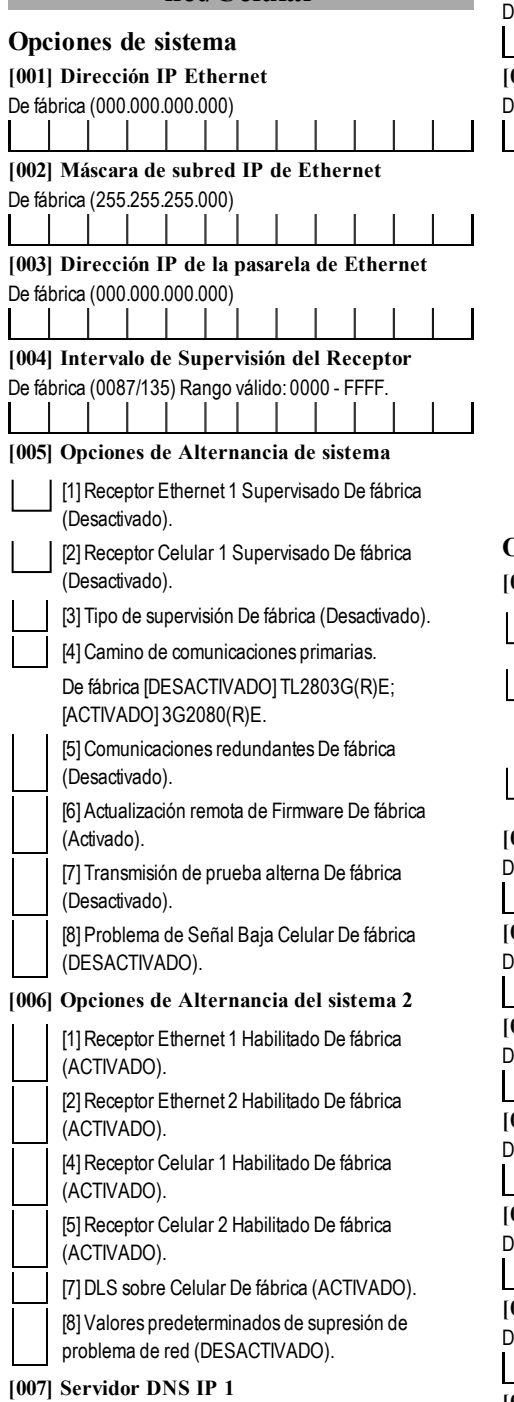

De fábrica (000.000.000.000)

<span id="page-45-2"></span>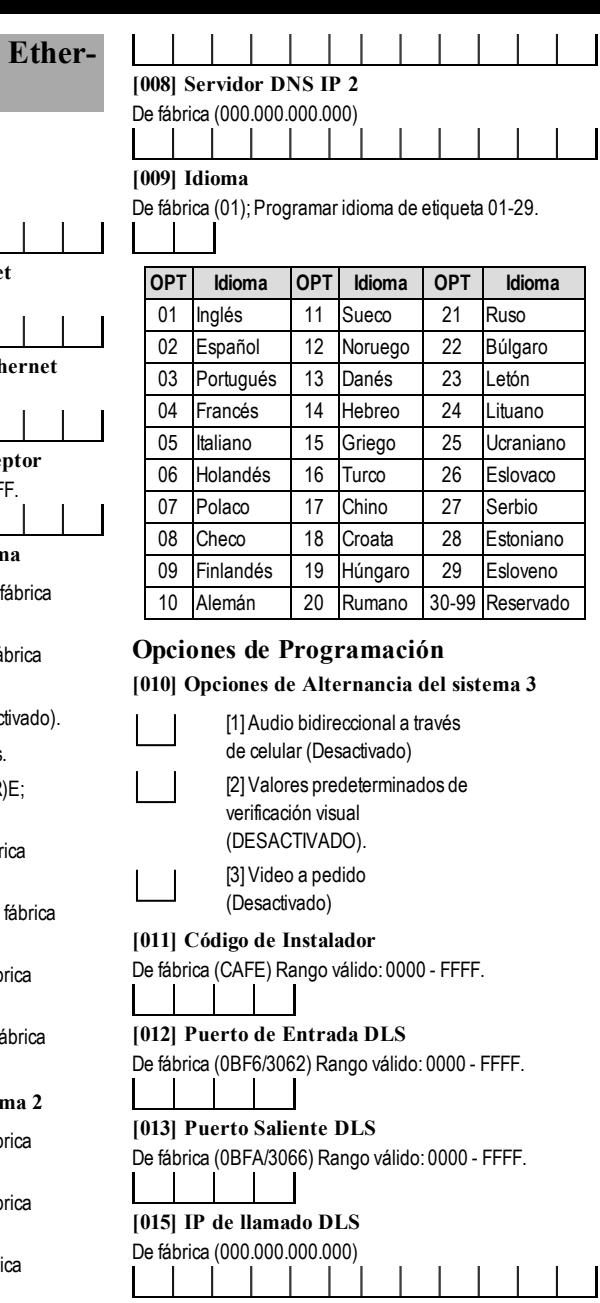

# **[016] Puerto de llamado DLS**

De fábrica (0000) Rango válido: 0000 - FFFF.

# **[020] Zona horaria**

De fábrica (00) Rango válido: 00 - 99.

# $\mathbf{I}$ **[021] Código de Cuenta**

De fábrica (FFFFFF) Rango válido: 000001 - FFFFFE.

<span id="page-46-2"></span><span id="page-46-1"></span><span id="page-46-0"></span>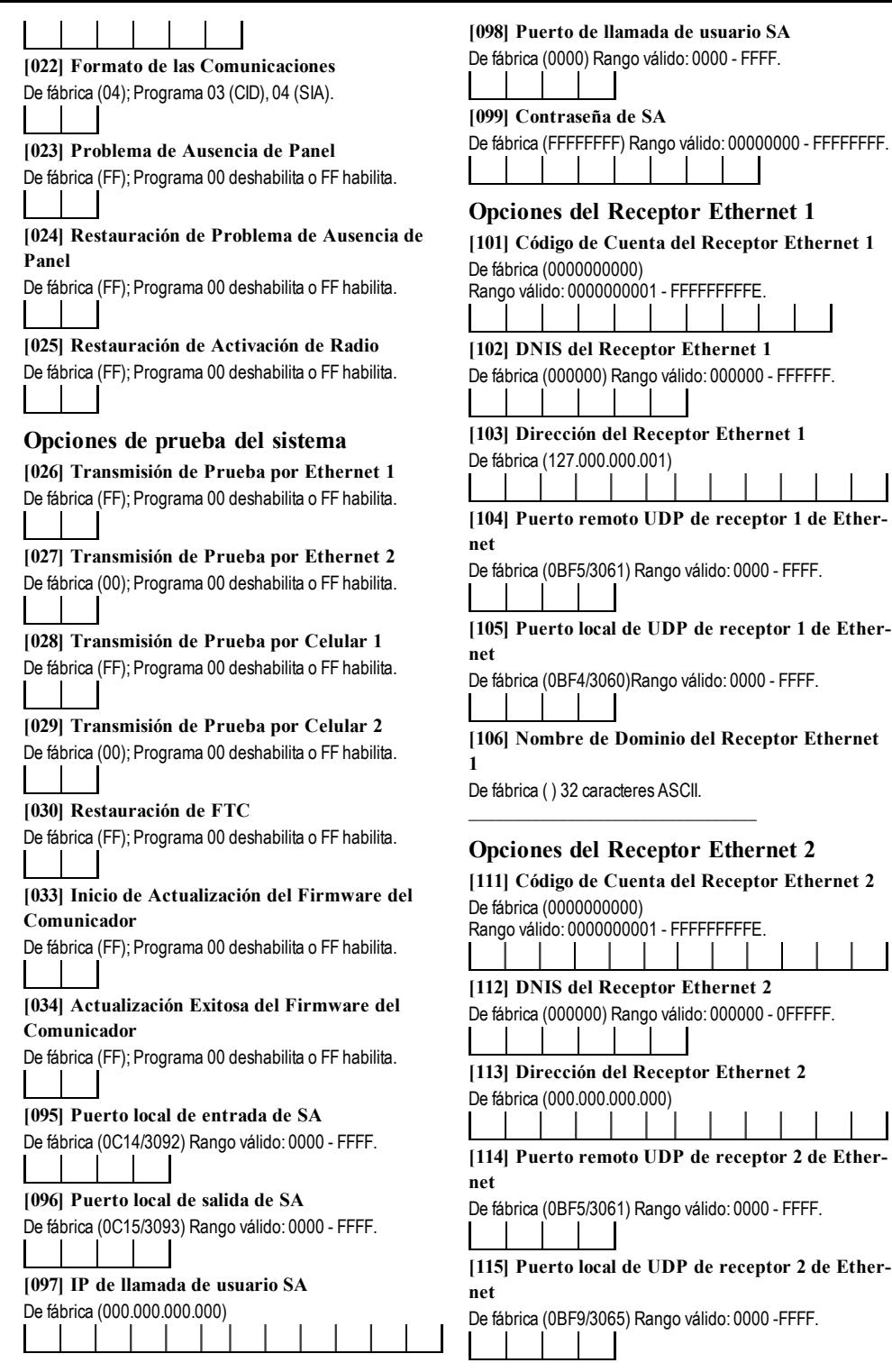

#### **[116] Nombre de Dominio del Receptor Ethernet 2**

De fábrica ( ) 32 caracteres ASCII.

### **Opciones de Ethernet**

## **[124] Hora de Transmisión de Prueba por Ethernet**

De fábrica (9999) Válido: 00-23(HH); 00-59(MM)

<span id="page-47-0"></span>\_\_\_\_\_\_\_\_\_\_\_\_\_\_\_\_\_\_\_\_\_\_\_\_\_\_\_\_\_\_\_\_\_\_\_\_

**[125] Ciclo de Transmisión de Prueba por Ethernet**

De fábrica (000000) Rango válido: 000000 - 999999 minutos.

### <span id="page-47-1"></span>**Opciones del Receptor Celular 1**

#### **[201] Código de Cuenta del Receptor Celular 1** De fábrica (0000000000) Rango válido: 0000000001 - FFFFFFFFFE.

**[202] DNIS del Receptor Celular 1** De fábrica (000000) Rango válido: 000000 - 0FFFFF.

**[203] Dirección del Receptor Celular 1**

De fábrica (000.000.000.000)

**[204] Puerto del Receptor Celular 1**

De fábrica (0BF5/3061) Rango válido: 0000 - FFFF.

**[205] APN del Receptor Celular 1** 32 caracteres ASCII.

**[206] Nombre de Dominio del Receptor Celular 1** 32 caracteres ASCII.

# <span id="page-47-2"></span>\_\_\_\_\_\_\_\_\_\_\_\_\_\_\_\_\_\_\_\_\_\_\_\_\_\_\_\_\_\_\_\_\_\_\_\_ **Opciones del Receptor Celular 2**

\_\_\_\_\_\_\_\_\_\_\_\_\_\_\_\_\_\_\_\_\_\_\_\_\_\_\_\_\_\_\_\_\_\_\_\_

**[211] Código de Cuenta del Receptor Celular 2** De fábrica (0000000000) Rango válido: 0000000001 - FFFFFFFFFE.

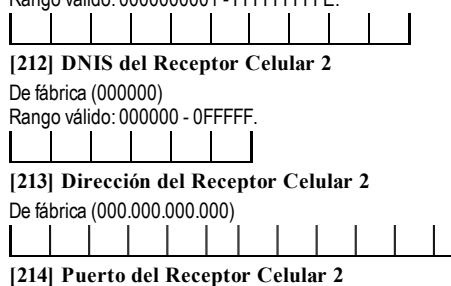

De fábrica (0BF5/3061) Rango válido: 0000 - FFFF.

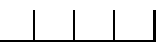

**[215] APN del Receptor Celular 2** De fábrica ( ) 32 caracteres ASCII.

\_\_\_\_\_\_\_\_\_\_\_\_\_\_\_\_\_\_\_\_\_\_\_\_\_\_\_\_\_\_\_\_\_\_\_\_

<span id="page-47-3"></span>\_\_\_\_\_\_\_\_\_\_\_\_\_\_\_\_\_\_\_\_\_\_\_\_\_\_\_\_\_\_\_\_\_\_\_\_

\_\_\_\_\_\_\_\_\_\_\_\_\_\_\_\_\_\_\_\_\_\_\_\_\_\_\_\_\_\_\_\_\_\_\_\_

\_\_\_\_\_\_\_\_\_\_\_\_\_\_\_\_\_\_\_\_\_\_\_\_\_\_\_\_\_\_\_\_\_\_\_\_

\_\_\_\_\_\_\_\_\_\_\_\_\_\_\_\_\_\_\_\_\_\_\_\_\_\_\_\_\_\_\_\_\_\_\_\_

**[216] Nombre de Dominio del Receptor Celular 2** De fábrica ( ) 32 caracteres ASCII.

### **Opciones de Celular**

**[221] Nombre del Punto de Acceso Público Celular**

De fábrica ( ) 32 caracteres ASCII

**[222] Nombre de Usuario de Inicio de sesión por Celular** De fábrica ( ) 32 caracteres ASCII.

**[223] Contraseña de inicio de sesión por Celular** De fábrica ( ) 32 caracteres ASCII.

**[224] Hora de Transmisión de Prueba por Celular** De fábrica (9999) Rango válido: 00 - 23 hrs.(HH) 00 - 59 min. (MM).

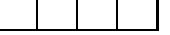

**[225] Ciclo de Transmisión de Prueba por Celular** De fábrica (000000) Rango válido: 000000 - 999999 minutos.

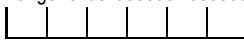

**[226] Problema de Retardo de Red** De fábrica (0F) Entradas válidas desde 00 a FF.

**[227] Tiempo de espera de llamada de voz** De fábrica (00)

Entradas válidas desde 00 a FF.

**[228] Tiempo de rellamada de voz** De fábrica (0A) Entradas válidas desde 00 a FF.

**[229] Número de rellamada de voz** \_\_\_\_\_\_\_\_\_\_\_\_\_\_\_\_\_\_\_\_\_\_\_\_\_\_\_\_\_\_\_\_

# <span id="page-47-4"></span>**Opciones de comando y de control**

**[301] Opciones de Alternancia de Comando y de Control**

[1]Notificación de SMS (ACTIVADO). [2] Puerto de comunicación serie habilitado (Desactivado) [3]Comando y Control de SMS De fábrica (Activado) [4] Interactivo (Desactivado)

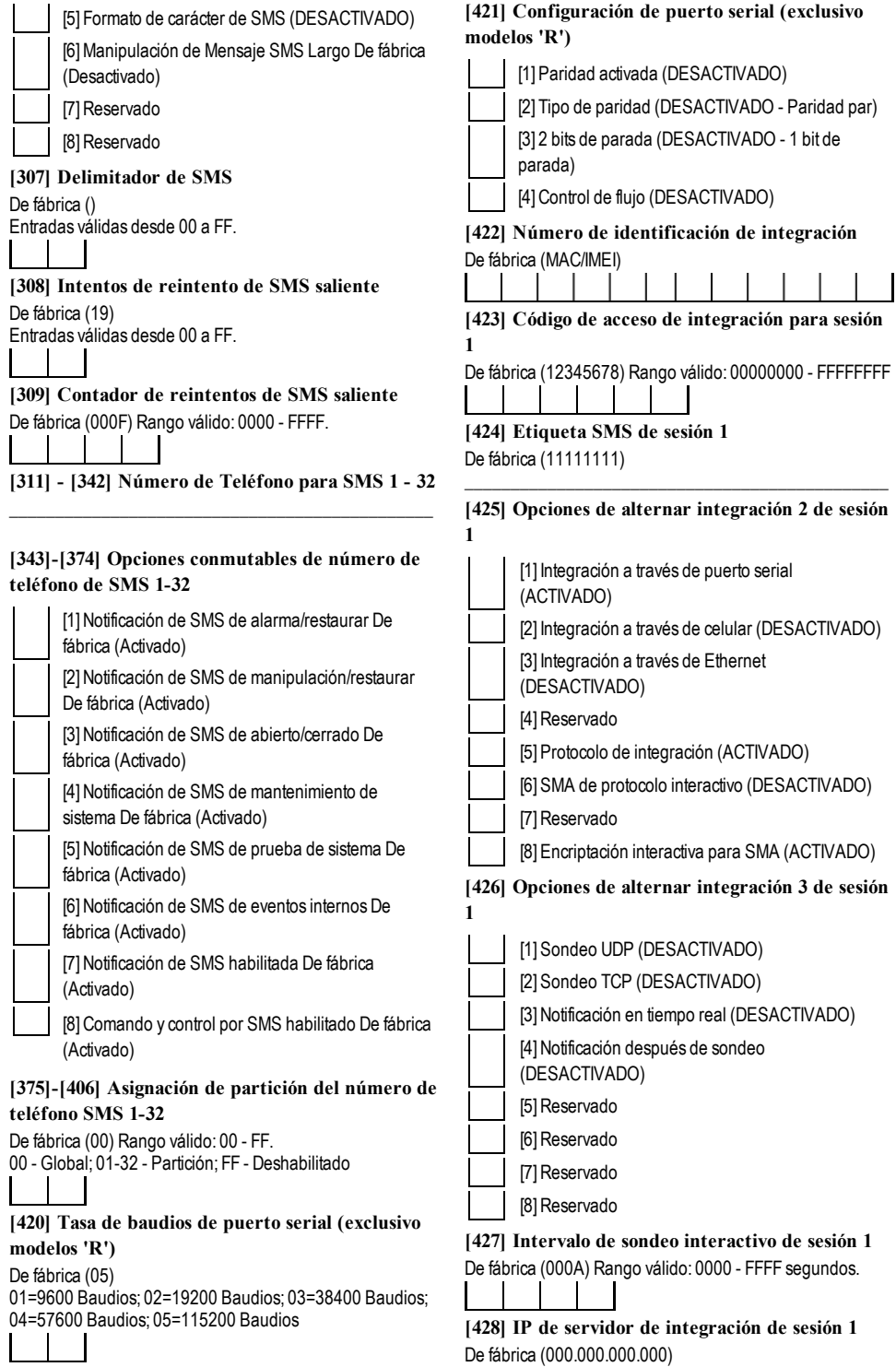

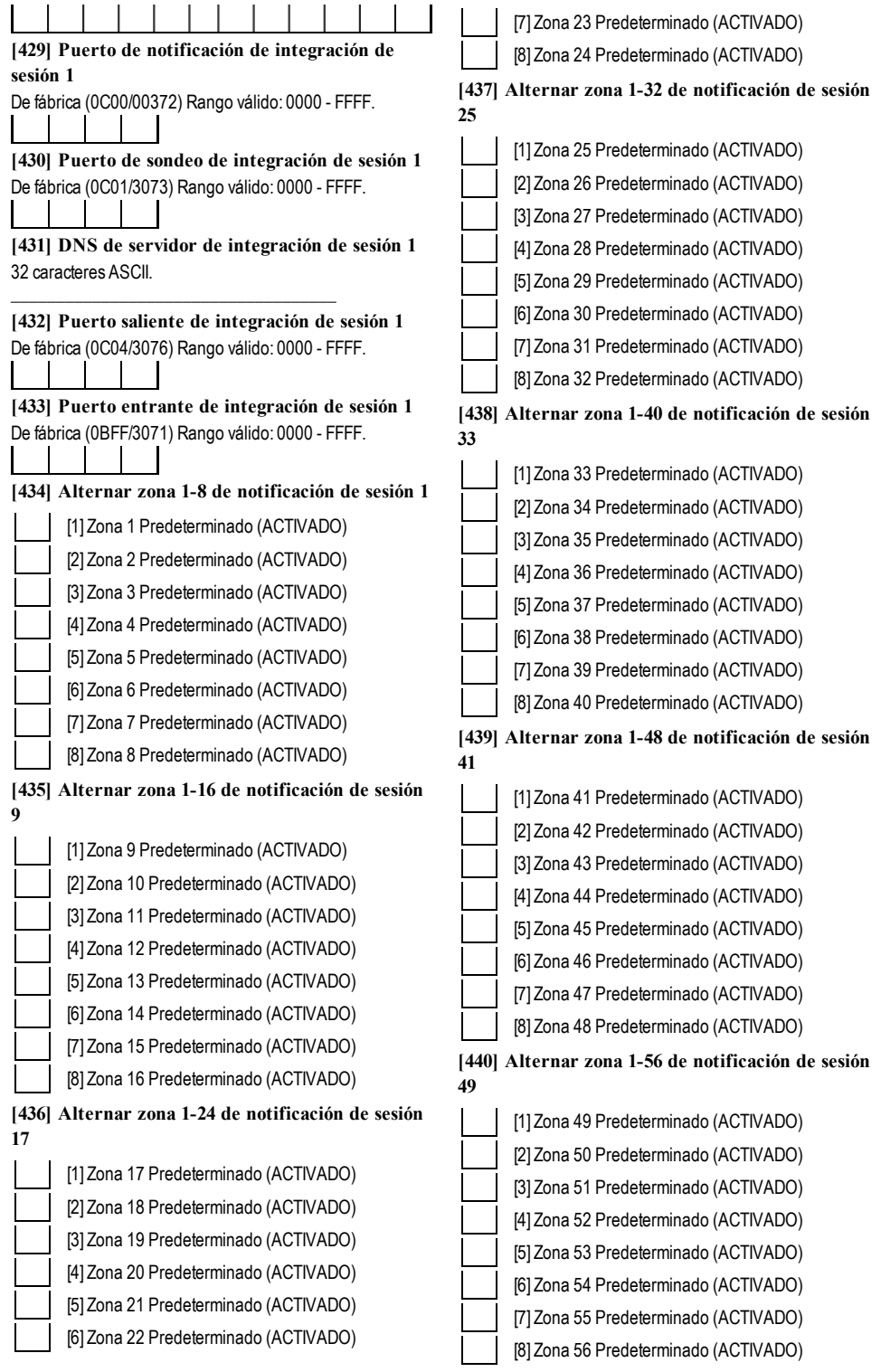

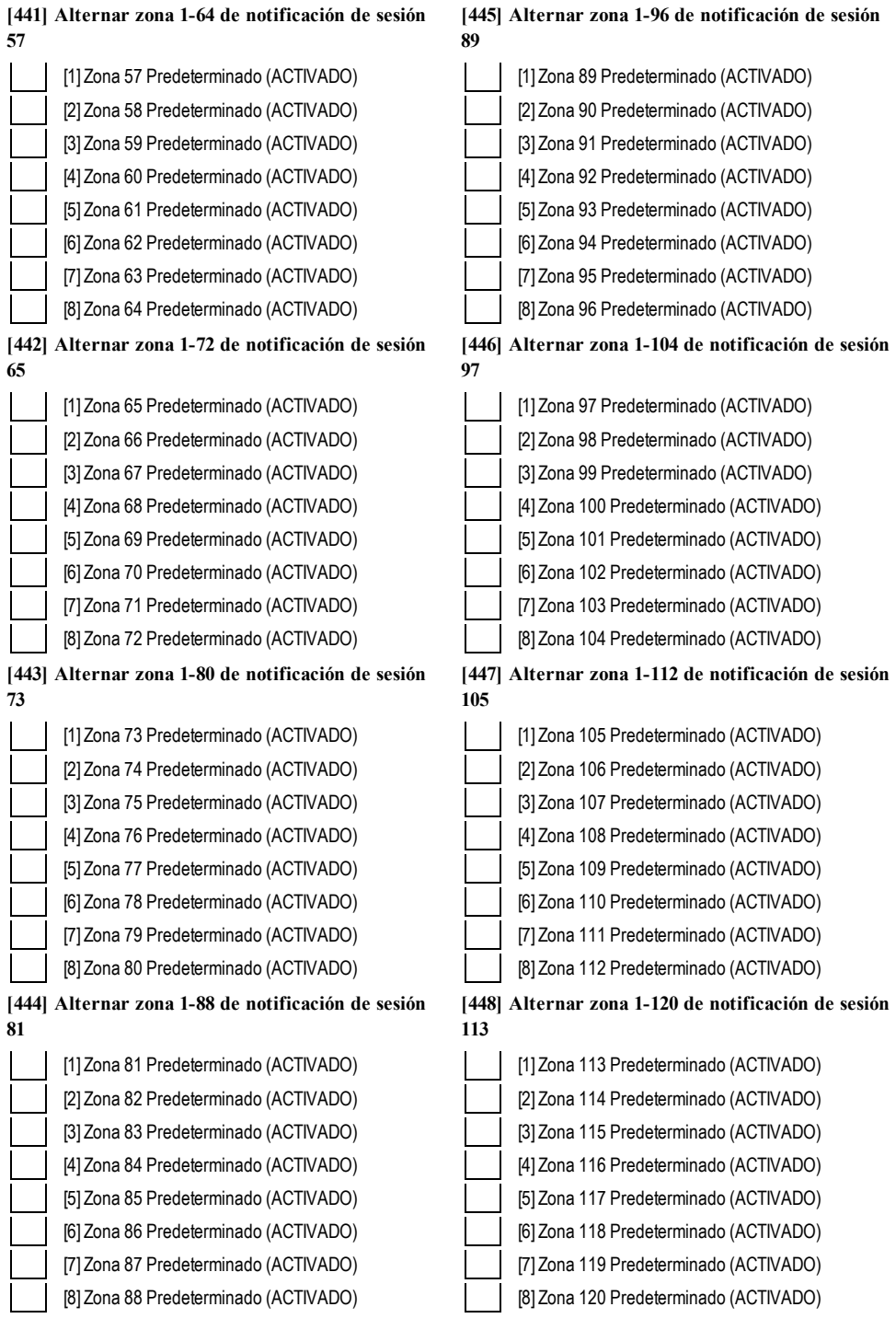

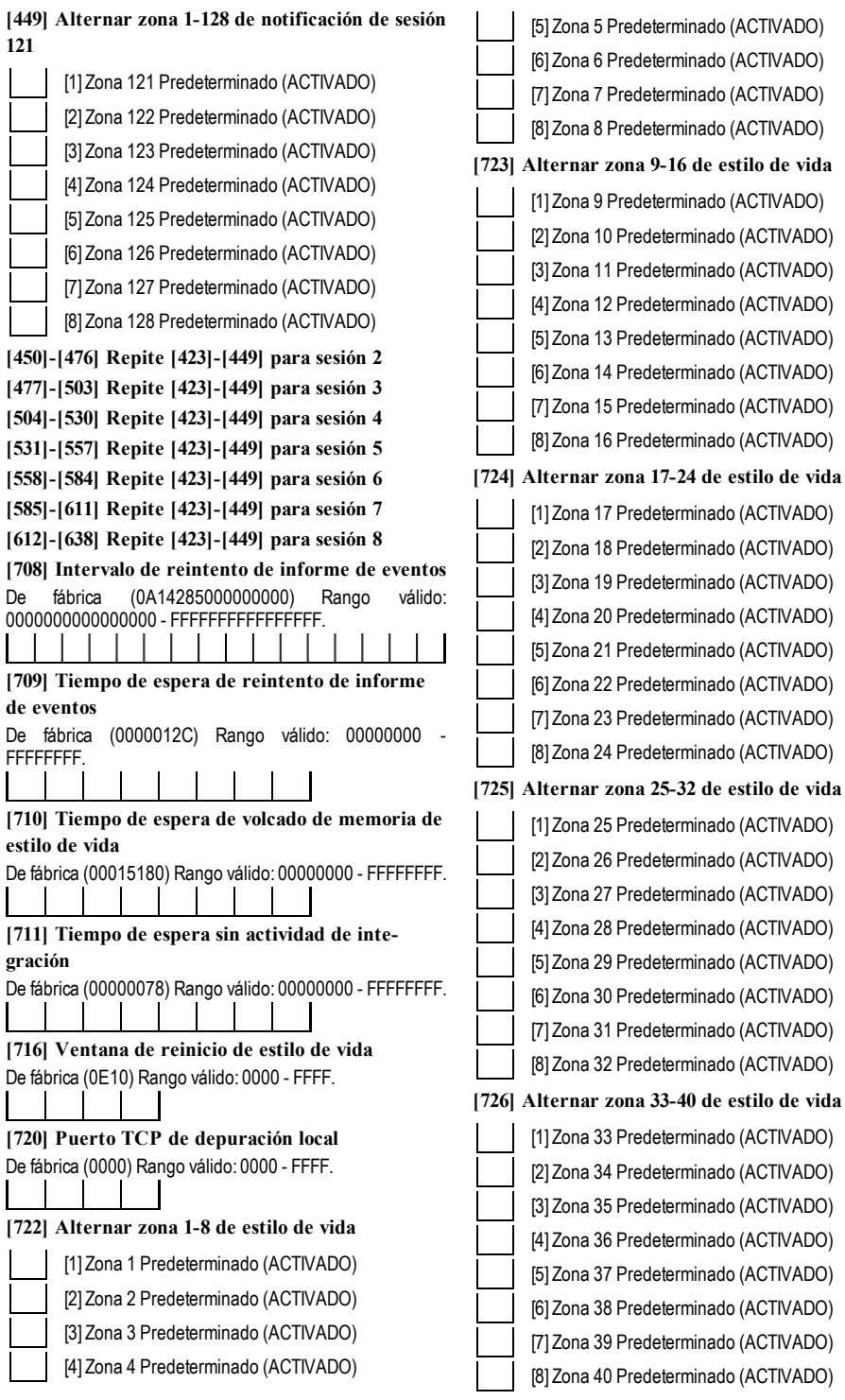

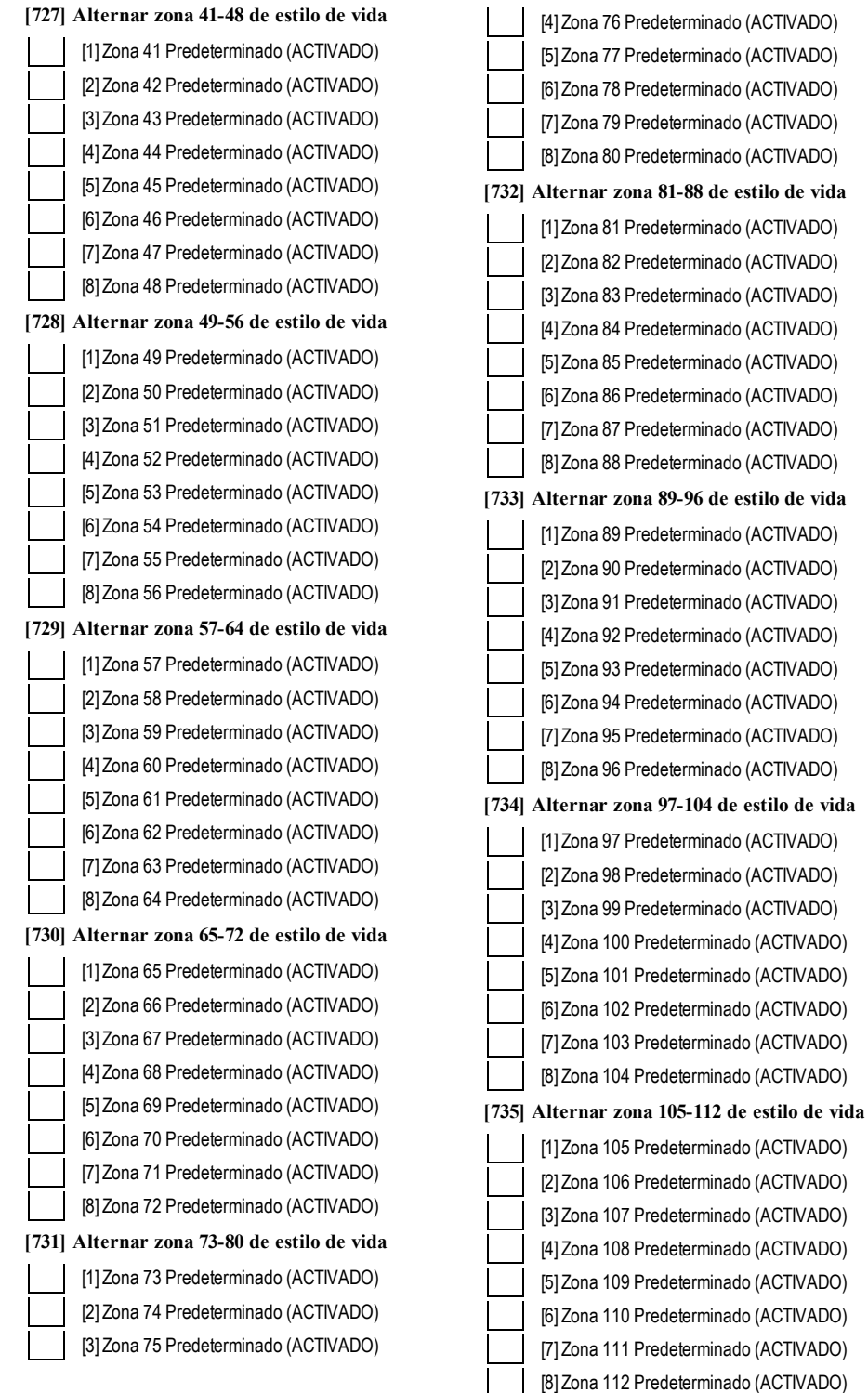

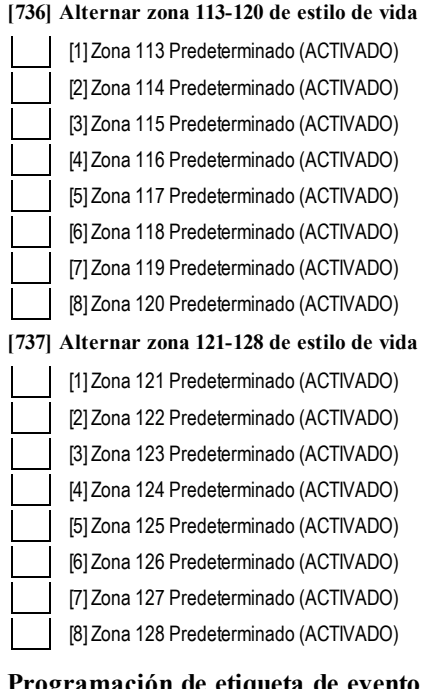

### <span id="page-53-0"></span>**Programación de etiqueta de evento externo**

 $\overline{\phantom{a}}$  , and the contract of the contract of the contract of the contract of the contract of the contract of the contract of the contract of the contract of the contract of the contract of the contract of the contrac

 $\overline{\phantom{a}}$  , and the contract of the contract of the contract of the contract of the contract of the contract of the contract of the contract of the contract of the contract of the contract of the contract of the contrac

 $\overline{\phantom{a}}$  , and the contract of the contract of the contract of the contract of the contract of the contract of the contract of the contract of the contract of the contract of the contract of the contract of the contrac

 $\overline{\phantom{a}}$  , and the contract of the contract of the contract of the contract of the contract of the contract of the contract of the contract of the contract of the contract of the contract of the contract of the contrac

 $\overline{\phantom{a}}$  , and the contract of the contract of the contract of the contract of the contract of the contract of the contract of the contract of the contract of the contract of the contract of the contract of the contrac

 $\overline{\phantom{a}}$  , and the contract of the contract of the contract of the contract of the contract of the contract of the contract of the contract of the contract of the contract of the contract of the contract of the contrac

 $\overline{\phantom{a}}$  , and the contract of the contract of the contract of the contract of the contract of the contract of the contract of the contract of the contract of the contract of the contract of the contract of the contrac

 $\overline{\phantom{a}}$  , and the contract of the contract of the contract of the contract of the contract of the contract of the contract of the contract of the contract of the contract of the contract of the contract of the contrac

 $\overline{\phantom{a}}$  , and the contract of the contract of the contract of the contract of the contract of the contract of the contract of the contract of the contract of the contract of the contract of the contract of the contrac

**[738] Alarma de Robo** De fábrica (Alarma de Robo)

**[739] Rest. Alarma de Robo** De fábrica (Rest. Alarma de Robo)

**[740] Alarma de Fuego** De fábrica (Alarma de Fuego)

**[741] Rest. Alarma de Fuego** De fábrica (Rest. Alarma de Fuego)

**[742] Alarma 24H** De fábrica (Alarma 24H)

**[743] Rest. Alarma 24H** De fábrica (Rest. Alarma 24H)

**[744] Alarma de Atraco** De fábrica (Alarma de Atraco)

**[745] Rest. Alarma de Atraco** De fábrica (Rest. Alarma de Atraco)

**[746] Alarma de gas** De fábrica (Alarma de gas) **[747] Restaurar alarma de gas** De fábrica (Restaurar alarma de gas)

**[748] Alarma Alta Temperatura** De fábrica (Alarma Alta Temperatura)

**[749] Rest. Alarma Alta Temperatura** De fábrica (Rest. Alarma Alta Temperatura)

 $\overline{\phantom{a}}$  , and the contract of the contract of the contract of the contract of the contract of the contract of the contract of the contract of the contract of the contract of the contract of the contract of the contrac

 $\overline{\phantom{a}}$  , and the contract of the contract of the contract of the contract of the contract of the contract of the contract of the contract of the contract of the contract of the contract of the contract of the contrac

 $\overline{\phantom{a}}$  , and the contract of the contract of the contract of the contract of the contract of the contract of the contract of the contract of the contract of the contract of the contract of the contract of the contrac

 $\overline{\phantom{a}}$  , and the contract of the contract of the contract of the contract of the contract of the contract of the contract of the contract of the contract of the contract of the contract of the contract of the contrac

 $\overline{\phantom{a}}$  , and the contract of the contract of the contract of the contract of the contract of the contract of the contract of the contract of the contract of the contract of the contract of the contract of the contrac

 $\overline{\phantom{a}}$  , and the contribution of the contribution of  $\overline{\phantom{a}}$ 

 $\overline{\phantom{a}}$  , and the contribution of the contribution of  $\overline{\phantom{a}}$ 

 $\overline{\phantom{a}}$  , and the contribution of the contribution of  $\overline{\phantom{a}}$ 

 $\overline{\phantom{a}}$  , and the contribution of the contribution of  $\overline{\phantom{a}}$ 

 $\overline{\phantom{a}}$  , and the contribution of the contribution of  $\overline{\phantom{a}}$ 

 $\overline{\phantom{a}}$  , and the contribution of the contribution of  $\overline{\phantom{a}}$ 

 $\overline{\phantom{a}}$  , and the contribution of the contribution of  $\overline{\phantom{a}}$ 

 $\overline{\phantom{a}}$  , and the contribution of the contribution of  $\overline{\phantom{a}}$ 

 $\overline{\phantom{a}}$  , and the contribution of the contribution of  $\overline{\phantom{a}}$ 

 $\overline{\phantom{a}}$  , and the contribution of the contribution of  $\overline{\phantom{a}}$ 

 $\overline{\phantom{a}}$  , and the contribution of the contribution of  $\overline{\phantom{a}}$ 

 $\overline{\phantom{a}}$  , and the contribution of the contribution of  $\overline{\phantom{a}}$ 

 $\overline{\phantom{a}}$  , and the contribution of the contribution of  $\overline{\phantom{a}}$ 

**[750] Alarma Médica** De fábrica (Alarma Médica)

**[751] Rest. Alarma Médica** De fábrica (Rest. Alarma Médica)

**[752] Alarma de Pánico** De fábrica (Alarma de Pánico)

**[753] Rest. Alarma de Pánico** De fábrica (Rest. Alarma de Pánico)

**[754] Alarma de Emergencia** De fábrica (Alarma de Emergencia)

**[755] Rest. Alarma de Emergencia** De fábrica (Rest. Alarma de Emergencia)

**[756] Alarma de rociador** De fábrica (Alarma de Sprinkler)

**[757] Rest. Alarma de rociador** De fábrica (Rest. Alarma de Sprinkler)

**[758] Alarma Nivel de Agua** De fábrica (Alarma Nivel de Agua)

**[759] Rest. Alarma Nivel de Agua** De fábrica (Rest. Alarma Nivel de Agua)

**[760] Alarma Baja Temperatura** De fábrica (Alarma Baja Temperatura)

**[761] Rest. Alarma Baja Temperatura** De fábrica (Rest. Alarma Baja Temperatura)

**[762] Supervisión de Fuego** De fábrica (Supervisión de Fuego)

**[763] Rest. Supervisión de Fuego** De fábrica (Rest. Supervisión de Fuego)

**[764] Alarma CO** De fábrica (Alarma CO) **[765] Reiniciar alarma CO** De fábrica (Reiniciar alarma CO)

 $\overline{\phantom{a}}$  , and the contribution of the contribution of  $\overline{\phantom{a}}$ 

 $\overline{\phantom{a}}$  , and the contribution of the contribution of  $\overline{\phantom{a}}$ 

 $\overline{\phantom{a}}$  , and the contribution of the contribution of  $\overline{\phantom{a}}$ 

 $\overline{\phantom{a}}$  , and the contribution of the contribution of  $\overline{\phantom{a}}$ 

 $\overline{\phantom{a}}$  , and the contribution of the contribution of  $\overline{\phantom{a}}$ 

 $\overline{\phantom{a}}$  , and the contribution of the contribution of  $\overline{\phantom{a}}$ 

 $\overline{\phantom{a}}$  , and the contribution of the contribution of  $\overline{\phantom{a}}$ 

**[766] Alarma de agua** De fábrica (Alarminundac)

**[767] Rest. alarma de agua** De fábrica (Reinic alarminundac)

**[768] Alarm exclus rápida** De fábrica (Alarmexclus rápida)

**[769] Reinic alarma exlusión rápida** De fábrica (Reinic alarma exlusión rápida)

**[770] Alarma aux** De fábrica (Alarma aux)

**[771] Reinic alarma aux** De fábrica (Reinic alarma aux)

**[772] Alarma superv expansor zona** De fábrica (Alarma superv expansor zona)

**[773] Restaurar alarma supervisora de ampliador de zona** De fábrica (Restaurar alarma supervisora de ampliador de zona)

 $\overline{\phantom{a}}$  , and the contribution of the contribution of  $\overline{\phantom{a}}$ 

 $\overline{\phantom{a}}$  , and the contribution of the contribution of  $\overline{\phantom{a}}$ 

 $\overline{\phantom{a}}$  , and the contribution of the contribution of  $\overline{\phantom{a}}$ 

 $\overline{\phantom{a}}$  , and the contribution of the contribution of  $\overline{\phantom{a}}$ 

 $\overline{\phantom{a}}$  , and the contribution of the contribution of  $\overline{\phantom{a}}$ 

 $\overline{\phantom{a}}$  , and the contribution of the contribution of  $\overline{\phantom{a}}$ 

 $\overline{\phantom{a}}$  , and the contribution of the contribution of  $\overline{\phantom{a}}$ 

 $\overline{\phantom{a}}$  , and the contribution of the contribution of  $\overline{\phantom{a}}$ 

**[774] Alarma de Coacción** De fábrica (Alarma de Coacción)

**[775] Etiqueta de cuenta** De fábrica (Sistema de seguridad)

**[776] Sabotaje General de Sistema** De fábrica (Sabotaje General de Sistema)

**[777] Rest. Sabotaje de Zona** De fábrica (Rest. Sabotaje de Zona)

**[778] Problema General de Sistema** De fábrica (Problema General de Sistema)

**[779] Restaurar sistema general** De fábrica (Restaurar sistema general)

**[780] Etiqueta Avería de alimentación AC de panel**

De fábrica (Avería de alimentación de AC)  $\overline{\phantom{a}}$  , and the contribution of the contribution of  $\overline{\phantom{a}}$ 

**[781] Etiqueta Restaurar alimentación AC de panel** De fábrica (Rest. Alimentación AC)

**[782] Avería de alimentación auxiliar de panel** De fábrica (Problema Alimentación Auxiliar)

 $\overline{\phantom{a}}$  , and the contribution of the contribution of  $\overline{\phantom{a}}$ 

 $\overline{\phantom{a}}$  , and the contribution of the contribution of  $\overline{\phantom{a}}$ 

 $\overline{\phantom{a}}$  , and the contribution of the contribution of  $\overline{\phantom{a}}$ 

 $\overline{\phantom{a}}$  , and the contribution of the contribution of  $\overline{\phantom{a}}$ 

 $\overline{\phantom{a}}$  , and the contribution of the contribution of  $\overline{\phantom{a}}$ 

 $\overline{\phantom{a}}$  , and the contribution of the contribution of  $\overline{\phantom{a}}$ 

 $\overline{\phantom{a}}$  , and the contribution of the contribution of  $\overline{\phantom{a}}$ 

 $\overline{\phantom{a}}$  , and the contribution of the contribution of  $\overline{\phantom{a}}$ 

 $\overline{\phantom{a}}$  , and the contribution of the contribution of  $\overline{\phantom{a}}$ 

 $\overline{\phantom{a}}$  , and the contribution of the contribution of  $\overline{\phantom{a}}$ 

 $\overline{\phantom{a}}$  , and the contribution of the contribution of  $\overline{\phantom{a}}$ 

 $\overline{\phantom{a}}$  , and the contract of the contract of the contract of the contract of the contract of the contract of the contract of the contract of the contract of the contract of the contract of the contract of the contrac

 $\overline{\phantom{a}}$  , and the contract of the contract of the contract of the contract of the contract of the contract of the contract of the contract of the contract of the contract of the contract of the contract of the contrac

 $\overline{\phantom{a}}$  , and the contract of the contract of the contract of the contract of the contract of the contract of the contract of the contract of the contract of the contract of the contract of the contract of the contrac

 $\overline{\phantom{a}}$  , and the contract of the contract of the contract of the contract of the contract of the contract of the contract of the contract of the contract of the contract of the contract of the contract of the contrac

 $\overline{\phantom{a}}$  , and the contract of the contract of the contract of the contract of the contract of the contract of the contract of the contract of the contract of the contract of the contract of the contract of the contrac

 $\overline{\phantom{a}}$  , and the contract of the contract of the contract of the contract of the contract of the contract of the contract of the contract of the contract of the contract of the contract of the contract of the contrac

 $\overline{\phantom{a}}$  , and the contract of the contract of the contract of the contract of the contract of the contract of the contract of the contract of the contract of the contract of the contract of the contract of the contrac

**[783] Restaurar alimentación auxiliar de panel** De fábrica (Rest. Alimentación Auxiliar)

**[784] Problema de Ausencia de Panel** De fábrica (Problema de Batería Baja)

**[785] Restaurar batería de panel** De fábrica (Restaurar avería de batería)

**[786] Avería de circuito de timbre de panel** De fábrica (Problema Circuito Sirena)

**[787] Restaurar circuito de timbre de panel** De fábrica (Res. Problema Circuito Sirena)

**[788] Avería de línea telefónica de panel** De fábrica (Fallo de Línea de Teléfono)

**[789] Restaurar línea telefónica de panel** De fábrica (Rest. Fallo de Línea de Teléfono)

**[790] Fallo de Comunicación** De fábrica (Fallo de Comunicación)

**[791] Rest. Fallo de Comunicación** De fábrica (Rest. Fallo de Comunicación)

**[792] Problema de Fuego** De fábrica (Problema de Fuego)

**[793] Rest. Problema Fuego** De fábrica (Rest. Problema Fuego)

**[794] Sabotaje de Zona** De fábrica (Sabotaje de Zona)

**[795] Rest. Sabotaje de Zona** De fábrica (Rest. Sabotaje de Zona)

**[796] Fallo de Zona** De fábrica (Fallo de Zona)

**[797] Rest. Fallo de Zona** De fábrica (Rest. Fallo de Zona)

**[798] Problema comunicador alternativo** De fábrica (Problema comunicador alternativo)

**[799] Rein probl comunic altern** De fábrica (Rein probl comunic altern)

**[800] Problema de módulo** De fábrica (Problema de módulo)

**[801] Reinic problema módulo** De fábrica (Reinic problema módulo)

**[802] Avería de dispositivo inalámbrico/AML** De fábrica (Problema de dispositivo)

 $\overline{\phantom{a}}$  , and the contract of the contract of the contract of the contract of the contract of the contract of the contract of the contract of the contract of the contract of the contract of the contract of the contrac

 $\overline{\phantom{a}}$  , and the contract of the contract of the contract of the contract of the contract of the contract of the contract of the contract of the contract of the contract of the contract of the contract of the contrac

 $\overline{\phantom{a}}$  , and the contract of the contract of the contract of the contract of the contract of the contract of the contract of the contract of the contract of the contract of the contract of the contract of the contrac

 $\overline{\phantom{a}}$  , and the contract of the contract of the contract of the contract of the contract of the contract of the contract of the contract of the contract of the contract of the contract of the contract of the contrac

 $\overline{\phantom{a}}$  , and the contract of the contract of the contract of the contract of the contract of the contract of the contract of the contract of the contract of the contract of the contract of the contract of the contrac

 $\overline{\phantom{a}}$  , and the contract of the contract of the contract of the contract of the contract of the contract of the contract of the contract of the contract of the contract of the contract of the contract of the contrac

 $\overline{\phantom{a}}$  , and the contract of the contract of the contract of the contract of the contract of the contract of the contract of the contract of the contract of the contract of the contract of the contract of the contrac

 $\overline{\phantom{a}}$  , and the contract of the contract of the contract of the contract of the contract of the contract of the contract of the contract of the contract of the contract of the contract of the contract of the contrac

 $\overline{\phantom{a}}$  , and the contract of the contract of the contract of the contract of the contract of the contract of the contract of the contract of the contract of the contract of the contract of the contract of the contrac

 $\overline{\phantom{a}}$  , and the contract of the contract of the contract of the contract of the contract of the contract of the contract of the contract of the contract of the contract of the contract of the contract of the contrac

 $\overline{\phantom{a}}$  , and the contract of the contract of the contract of the contract of the contract of the contract of the contract of the contract of the contract of the contract of the contract of the contract of the contrac

 $\overline{\phantom{a}}$  , and the contract of the contract of the contract of the contract of the contract of the contract of the contract of the contract of the contract of the contract of the contract of the contract of the contrac

 $\overline{\phantom{a}}$  , and the contract of the contract of the contract of the contract of the contract of the contract of the contract of the contract of the contract of the contract of the contract of the contract of the contrac

 $\overline{\phantom{a}}$  , and the contract of the contract of the contract of the contract of the contract of the contract of the contract of the contract of the contract of the contract of the contract of the contract of the contrac

 $\overline{\phantom{a}}$  , and the contribution of the contribution of  $\overline{\phantom{a}}$ 

 $\overline{\phantom{a}}$  , and the contribution of the contribution of  $\overline{\phantom{a}}$ 

 $\overline{\phantom{a}}$  , and the contribution of the contribution of  $\overline{\phantom{a}}$ 

 $\overline{\phantom{a}}$  , and the contribution of the contribution of  $\overline{\phantom{a}}$ 

**[803] Restaurar dispositivo inalámbrico/AML** De fábrica (Probl dispositivo)

**[804] Desarmado Por** De fábrica (Desarmado Por)

**[805] Armado Por** De fábrica (Armado Por)

**[806] Desarmado** De fábrica (Desarmado)

**[807] Armado** De fábrica (Armado)

**[808] Desarme automático** De fábrica (Desarme automático)

**[809] Arme automático** De fábrica (Arme automático)

**[810] Armado Automático Cancelado** De fábrica (Armado Automático Cancelado)

**[811] Tiempo Para Desarmar Finalizado** De fábrica (Tiempo Para Desarmar Finalizado)

**[812] Tarde p/ cerrar** De fábrica (Tarde para cerrar)

**[813] Desarmado Después de Alarma** De fábrica (Desarmado Después de Alarma)

**[814] Alarma Después de Armado** De fábrica (Alarma Después de Armado)

**[815] Fallo de Salida** De fábrica (Fallo de Salida)

**[816] Activ frío** De fábrica (Activ frío)

**[817] Armado con Zonas puenteadas** De fábrica (Armado con Zonas puenteadas)

**[818] Zona Anulada** De fábrica (Zona Anulada)

 $\overline{\phantom{a}}$  , and the contribution of the contribution of  $\overline{\phantom{a}}$ 

 $\overline{\phantom{a}}$  , and the contribution of the contribution of  $\overline{\phantom{a}}$ 

 $\overline{\phantom{a}}$  , and the contribution of the contribution of  $\overline{\phantom{a}}$ 

 $\overline{\phantom{a}}$  , and the contribution of the contribution of  $\overline{\phantom{a}}$ 

 $\overline{\phantom{a}}$  , and the contribution of the contribution of  $\overline{\phantom{a}}$ 

 $\overline{\phantom{a}}$  , and the contribution of the contribution of  $\overline{\phantom{a}}$ 

 $\overline{\phantom{a}}$  , and the contribution of the contribution of  $\overline{\phantom{a}}$ 

 $\overline{\phantom{a}}$  , and the contribution of the contribution of  $\overline{\phantom{a}}$ 

 $\overline{\phantom{a}}$  , and the contribution of the contribution of  $\overline{\phantom{a}}$ 

 $\overline{\phantom{a}}$  , and the contribution of the contribution of  $\overline{\phantom{a}}$ 

 $\overline{\phantom{a}}$  , and the contribution of the contribution of  $\overline{\phantom{a}}$ 

 $\overline{\phantom{a}}$  , and the contribution of the contribution of  $\overline{\phantom{a}}$ 

 $\overline{\phantom{a}}$  , and the contribution of the contribution of  $\overline{\phantom{a}}$ 

 $\overline{\phantom{a}}$  , and the contribution of the contribution of  $\overline{\phantom{a}}$ 

 $\overline{\phantom{a}}$  , and the contribution of the contribution of  $\overline{\phantom{a}}$ 

**[819] Zona Desanulada** De fábrica (Zona Desanulada)

**[820] Robo Verificado** De fábrica (Robo Verificado)

**[821] Robo No Verificado** De fábrica (Robo No Verificado)

**[822] Alarma Cancelada** De fábrica (Alarma Cancelada)

**[823] Asalto verificado** De fábrica (Asalto verificado)

**[824] Inicio Prueba de Paso** De fábrica (Inicio Prueba de Paso)

**[825] Fin Prueba de Paso** De fábrica (Fin Prueba de Paso)

**[826] Prueba del sistema** De fábrica (Mensaje de prueba)

**[827] Transmisión de Prueba de Diagnóstico** De fábrica (Prueba periód)

**[828] Prueba periódica con problema** De fábrica (Prueba periódica con problema)

**[829] Iniciar programación remota DLS** De fábrica (Inicio Programación Remota)

**[830] Terminar programación remota DLS** De fábrica (Fin Programación Remota)

**[831] Iniciar programación remota SA** De fábrica (Inicio Programación Remota)

**[832] Terminar programación remota SA** De fábrica (Fin Programación Remota)

 $\overline{\phantom{a}}$  , and the contribution of the contribution of  $\overline{\phantom{a}}$ **[833] Entrar a modo de programac. de instalador** De fábrica (Inicio Programación Local)  $\overline{\phantom{a}}$  , and the contribution of the contribution of  $\overline{\phantom{a}}$ 

**[834] Salir de modo de programac. de instalador** De fábrica (Fin Programación Local)  $\overline{\phantom{a}}$  , and the contribution of the contribution of  $\overline{\phantom{a}}$ 

**[835] Inicio actualiz firmware** De fábrica (Inicio actualiz firmware)

**[836] Firmware actualiz con éxito** De fábrica (Firmware actualiz con éxito)

 $\overline{\phantom{a}}$  , and the contribution of the contribution of  $\overline{\phantom{a}}$ 

 $\overline{\phantom{a}}$  , and the contribution of the contribution of  $\overline{\phantom{a}}$ 

 $\overline{\phantom{a}}$  , and the contribution of the contribution of  $\overline{\phantom{a}}$ 

 $\overline{\phantom{a}}$  , and the contribution of the contribution of  $\overline{\phantom{a}}$ 

 $\overline{\phantom{a}}$  , and the contribution of the contribution of  $\overline{\phantom{a}}$ 

 $\overline{\phantom{a}}$  , and the contribution of the contribution of  $\overline{\phantom{a}}$ 

 $\overline{\phantom{a}}$  , and the contribution of the contribution of  $\overline{\phantom{a}}$ 

 $\overline{\phantom{a}}$  , and the contribution of the contribution of  $\overline{\phantom{a}}$ 

 $\overline{\phantom{a}}$  , and the contribution of the contribution of  $\overline{\phantom{a}}$ 

**[837] Falla al actualiz firmware** De fábrica (Falla al actualiz firmware)

**[838] Inactividad** De fábrica (Inactividad)

**[839] Bloqueo de Teclado** De fábrica (Bloqueo de Teclado)

**[840] Memoria de eventos 75% llena** De fábrica (Buffer de Eventos Casi Lleno)

**[841] Avería FTC** De fábrica (Fallo de Comunicación)

**[842] Restauración de FTC** De fábrica (Rest. Fallo de Comunicación)

**[843] Problema de Ausencia de Panel** De fábrica (Problema Comunicación Panel)

**[844] Restauración de Problema de Ausencia de Panel** De fábrica (Rest.Comunicación Panel)  $\overline{\phantom{a}}$  , and the contribution of the contribution of  $\overline{\phantom{a}}$ 

 $\overline{\phantom{a}}$  , and the contribution of the contribution of  $\overline{\phantom{a}}$ 

 $\overline{\phantom{a}}$  , and the contribution of the contribution of  $\overline{\phantom{a}}$ 

 $\overline{\phantom{a}}$  , and the contribution of the contribution of  $\overline{\phantom{a}}$ 

 $\overline{\phantom{a}}$  , and the contribution of the contribution of  $\overline{\phantom{a}}$ 

 $\overline{\phantom{a}}$  , and the contribution of the contribution of  $\overline{\phantom{a}}$ 

 $\overline{\phantom{a}}$  , and the contribution of the contribution of  $\overline{\phantom{a}}$ 

 $\overline{\phantom{a}}$  , and the contribution of the contribution of  $\overline{\phantom{a}}$ 

 $\overline{\phantom{a}}$  , and the contribution of the contribution of  $\overline{\phantom{a}}$ 

**[845] Reprogramación de módulo** De fábrica (Prog. Comunicador Actualizada)

**[846] Actualización de firmware** De fábrica (Prog. Comunicador Actualizada)

**[850] Módulo** De fábrica (Módulo)

**[851] Armado Presente** De fábrica (Armado Presente)

**[852] Armado Ausente** De fábrica (Armado Ausente)

**[853] Armado Noche** De fábrica (Armado Nocturno)

**[854] Desarmado** De fábrica (Desarmado)

**[855] Activar Comando de Salida 1** De fábrica (Activar Comando de Salida 1)

**[856] Activar Comando de Salida 2** De fábrica (Activar Comando de Salida 2)

**[857] Activar Comando de Salida 3** De fábrica (Activar Comando de Salida 3)

 $\overline{\phantom{a}}$  , and the contribution of the contribution of  $\overline{\phantom{a}}$ 

 $\overline{\phantom{a}}$  , and the contribution of the contribution of  $\overline{\phantom{a}}$ 

 $\overline{\phantom{a}}$  , and the contribution of the contribution of  $\overline{\phantom{a}}$ 

 $\overline{\phantom{a}}$  , and the contribution of the contribution of  $\overline{\phantom{a}}$ 

 $\overline{\phantom{a}}$  , and the contribution of the contribution of  $\overline{\phantom{a}}$ 

 $\overline{\phantom{a}}$  , and the contribution of the contribution of  $\overline{\phantom{a}}$ 

 $\overline{\phantom{a}}$  , and the contribution of the contribution of  $\overline{\phantom{a}}$ 

 $\overline{\phantom{a}}$  , and the contribution of the contribution of  $\overline{\phantom{a}}$ 

 $\overline{\phantom{a}}$  , and the contribution of the contribution of  $\overline{\phantom{a}}$ 

 $\overline{\phantom{a}}$  , and the contribution of the contribution of  $\overline{\phantom{a}}$ 

 $\overline{\phantom{a}}$  , and the contribution of the contribution of  $\overline{\phantom{a}}$ 

 $\overline{\phantom{a}}$  , and the contribution of the contribution of  $\overline{\phantom{a}}$ 

 $\overline{\phantom{a}}$  , and the contribution of the contribution of  $\overline{\phantom{a}}$ 

 $\overline{\phantom{a}}$  , and the contribution of the contribution of  $\overline{\phantom{a}}$ 

 $\overline{\phantom{a}}$  , and the set of the set of the set of the set of the set of the set of the set of the set of the set of the set of the set of the set of the set of the set of the set of the set of the set of the set of the s

 $\overline{\phantom{a}}$  , and the set of the set of the set of the set of the set of the set of the set of the set of the set of the set of the set of the set of the set of the set of the set of the set of the set of the set of the s

 $\overline{\phantom{a}}$  , and the set of the set of the set of the set of the set of the set of the set of the set of the set of the set of the set of the set of the set of the set of the set of the set of the set of the set of the s

 $\overline{\phantom{a}}$  , and the set of the set of the set of the set of the set of the set of the set of the set of the set of the set of the set of the set of the set of the set of the set of the set of the set of the set of the s

**[858] Activar Comando de Salida 4** De fábrica (Activar Comando de Salida 4)

**[859] Desactivar Comando de Salida 1** De fábrica (Desactivar Comando de Salida 1)

**[860] Desactivar Comando de Salida 2** De fábrica (Desactivar Comando de Salida 2)

**[861] Desactivar Comando de Salida 3** De fábrica (Desactivar Comando de Salida 3)

**[862] Desactivar Comando de Salida 4** De fábrica (Desactivar Comando de Salida 4)

**[863] Anular** De fábrica (Exclusión)

**[864] Desanular** De fábrica (No Exclusión)

**[865] Petición de Estado** De fábrica (Solicitud de Estado)

**[866] Petición de memoria de Alarma** De fábrica (Solicitud de Memoria de Alarma)

**[867] Ayuda** De fábrica (Ayuda)

**[868] Petición de saldo de prepago** De fábrica (Petición de Balance Prepago)

**[869] Mensaje de teclado** De fábrica (Mensaje de teclado)

**[870] Función realizada** De fábrica (Función Realizada)

**[871] Falla de función** De fábrica (Fallo)

**[872] Actuación No Válida** De fábrica (Comando inválido)

**[873] Armado Presente de Sistema** De fábrica (Armado Presente)

<span id="page-57-0"></span>**[874] Armado Ausente de Sistema** De fábrica (Armado Ausente)  $\overline{\phantom{a}}$  , and the set of the set of the set of the set of the set of the set of the set of the set of the set of the set of the set of the set of the set of the set of the set of the set of the set of the set of the s **[875] Armado Nocturno de Sistema** De fábrica (Armado Noche)  $\overline{\phantom{a}}$  , and the set of the set of the set of the set of the set of the set of the set of the set of the set of the set of the set of the set of the set of the set of the set of the set of the set of the set of the s **[876] Desarmado Listo de Sistema** De fábrica (Desarmado Listo)  $\overline{\phantom{a}}$  , and the set of the set of the set of the set of the set of the set of the set of the set of the set of the set of the set of the set of the set of the set of the set of the set of the set of the set of the s **[877] Desarmado No Listo de Sistema** De fábrica (Desarmado No Listo)  $\overline{\phantom{a}}$  , and the set of the set of the set of the set of the set of the set of the set of the set of the set of the set of the set of the set of the set of the set of the set of the set of the set of the set of the s **[878] Sistema en Alarma** De fábrica (En Alarma)  $\overline{\phantom{a}}$  , and the set of the set of the set of the set of the set of the set of the set of the set of the set of the set of the set of the set of the set of the set of the set of the set of the set of the set of the s **[879] Leyenda de Problema** De fábrica (Servicio es Necesario)  $\overline{\phantom{a}}$  , and the set of the set of the set of the set of the set of the set of the set of the set of the set of the set of the set of the set of the set of the set of the set of the set of the set of the set of the s **[880] No Hay Alarmas en Memoria** De fábrica (No Hay Alarmas en Memoria)  $\overline{\phantom{a}}$  , and the set of the set of the set of the set of the set of the set of the set of the set of the set of the set of the set of the set of the set of the set of the set of the set of the set of the set of the s **[881] Balance de Prepago** De fábrica (Balance de Prepago:)  $\overline{\phantom{a}}$  , and the set of the set of the set of the set of the set of the set of the set of the set of the set of the set of the set of the set of the set of the set of the set of the set of the set of the set of the s **[882] Mensaje prepago** De fábrica (\*123#)  $\overline{\phantom{a}}$  , and the set of the set of the set of the set of the set of the set of the set of the set of the set of the set of the set of the set of the set of the set of the set of the set of the set of the set of the s **[883] Código de respuesta** De fábrica (Código de respuesta)  $\overline{\phantom{a}}$  , and the set of the set of the set of the set of the set of the set of the set of the set of the set of the set of the set of the set of the set of the set of the set of the set of the set of the set of the s **Pruebas de diagnóstico del receptor [901] Transmisión de Prueba de Diagnóstico** [1] Ethernet 1 De fábrica (DESACTIVADO). [2] Ethernet 2 De fábrica (DESACTIVADO). [3]Celular 1 De fábrica (DESACTIVADO). [4]Celular 2 De fábrica (DESACTIVADO). **[961] Tiempo de espera de inactividad de celular** De fábrica (41) Entradas válidas desde 00 a FF. **[962] Registro máx CREG** De fábrica (C8) Entradas válidas desde 00 a FF. **[963] Retardo de retransmisión** De fábrica (2D) Entradas válidas desde 00 a FF. **[964] Volumen de voz** De fábrica (04) Entradas válidas desde 00 a FF. **[965] Ganancia de micrófono** De fábrica (01) Entradas válidas desde 00 a FF. **[966] Hora de recuperación de SMS** De fábrica (0018) Rango válido: 0000 - FFFF. **[967] Umbral 1 de SMS** De fábrica (0032) Rango válido: 0000 - FFFF. **[968] Umbral 2 de SMS** De fábrica (0064) Rango válido: 0000 - FFFF. **[969] Tiempo de espera de máscara de depuración** De fábrica (2760) Rango válido: 0000 - FFFF. **[970] Intervalo de pulso de monitoreo** De fábrica (0060) Rango válido: 0000 - FFFF. **[971] Versión de EEPROM** De fábrica (04000201)

<span id="page-58-0"></span>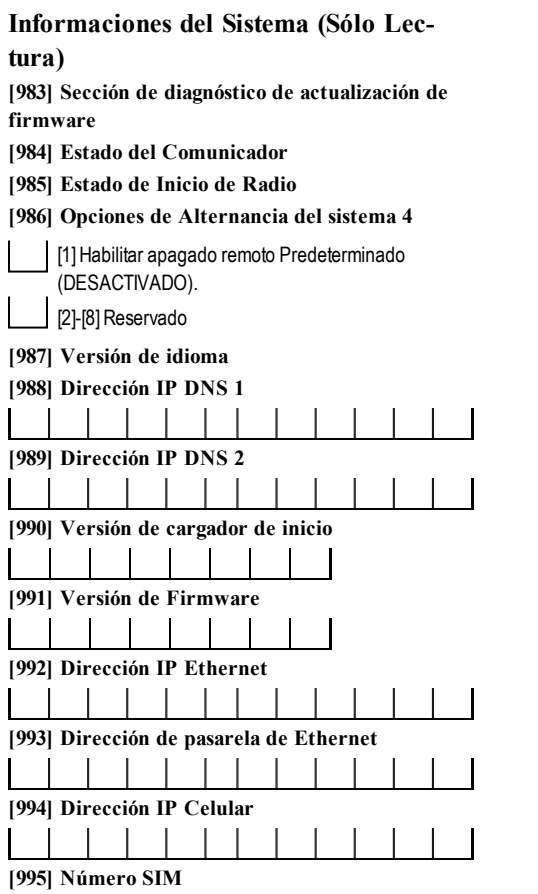

### **[996] Número de Teléfono Celular**

\_\_\_\_\_\_\_\_\_\_\_\_\_\_\_\_\_\_\_\_\_\_\_\_\_\_\_\_\_\_\_\_\_\_\_\_

\_\_\_\_\_\_\_\_\_\_\_\_\_\_\_\_\_\_\_\_\_\_\_\_\_\_\_\_\_\_\_\_\_\_\_\_

Se requiere este número para DLS y para actualizaciones de firmware.

#### **[997] Número IMEI**

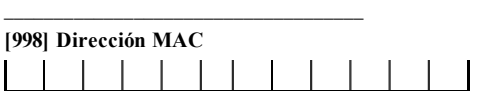

# <span id="page-58-1"></span>**Estándares de Reinicio del Sistema**

#### **[999] Estándar del Software**

Predeterminado (99); Las entradas válidas son 00- Predeterminado o 55-Restablecer

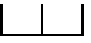

# **Garantía Limitada**

<span id="page-59-0"></span>DigitalSecurityControls Ltd. garantiza alcomprador originalque porun periodo de docemeses desde la fecha de compra, el producto está libre de defectos en materialesy hechura en uso normal. Durante el periodo de la garantía, Digital SecurityControlsLtd., decide sí o no, reparará o reemplazará cualquierproducto defectuoso devolviendo elproducto a su fábrica, sin costo porlabor y materiales. Cualquierrepuesto o pieza reparada está garantizada por: elresto de la garantía originalo noventa (90) días, cualquiera de las dos opciones de mayor tiempo. Elpropietario originaldebe notificar puntualmente a DigitalSecurityControls Ltd. porescrito que hay un defecto en materialo hechura, tal aviso escrito debe ser recibido en todo evento antesde la expiración delperiodo de la garantía.No hay absolutamente ningún tipo de garantía sobre software ytodoslosproductos de software son vendidos como una licencia de usuario bajo los términos del contrato de licencia delsoftware incluido con el producto. El compradorasume toda responsabilidad por la apropiada selección, instalación, operación y mantenimiento de cualquier producto comprado a DSC. La garantía de los productos hechos a medida alcanza solamente a aquellos productos que no funcionen almomento de la entrega. En talescasos, DSC puede reemplazarlos o acreditarlos, a opción de DSC.

#### **Garantía Internacional**

La garantía para los clientes internacionales es la misma que para cualquier cliente de Canadá y los Estados Unidos, con la excepción que Digital Security ControlsLtd. no será responsable por cualquier costo aduanero, impuestos o VATque puedan seraplicados.

#### **Procedimiento de la Garantía**

Para obtener el servicio con esta garantía, por favor devuelva el (los) artículo (s) en cuestión, al punto de compra. Todoslosdistribuidores autorizadostienen un programa de garantía.Cualquiera que esté regresando los productosa Digital SecurityControlsLtd., debe primero obtenerun número de autorización. Digital SecurityControlsLtd., no aceptará ningún cargamento sin un número de autorización primero.

#### **Condiciones para Cancelar la Garantía**

Esta garantía se aplica solamente a defectos en partes y en hechura concerniente aluso normal. Esta no cubre:

- dañosincurridosen elmanejo de envío o cargamento;
- daños causados por desastres tales como incendio, inundación, vientos, terremotoso rayoseléctricos;
- daños debido a causas más allá del control de Digital Security Controls Ltd., talescomo excesivo voltaje, choquemecánico o daño poragua;
- daños causados por acoplamientos no autorizados, alteraciones, modificaciones u objetos extraños:
- daños causados por periféricos (almenos que los periféricos fueron suministradosporDigitalSecurityControlsLtd.);
- <sup>l</sup> defectoscausadosporfalla en alsuministro un ambiente apropiado para la instalación de losproductos;
- daños causados por el uso de productos, para propósitos diferentes, para loscualesfueron designados;
- daño por mantenimiento no apropiado;
- daño ocasionado porotros abusos, malmanejo o una aplicación no apropiada de losproductos.

#### **Items no cubiertos por la Garantía**

Además de los ítems que cancelan la Garantía, los siguientes ítems no serán cubiertospor la Garantía: (i) costo de flete hasta el centro de reparación; (ii) los productosque no sean identificadoscon la etiqueta de producto de DSC y su número de lote o número de serie; (iii) los productos que hayan sido desensamblados o reparados de manera tal que afecten adversamente el funcionamiento o no permitan la adecuada inspección o pruebas para verificar cualquier reclamo de garantía. Las tarjetas o etiquetas de acceso devueltas para su reemplazo bajo la garantía, serán acreditadaso reemplazadasa opción de DSC. Losproductosno cubiertosporla presente garantía, o de otra manera fuera de la garantía debido altranscurso deltiempo, mal uso o daño, serán evaluadosy se proveerá una estimación para la reparación. No se realizará ningún trabajo de reparación hasta que una orden de compra válida enviada por el Cliente sea recibida yun número de Autorización deMercadería Devuelta (RMA) sea emitido porelServicio alCliente de DSC.

La responsabilidad de DigitalSecurityControlsLtd., en la falla para repararelproducto bajo esta garantía despuésde un número razonable de intentosserá limitada a un reemplazo delproducto, como elremedio exclusivo para elrompimiento de la garantía. Bajo ninguna circunstancia DigitalSecurityControlsLtd., debe ser responsable por cualquierdaño especial, incidentalo consiguiente basado en el rompimiento de la garantía, rompimiento de contrato, negligencia, responsabilidad estricta o cualquier otra teoría legal. Tales daños deben incluir, pero no serlimitados a, perdida de ganancias, perdida de productoso cualquier equipo asociado, costo de capital, costo de substitutoso reemplazo de equipo, facilidadeso servicios, tiempo de inactividad, tiempo del comprador, los reclamos de terceras partes, incluyendo clientes, y perjuicio a la propiedad. Las leyes de algunasjurisdiccioneslimitan o no permiten la renuncia de daños consecuentes. Silas leyesde dicha jurisdicción son aplicablessobre cualquier reclamo por o en contra de DSC, las limitacionesy renuncias aquí contenidas serán las de mayor

alcance permitido porla ley. Algunos estadosno permiten la exclusión o limitación de dañosincidentales o consecuentes, en talcaso lo arribamencionado puede no seraplicable a Ud.

#### **Renuncia de Garantías**

**Esta garantía contiene la garantía total y deberá sustituir a cualquiera y toda garantía, explícita o implícita, (incluyendo todas las garantías implícitas de comerciabilidad o adaptabilidad para un propósito en particular) y de otras obligaciones o responsabilidades por parte de Digital Security Controls. Digital Security Controls tampoco asume la responsabilidad ni autoriza a cualquier otra persona que pretenda actuar en su representación para modificar o cambiar esta garantía, ni que asuma en su nombre alguna otra garantía o responsabilidad concerniente a este producto.**

**Esta renuncia de garantía y garantía limitada son regidas por el gobierno y las leyes de la provincia de Ontario, Canadá.**

Digital Security Controls Ltd., recomienda que todo el sistema sea completamente probado en forma regular. Sin embargo, a pesarde laspruebas frecuentes, ydebido a, pero no limitado a, sabotaje criminalo interrupción eléctrica, esposible que este producto falle en trabajar como esesperado.

#### **Cierre del Instalador**

Cualquierproducto regresado a DSC con la opción de Cierre delInstaladorhabilitada yninguna otra falla aparente estará sujeto a cargospor servicio.

#### **Reparaciones Fuera de la Garantía**

DigitalSecurityControlsLtd., en su opción reemplazará o reparará los productos porfuera de la garantía que sean devueltosa su fábrica de acuerdo a lassiguientescondiciones.Cualquiera que esté regresando losproductosa Digital Security ControlsLtd., debe primero obtener un número de autorización.Digital Security ControlsLtd., no aceptará ningún cargamento sin un número de autorización primero.

Losproductos que Digital SecurityControls Ltd., determine que son reparables serán reparadosyregresados.Un cargo fijo que DigitalSecurityControlsLtd., ha predeterminado y elcual será revisado de tiempo en tiempo, se exige por cada unidad reparada.

<span id="page-59-1"></span>Losproductos que Digital Security Controls, determine que no son reparables serán reemplazados por el producto más equivalente disponible en ese momento. El precio actual en el mercado del producto de reemplazo se cobrará por cada unidad que se reemplace.

#### **EULA**

IMPORTANTELEA ATENTAMENTE: el Software DSC comprado con o sin ProductosyComponentes tiene marca registrada yesadquirido bajo los siguientes términosde licencia:

Este Acuerdo de Licencia de Usuario Final (End-User License Agreement – "EULA")es un acuerdo legalentre Usted (la compañía, individuo o entidad que ha adquirido elSoftware ycualquierHardware relacionado) yDigitalSecurityControls, una división de Tyco SafetyProductsCanada Ltd. ("DSC"), elfabricante de lossistemasde seguridad integrados yprogramadordel software y de todos los productos o componentes relacionados ("HARDWARE") que usted ha adquirido.

Sielproducto de software DSC ("PRODUCTO DESOFTWARE"o "SOFTWARE") necesita estaracompañado de HARDWARE yNOestá acompañado de nuevo HARDWARE, usted no puede usar, copiar o instalar el PRODUCTO DE SOFTWARE. El PRODUCTO DE SOFTWARE incluye software y puede incluir medios asociados, materiales impresos y documentación "en línea" o electrónica. Cualquier software provisto con el PRODUCTODE SOFTWARE que esté asociado a un acuerdo de licencia de usuario final separado es licenciado a Usted bajo lostérminosde ese acuerdo de licencia.

Alinstalar, copiar, realizarla descarga, almacenar, accedero, de otromodo, usar elPRODUCTO DESOFTWARE, Usted se somete incondicionalmente a los límitesde los términos de este EULA, incluso si este EULA es una modificación de cualquieracuerdo o contrato previo. Sino está de acuerdo con los términos de este EULA, DSC no podrá licenciarle el PRODUCTODE SOFTWARE y Usted no tendrá elderecho de usarlo.

#### **LICENCIA DE PRODUCTO DE SOFTWARE**

ElPRODUCTO DESOFTWARE está protegido porleyes de derecho de autor y acuerdosde derecho de autor, así como otrostratadosyleyesde propiedad intelectual. ElPRODUCTODESOFTWAREeslicenciado, no vendido.

#### **1. CONCESIÓN DE LICENCIA. Este EULA le concede los siguientes derechos:**

**Instalación y uso del software –** Para cada licencia que Usted adquiere, Usted puede instalartan sólo una copia delPRODUCTODESOFTWARE.

**Almacenamiento/Uso en red –** El PRODUCTODESOFTWAREno puede ser instalado, accedido, mostrado, ejecutado, compartido o usado al mismo tiempo desde diferentes ordenadores, incluyendo una estación de trabajo, terminal u otro dispositivo electrónico ("Dispositivo"). En otraspalabras, siUsted tiene varias estaciones de trabajo, Usted tendrá que adquiriruna licencia para cada estación de trabajo donde usará elSOFTWARE.

**Copia de seguridad –** Usted puede tener copias de seguridad del PRODUCTODE SOFTWARE, pero sólo puede teneruna copia por licencia instalada en un momento determinado. Usted puede usar la copia de seguridad

solamente para propósitos de archivo. Excepto del modo en que está expresamente previsto en este EULA, Usted no puede hacer copias del PRODUCTO DE SOFTWARE de otro modo, incluyendo los materiales impresos que acompañan alSOFTWARE.

#### 2.DESCRIPCIÓN DEOTROSDERECHOSYLIMITACIONES

**Limitaciones en Ingeniería Reversa, Descompilación y Desmontado –** Usted no puede realizar ingeniería reversa, descompilar o desmontar el PRODUCTODE SOFTWARE, excepto y solamente en lamedida en que dicha actividad esté expresamente permitida porla leyaplicable, no obstante esta limitación.Usted no puede realizar cambiosnimodificaciones alSoftware, sin el permiso escrito de un oficialde DSC.Usted no puede eliminar avisosde propiedad, marcas o etiquetas del Producto de Software. Usted debería instituir medidas razonablesque aseguren elcumplimiento de los términosy condicionesde este EULA.

#### **Separación de los Componentes –** El PRODUCTODE SOFTWAREse licencia como un producto único. Suspartescomponentesno pueden ser separadas para eluso en más de una unidad de HARDWARE.

**PRODUCTO ÚNICO INTEGRADO –** Si usted adquirió este SOFTWARE con HARDWARE, entonces el PRODUCTO DE SOFTWARE está licenciado con el HARDWAREcomo un producto único integrado. En este caso, el PRODUCTO DESOFTWARE puede serusado solamente con el HARDWARE, taly como se establecemásadelante en este EULA.

**Alquiler –** Usted no puede alquilar, prestar o arrendar el PRODUCTO DE SOFTWARE.No puede disponibilizarlo a tercerosnicolgarlo en un servidoro una página web.

**Transferencia de Producto de Software –** Usted puede transferirtodos sus derechosbajo este EULA sólo como parte de una venta permanente o transferencia delHARDWARE, desde que Usted no retenga copias ytransfiera todo elPRODUCTO DE SOFTWARE (incluyendo todas las partes componentes, los materialesimpresos ymediáticos y cualquieractualización y este EULA) y desde que elreceptor esté conforme con lostérminos de este EULA. Siel PRODUCTO DE SOFTWARE es una actualización, cualquier transferencia debe incluir también todaslasversionespreviasdelPRODUCTODESOFTWARE.

**Término –** Sin prejuicio de cualesquiera otros derechos, DSC puede terminar este EULAsi Usted negligencia elcumplimiento de lostérminos ycondiciones de este EULA. En talcaso, usted debe destruirtodaslascopiasdelPRODUCTO DE SOFTWAREytodassuspartescomponentes.

**Marcas registradas –** Este EULA no le concede ningún derecho conectado con ninguna de lasmarcasregistradasde DSC o de susproveedores.

#### **3. DERECHOS DE AUTOR**

Todos los derechos de título y propiedad intelectual en este y relativos a este PRODUCTODE SOFTWARE (incluyendo, pero no limitándose a todas las imágenes, fotografías y textos incorporados al PRODUCTO DE SOFTWARE), los materiales impresos que acompañan, y todas las copias del PRODUCTO DE SOFTWARE, son propiedad de DSC o de sus proveedores. Usted no puede copiarlosmateriales impresosque acompañan al PRODUCTODE SOFTWARE. Todoslos títulosy derechosde propiedad intelectual en y relativosal contenido que pueden seraccedidosa travésdeluso delPRODUCTODESOFTWARE son de propiedad de su respectivo propietario de contenido y pueden estar protegidosporderechos de autoru otrostratadosy leyesde propiedad intelectual. Este EULAno le concede ningún derecho de usartalcontenido. Todoslos derechosno expresamente concedidosporeste EULAestán reservadosa DSC y sus proveedores.

RESTRICCIONESDE EXPORTACIÓN – Usted se compromete a no exportar o reexportar el PRODUCTO DE SOFTWARE a ningún país, persona o entidad sujeta a lasrestriccionesde exportación de Canadá.

ELECCIÓN DELEY – Este Acuerdo de Acuerdo de Licencia de Software se rige porlasleyesde la Provincia de Ontario,Canadá.

ARBITRAJE– Todaslasdisputasque surjan con relación a este Acuerdo estarán determinadaspor medio del arbitraje final yvinculante, de acuerdo con el Arbitration Act, ylas partesacuerdan someterse a la decisión del árbitro. El lugar de arbitraje será Toronto, Canadá, yelidioma de arbitraje será elinglés.

#### **GARANTÍA LIMITADA**

**SIN GARANTÍA –** DSC provee el SOFTWARE"tal como es", sin garantía. DSC NOGARANTIZA QUE EL SOFTWARE SATISFARÁ SUSNECESIDADES O QUE TAL OPERACIÓN DEL SOFTWARE SERÁ ININTERRUMPA O LIBRE DE **ERRORES** 

**CAMBIOS EN EL ENTORNO OPERATIVO –** DSC no se responsabilizará de problemas causados por cambios en las características operativas del HARDWARE, o de problemas en la interacción delPRODUCTODE SOFTWARE con SOFTWAREque no sea de DSC o con PRODUCTOSDEHARDWARE.

**LIMITACIÓN DE RESPONSABILIDAD, CUOTA DE RIESGO DE LA GARANTÍA –** EN CUALQUIER CASO, SI ALGUNALEYIMPLICAGARANTÍAS O CONDICIONESNOESTABLECIDASEN ESTEACUERDODELICENCIA, TODA LA RESPONSABILIDAD DE DSC BAJO CUALQUIER DISPOSICIÓN DE ESTE ACUERDODE LICENCIA SE LIMITARÁ A LA MAYOR CANTIDAD YA PAGADA POR USTED PARA LICENCIAR EL PRODUCTO DE SOFTWARE Y CINCO DÓLARES CANADIENSES (CAD\$5,00). DEBIDO A QUE ALGUNAS JURISDICCIONES NO ACEPTAN LA EXCLUSIÓN O LIMITACIÓN DE LA RESPONSABILIDAD PARA DAÑOS CONSECUENTES O INCIDENTALES, LAS LIMITACIONESCITADASPUEDEN NOAPLICARSEAUSTED.

**EXENCIÓN DE LAS GARANTÍAS –** esta garantía contiene la garantía completa yesválida, en lugarde cualquierotra garantía, ya expresa o implícita

(incluyendo todas las garantías implícitas de mercantibilidad o aptitud para un propósito determinado) y de todas las obligaciones o responsabilidades por parte de DSC. DSC NO CONCEDE OTRAS GARANTÍAS. DSC TAMPOCO ASUMENI AUTORIZAANINGUNA OTRAPERSONAQUEPRETENDA ACTUAR EN SU NOMBRE PARA MODIFICAR O CAMBIAR ESTA GARANTÍA NI PARA ASUMIR PARA ELLA NINGUNA OTRA GARANTÍA O RESPONSABILIDAD RELATIVAAESTEPRODUCTODESOFTWARE.

**REPARACIÓN EXCLUSIVA Y LIMITACIÓN DE GARANTÍA –** BAJO NINGUNA CIRCUNSTANCIA DSC SERÁ RESPONSABLE DE CUALQUIER DAÑO ESPECIAL, IMPREVISTO O CONSECUENTE O DAÑOS INDIRECTOS BASADOS EN INFRACCIÓN DE LA GARANTÍA, INFRACCIÓN DEL CONTRATO, NEGLIGENCIA, RESPONSABILIDAD ESTRICTA O CUALQUIER OTRA TEORÍA LEGAL. TALES DAÑOS INCLUYEN, PERO NO SE LIMITAN, A PÉRDIDAS DE BENEFICIOS, PÉRDIDA DEL PRODUCTO DE SOFTWARE O CUALQUIER EQUIPO ASOCIADO, COSTE DE CAPITAL, COSTE DE SUSTITUCIÓN O REEMPLAZO DE EQUIPO, INSTALACIONES O SERVICIOS, DOWN TIME, TIEMPO DEL COMPRADOR, REIVINDICACIONES DE TERCEROS, INCLUYENDOCLIENTES, YDAÑOSALAPROPIEDAD.

<span id="page-60-0"></span>DSC recomienda que se pruebe todo elsistema completamente demodo regular. Sin embargo, a pesarde laspruebasfrecuentes, ydebido a ellas, pero no limitado a lasmismas, intento criminal de forzarlo o interrupción eléctrica, es posible que este Producto de Software falle con relación aldesempeño esperado.

#### **Información reglamentaria**

#### **Declaración de modificaciones**

LosDigitalSecurityControls Ltd no han aprobado ningún cambio o modificación a este dispositivo por parte delusuario. Cualquier cambo o modificación podría anularla autoridad delusuario de operarelequipo.

*Digital Security Controls Ltd n'approuve aucune modification apportée à l'appareil par l'utilisateur, quelle qu'en soit la nature. Tout changement ou modification peuvent annulerle droit d'utilisation de l'appareilparl'utilisateur.*

#### **Declaración de interferencia**

Este dispositivo cumple con la Parte 15 de las Reglas FCC y con la licencia de Industria de Canadá, y se encuentra exento de los estándares RSS. La operación está sujeta a lassiguientesdoscondiciones: (1)este dispositivo no puede provocar interferencia, y (2) este dispositivo no debe aceptar ninguna interferencia que pueda provocaruna operación no deseada deldispositivo.

*Le présent appareilest conforme aux CNR d'Industrie Canada applicables aux appareils radio exempts de licence. L'exploitation est autorisée aux deux conditions suivantes : (1) l'appareil ne doit pas produire de brouillage, et (2) l'utilisateurde l'appareildoit acceptertout brouillage radioélectrique subi,même si le brouillage est susceptible d'en compromettre le fonctionnement.*

#### **Aviso respecto a señales inalámbricas**

Este equipo cumple con los límites de exposición a la radiación de la FCC e IC establecidospara un ambiente sin control. La antena deberá serinstalada yoperada con una distanciamínima de 20 cmentre elradiador ysu cuerpo. La ganancia de la antena debe serde menos de:

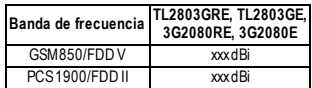

Este transmisor no debe ser colocado u operado en conjunto con ninguna otra antena o transmisor.

*Cet appareil est conforme aux limites d'exposition aux rayonnements de la IC pourun environnement non contrôlé. L'antenne doit être installé de façon à garderune distanceminimale de 20 centimètresentre la source de rayonnements et votre corps.*

*Gain de l'antenne doit être ci-dessous:*

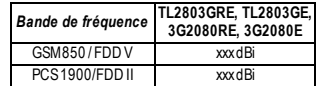

L'émetteurne doit pasêtre colocalisé ni fonctionner conjointement avecà autre antenne ou autre émetteur.

#### **FCC Class B digital device notice**

Thisequipment has been tested and found to comply with the limits fora Class B digitaldevice, pursuant to part 15 of the FCC Rules. These limitsare designed to provide reasonable protection against harmful interference in a residential installation. This equipment generates uses and can radiate radio frequency energy and, if not installed and used in accordance with the instructions, may cause harmful interference to radio communications. However, there is no guarantee that interference willnot occur in a particular installation. If this equipment does cause harmful interference to radio or television reception, which can be determined byturning the equipment off and on, the userisencouraged to try to correct the interference byone or more of the following measures:

- Reorient or relocate the receiving antenna.
- Increase the separation between the equipment and receiver.
- Connect the equipment into an outlet on a circuit different from that to which the receiver is connected.
- <sup>l</sup> Consult the dealeroran experienced radio/TVtechnician forhelp

#### **CAN ICES-3 (B) / NMB-3 (B)** FCC ID:F5316TL2803GRE

IC: 160A-TL2803GRE

#### **Notas para instalaciones conforme a la norma EN50131-**

#### **1:2006/A1:2009:**

Elmodelo TL2803G(R)E-EU/3G2080 (R)E-EU/TL280(R)Ees un SPT Tipo Y - el módulo está montado dentro delCIE o carcasa de PS yes alimentado desde el CIE o fuente de alimentación compatible que cumplen con los requisitos de la norma EN50131-6:2008 Tipo Apara una aplicación Grado 2, Clase II. Este producto no contiene partesde reemplazo ylasopcionesprogramablesde software en elnivel3 (modo de instalador), sección [851].

ElTL2803G(R)E-EU/3G2080(R)E-EU/TL280 (R)E se conecta con paneles de controlde alarma DSC compatiblesmediante eluso de la interfazserialregistrada DSC y elprotocolo PC-Link(convertida también a RS-422). Elmódulo opera en modo de tránsito yconfirma la alarma hacia el panelde control compatible despuésde que se haya recibido una confirmación desde elreceptorde alarma compatible.

- 1. Elmódulo TL2803G(R)E-EU/3G2080(R)E-EU/TL280(R)Eesmonitoreado porelpanelde controlyestá programado vía elmenú de programación (\* 8, sección [851] en el panel de control). La interfaz se conecta albus PC-Link según semuestra en eldiagrama incluido en estemanual.
- 2. La ruta de celular HSPA3G esinmune a campos de RF conducidos vradiadoscon nivelesde hasta 10 V/mconforme a laspruebasde la Norma EN50130-4.
- 3. Elmódulo TL2803G(R)E-EU/3G2080(R)E-EU/TL280(R)Ese ajusta a los nivelesde emisionesradiadaspara equipo Clase Bde conformidad con las normasEN61000-6-3/EN55022/CISPR22.
- 4. Elmódulo TL2803G(R)E-EU/3G2080(R)E-EU/TL280(R)Eusa encriptación AES128 ysupervisión de pulsospara rutasde comunicación celularHSPA3G ycumple con losnivelesde seguridad S2 conforme a la norma EN50136- 2:2013. También usa la autenticación para cadamensaje intercambiado con elequipo receptor compatible en ARC ycumple con elnivelI2 para seguridad de la información.
- 5. Elmódulo 3G2080(R)E-EU sólo cuenta con una ruta de comunicación: Ruta de comunicación celularHSPA3Gusando la Red celularpública de 900/1800/2100MHz. La ruta de comunicación celularHSPA3Gque puede serusada en un modo independiente en conjunción con un sistema de alarma DSC (modeloscompatiblesde panelde controlde alarma DSC: HS2128/064/032/016). La configuración ATScompatible es: categoría personalizada C.
- 6. Elmódulo TL280(R)Esólo tiene una ruta de comunicación: ruta de comunicación Ethernet usando Internet. La ruta de comunicación que puede ser usada en unmodo independiente en conjunción con un sistema de alarma DSC (modeloscompatiblesde panelde controlde alarma DSC: HS2128/064/032/016). La configuración ATScompatible es: categoría personalizada C.
- 7. Elmódulo TL2803G(R)E-EU tiene dosrutasde comunicación: ruta de comunicación celularHSPA3Gusando la red celularpública de 900/1800/2100 MHzyla ruta de comunicación Ethernet usando Internet. Lasrutasde comunicación pueden serusadasen unmodo independiente en conjunción con un sistema de alarma DSC (modeloscompatiblesde panelde controlde alarma:HS2128/064/032/016). La configuración ATScompatible es: cate-
- goría personalizada C. 8. ElTL2803G(R)E-EU/3G2080(R)E-EU/TL280(R)Eha sido probado para cumplimiento en conjunción con lassiguientesnormasaplicables: EN50136- 1:2012, EN50136-2:2013, EN50131-10:2014, ATSconfiguración:C.

Para instalaciones que cumplen con la norma EN50131-1:2006/A1:2009, se deberán configurarlassiguientesopcionesde programación según se describe. Pulso de supervisión:

#### •deberá ajustarse a 180 segundos

NOTA: Elreceptor compatible en la ubicación ARC deberá teneruna ventana de supervisión programada para 180 segundos. ElTL2803G(R)E-EU/3G2080 (R) E-EU/TL280(R)Ehassido certificado porTELEFICATION de conformidad con los requisitos de la norma EN50131-1:2006/A1:2009, EN50131-10:2014 para Grado 2,Clase II yEN50136-2:2013 Configuración:C

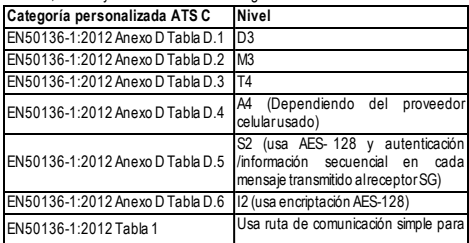

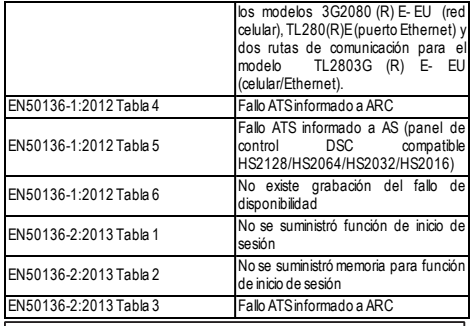

Hereby, DSC, declares that this device is in compliance with the essential<br>requirements.and.other.relevant.provisions.of Directive 1999/5/EC.<br>The complete R&TTE Declaration of Conformity can be found at http://www.dsc.com/listings\_index.aspx

(CZE) DSC jako výrobce prohlašuje, že tento výrobek je v souladu se všemi<br>relevantními požadavky směrnice 1999/5/EC.

(DAN) DSC erklærer herved at denne komponenten overholder alle viktige krav samt<br>andre bestemmelser gitt i direktiv 1999/5/EC.

(DUT) Hierbij verklaart DSC dat dit toestel in overeenstemming is met de eisen en<br>bepalingen van richtlijn 1999/5/EC.<br>(FIN) DSC vakuuttaa laitteen täyttävän direktiivin 1999/5/EC olennaiset vaatimukset.

(FRE) Par la présente, DSC déclare que ce dispositif est conforme aux exigences<br>essentielles et autres stipulations pertinentes de la Directive 1999/5/EC.

(GER) Hierdurch erklärt DSC, daß dieses Gerät den erforderlichen Bedingungen und<br>Vorrausetzungen der Richtlinie 1999/5/EC entspricht.<br>(GRE) Δία του παρόντος, η DSC, δηλώνει ότι αυτή η συσκευή είναι σύμφωνη με τις

ουσιώδης απαιτήσεις και με όλες τις άλλες σχετικές αναφορές της Οδηγίας 1999/5/ΕC.<br>(ITA) Con la presente la Digital Security Controls dichiara che questo prodotto è<br>conforme ai requisiti essenziali ed altre disposizioni r

(NOR) DSC erklærer at denne enheten er i samsvar med de grunnleggende krav og<br>øvrige relevante krav i direktiv 1999/5/EF.

(POL) DSC oświadcza, że urządzenie jest w zgodności z zasadniczymi wymaganiami<br>oraz pozostałymi stosownymi postanowieniami Dyrektywy 1999/5/WE.

(POR) Por este meio, a DSC, declara que este equipamento está em conformidade<br>com os requisitos essenciais e outras determinações relevantes da Directiva<br>1999/5/EC.

(SPA) Por la presente, DSC, declara que este equipo está en conformidad con los<br>requisitos esenciales y otros requisitos relevantes de la Directiva 1999/5/EC.

(SWE) DSC bekräftar härmed att denna apparat uppfyller de väsentliga kraven och<br>andra relevanta bestämmelser i Direktivet 1999/5/EC.

#### **Requisitos de instalación UL/ULC**

**NOTA**: Para equipos que se utilizan en los lugaresprotegidosy cuyo objetivo es facilitarlas comunicaciones IP (hubs, enrutadores, NIDs, Línea de Abonado Digital(DSL), módemspor vía cable), se requiere energía de backup las 24 horas. Si no puede facilitarse, se requiere un canalde comunicación secundario (backup).

#### **No se permite la programación de Servicio de Nombre de Dominio (DNS) en sistemas con certificación UL1610.**

#### **Especificaciones técnicas**

Elvoltaje de entrada alcomunicador se puede tomardel panelde control homologado por Underwriters Laboratories/Underwriters Laboratories Canada  $(III/UI)$ 

#### **Notas para uso de redes de datos privadas, corporativas y de alta velocidad:**

Las políticas de acceso a la red y de acceso al dominio deberán configurarse para restringirelacceso no autorizado a la red, la suplantación de identidad o ataquesde Denegación de Servicio (DoS). Seleccione un Proveedor de Servicio de Internet (ISP)que tenga servidores/sistemasredundantes, energía de backup, enrutadores con firewalls habilitados y métodos para identificar ataques DoS (porejemplo, vía engaño) ypara brindarprotección contra ellos.

## **Notas para uso de redes de datos públicas conmutadas y de datos**

#### **celulares:**

Loscanalesde comunicación deben facilitarse para que elcomunicador restrinja elacceso no autorizado que, de otromodo, podría comprometerla seguridad. El comunicadordebe estarubicado en un área segura.

•Para aplicacionesde **robo e incendio tipo ULC residencial** puede usarse el comunicador **TL2803G(R)E/3G2080 (R)E/TL280 (R)E** como canal de comunicación principal vía celular o Ethernet, o como un respaldo junto con el Transmisordelcomunicador de la alarma digital(DACT). Se habilitará la transmisión de prueba cada 24 horasen cada canal.

• Para aplicaciones **contra Incendio y Robo Comercial con certificación ULC**, **TL2803G(R)E/3G2080(R)E/TL280(R)E** pueden usarse comomódulo de comunicación pasiva con lossiguientesnivelesde seguridad:

- P1 (cada canalcelularo Ethernet esindependiente)
- P2 (celular y Ethernet en configuración de respaldo, opción conmutable [5] de la sección delpanel[851][005] en DESACTIVADO).
- P3 (celular y Ethernet en configuración redundante, panel sección [851] [005] activarla opción [5] a ACTIVADO).

El comunicador también se puede utilizar como un sistema de comunicación activo con los niveles de seguridad A1-A4 (cada canal celular o Ethernet independiente o juntos en una configuración de respaldo/redundante). Para sistemasde seguridad de línea activa, se debe habilitar la encriptación AESde 128 bits(en elreceptorde la estación demonitoreo) yla tasa de pulsosde supervisión estará configurada en 90 segundos (Sección del Panel[851] [004] = 005A/90). La ventana de supervisión en elreceptordelCentro Receptorde Señales (SRC) se programará en 180 (00B4/180) segundos como máximo.

•Para aplicaciones **contra Incendio y Robo Residencial con certificación UL**, **TL2803G(R)E/3G2080R/TL280 (R)E** yTL2803G(R)pueden usarse como canalde comunicación primario vía 3G/GSMo Ethernet, o como backup en conjunto con el DACT (se requiere la transmisión de prueba de 30 días en cada canal).

•Para aplicacionesde **robo tipo UL comercial** puede usarse el comunicador **TL2803G(R)E/3G2080R/TL280(R)E**como sistema de comunicación de línea de señalización doble (canales de celular y Ethernet usados en configuración redundante), seguridad de línea estándar ycomo seguridad de línea encriptada.

•La señalde monitoreo de supervisión deberá habilitarse (la opción conmutable [1] (Ethernet) y/o la opción conmutable [2] (celular) de la sección delpanel [851] [005] deberán estar en ACTIVADO), la opción conmutable [3] (tipo de supervisión)deberá estaren ACTIVADOy la tasa de la señal demonitoreo de supervisión deberá estar seleccionada como 135 (0087/135) segundos. Opción [004] = 0087. La ventana de supervisión en la estación de supervisión deberá ser 200 (00C8/200) segundos como máximo. Para sistemas de Seguridad de Línea Encriptada, la encriptación AESde 128 bitsdeberá habilitarse en elreceptorde la estación demonitoreo.

• Para las instalaciones **contra Robo Comercial con certificación UL** , **TL2803G(R)E/3G2080(R)E/TL280(R)E**está catalogado comomedio de comunicación primario (único) (los pulsos deben estar habilitados) o para uso complementario (backup) en conjunto con un marcador de línea de Servicio de Telefonía Tradicional(POTS). Cuando la transmisión de la señal demonitoreo a través de Ethernet o red celular está habilitada, usando el comunicador TL2803G(R)E/3G2080 (R)E/TL280(R)Econ una unidad de control compatible homologada para seguridad de línea estándar/encriptada, se puede proporcionar seguridad de la línea para elsistema de alarma en la línea principal.

•ElTL2803G(R)E/3G2080(R)E/TL280(R)Etambién es apto para usar con una unidad de control compatible certificada para transmisión de seguridad de línea doble cuando se utiliza en conjunto con un DACTo con un transmisorde Red de Datos Pública Conmutada (PSDN), en donde la PSDN proporciona la sequridad de línea y es la línea primaria. En este modo, se requiere enviar señales de alarma en forma simultánea sobre ambosmediosde comunicación.

#### ©2016 Tyco Security Products. Todos los derechos reservados. Soporte técnico: 1-800-387-3630 (Canadá y Estados Unidos), 905-760-3000 www.dsc.com

Lasmarcasregistradas, logotiposylas marcasde serviciomostradasen este documento están registradasen losEstados Unidos[u otrospaíses].Cualquieruso indebido de lasmarcasregistradasestá estrictamente prohibido yTyco hará cumplirrigurosamente susderechosde propiedad intelectualhasta elmáximo grado permitido porla ley, incluyendo elinicio de accionespenalesdondequiera que sean necesarias. Todaslasmarcasregistradasno pertenecientesa Tyco son propiedad de susrespectivospropietarios, yse utilizan con permiso o según lo permitido porla legislación vigente.

Losproductosofrecidosysusespecificacionesestán sujetos amodificacionessin previo aviso. Losproductosreales pueden diferirde lasfotos.No todoslos productos incluyen todaslasfunciones. La disponibilidad varía según la región; contacte con su representante de ventas.

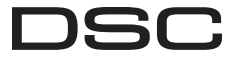

From Tyco Security Products

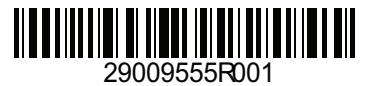